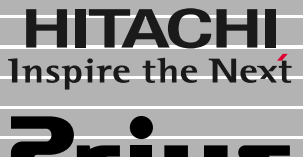

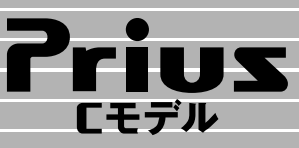

始めよう! インターネット

> マニュアルはよく読み、保管してください。 ■製品を使用する前に、安全上の説 明をよく読み、十分理解してください。 ■このマニュアルは、いつでも参照でき るよう、手近な所に保管してください。

インターネットに接続する�

ホームページを見てみよう�

メールを使ってみよう�

付録�

1<br>2<br>3<br>3

**FLORA** 

<span id="page-1-0"></span>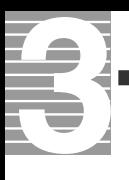

**インターネットでできること**

のように、おいしいと言うことになるのかと思います。<br>これは、おいしいと言うことには、おいしいと言うことには、おいしいと言うことになるのかと思います。

<sub>のような</sub>。<br>「野球中継が終わってしまった」でも「<sub>新</sub>

のようなか? はなかなかでも「最近ではなかなか」でも「最近ではなかなか」でも「最近ではなかなか」でも「

のような …… ここには、日本の はっしょう …… ここには はいしょう ここには はいしょう

<span id="page-2-0"></span>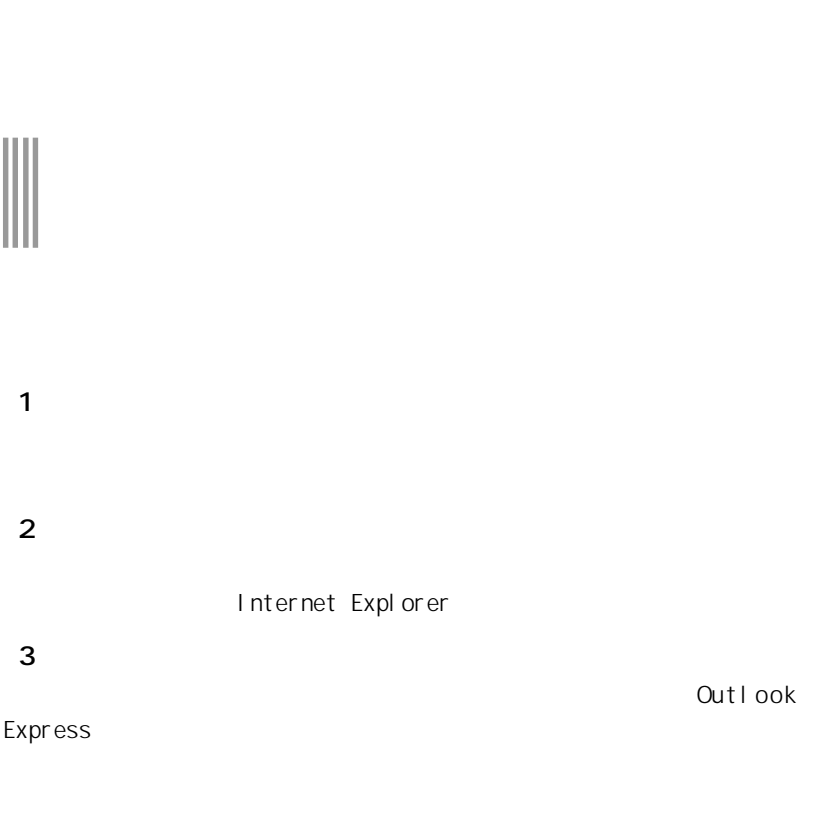

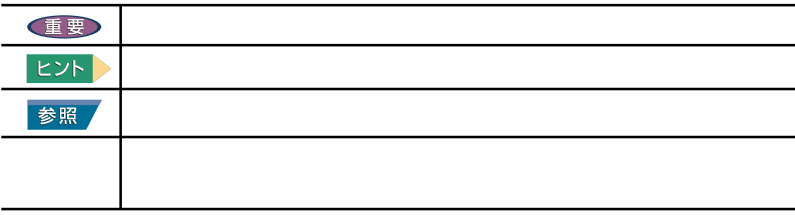

マニュアルの表記について

2002 4 1

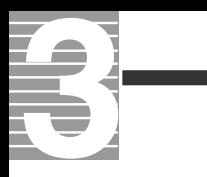

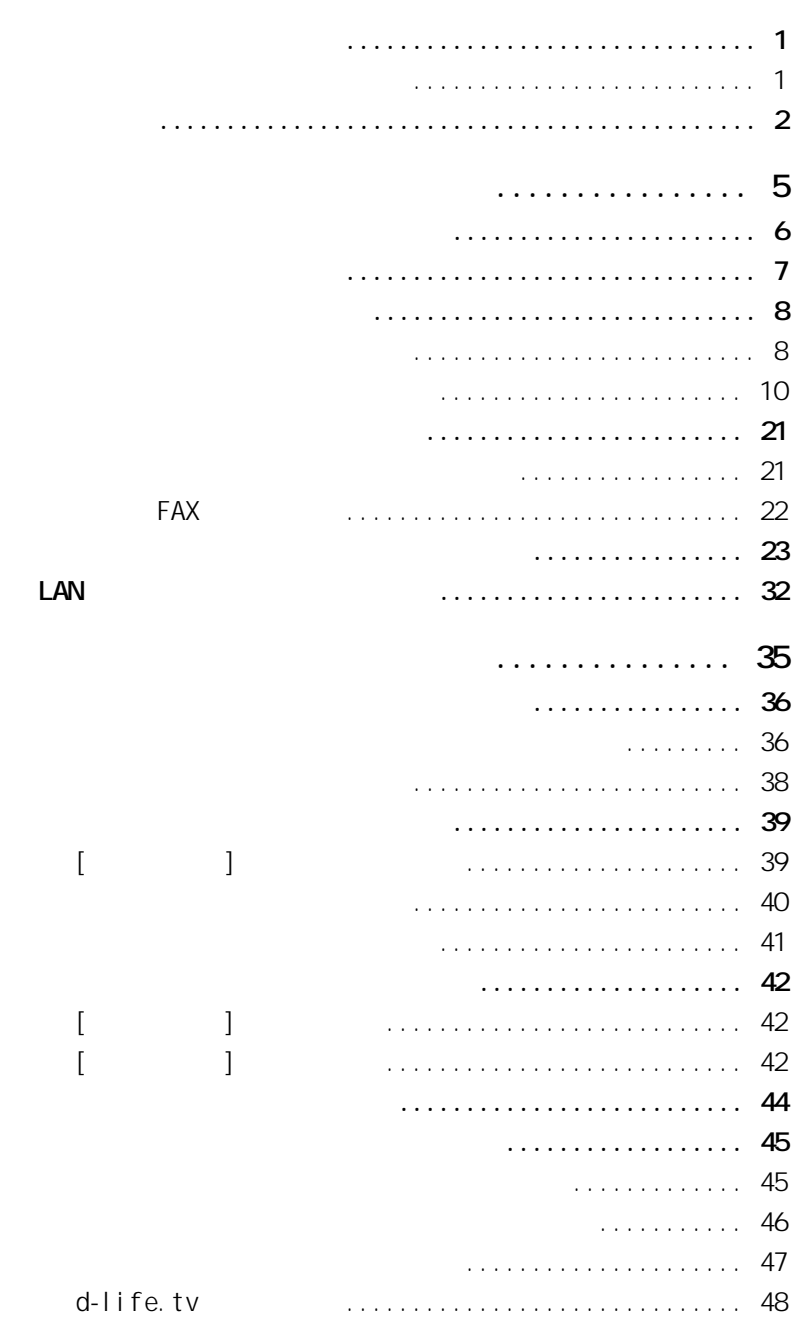

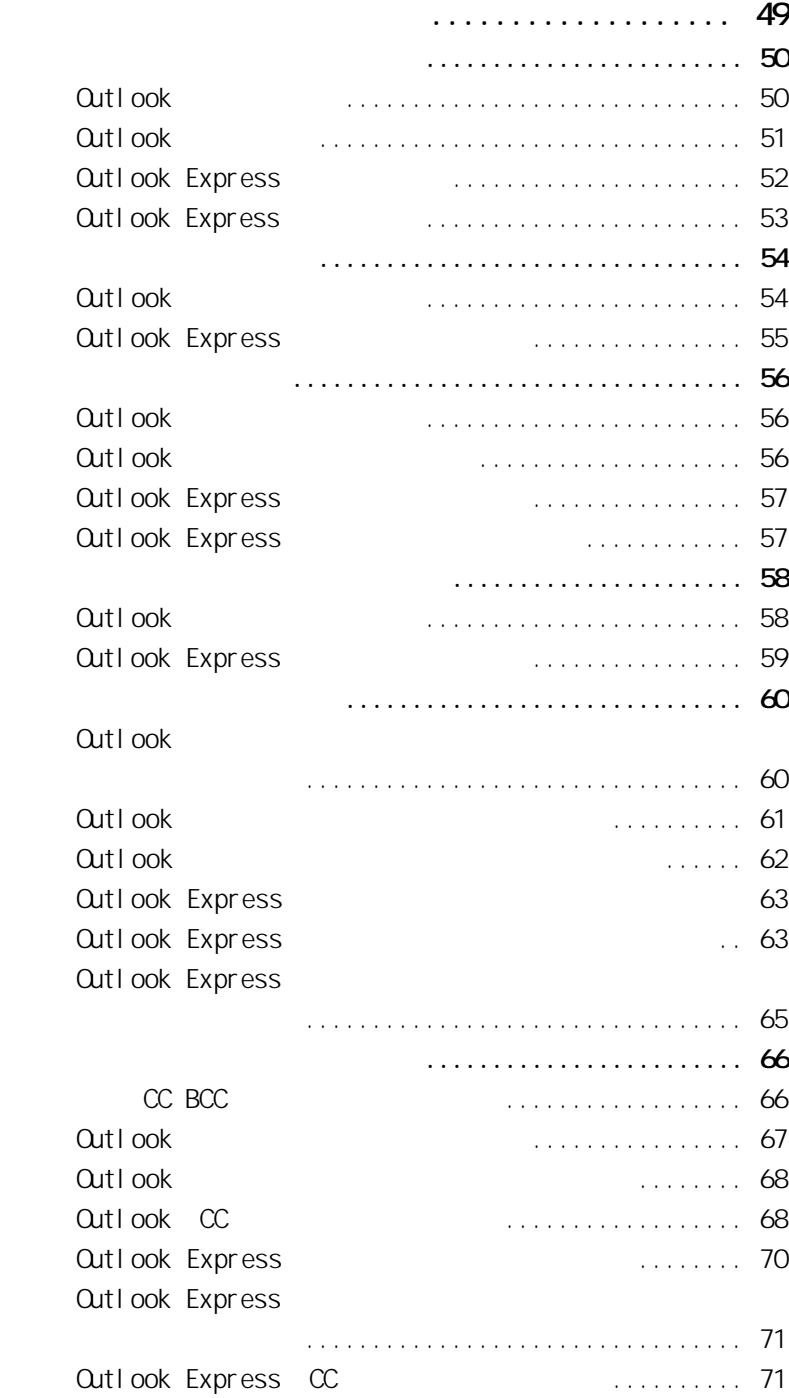

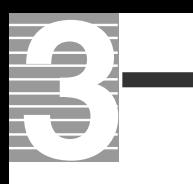

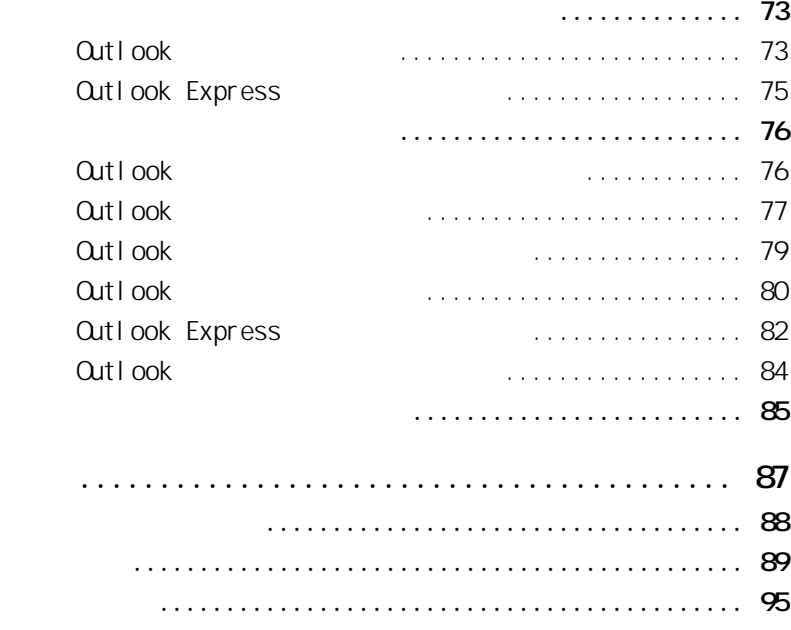

<span id="page-6-0"></span>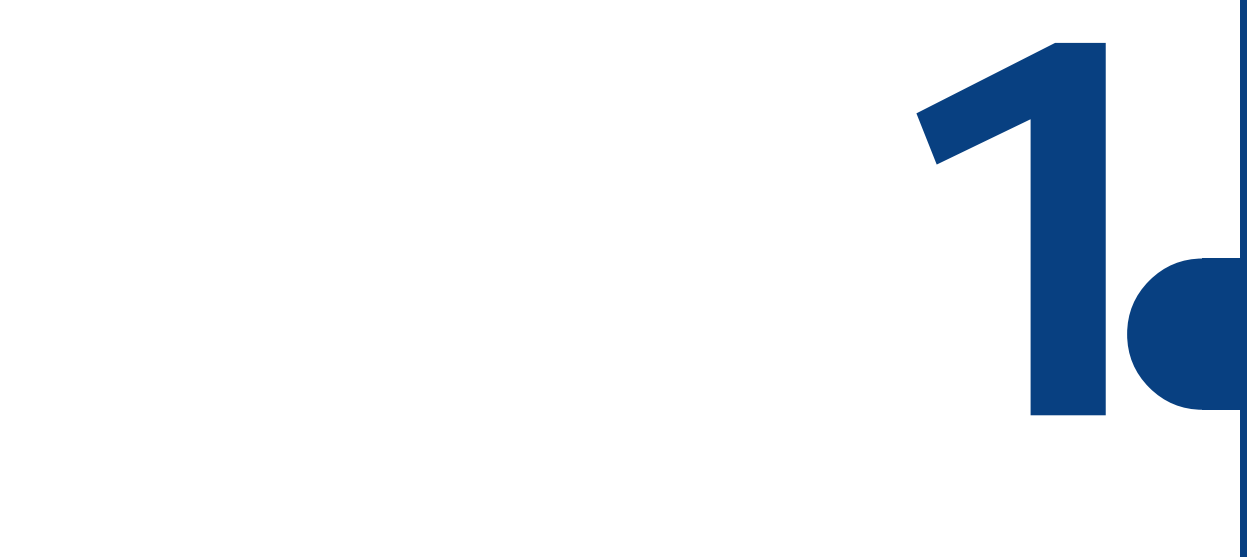

<span id="page-7-0"></span>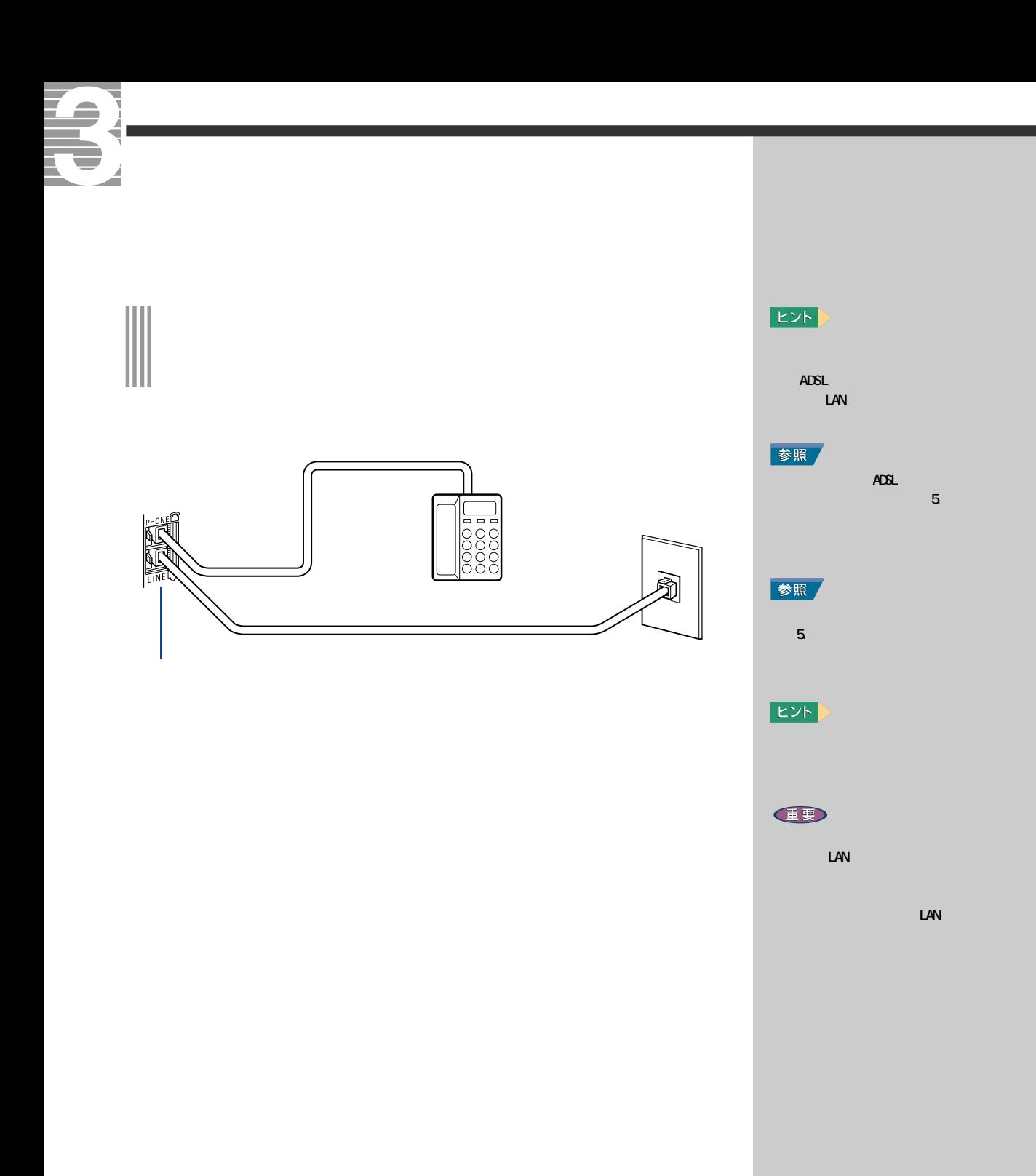

<span id="page-8-0"></span> $($  ISP )

i-Maker for Wini

LAN

ネット(以下、CATVインターネット )を利用する場合は、LAN を設定する必要

 $\mathsf{LAN}$ 

 $60$ 

・メール転送:携帯電話のiモードへの転送

ADSL

健  $60$ 

 $|EY|$ 

URL: http://www.dream.com/  $(2002 \t 4 \t 1)$ 

但要

**1**

<span id="page-9-0"></span>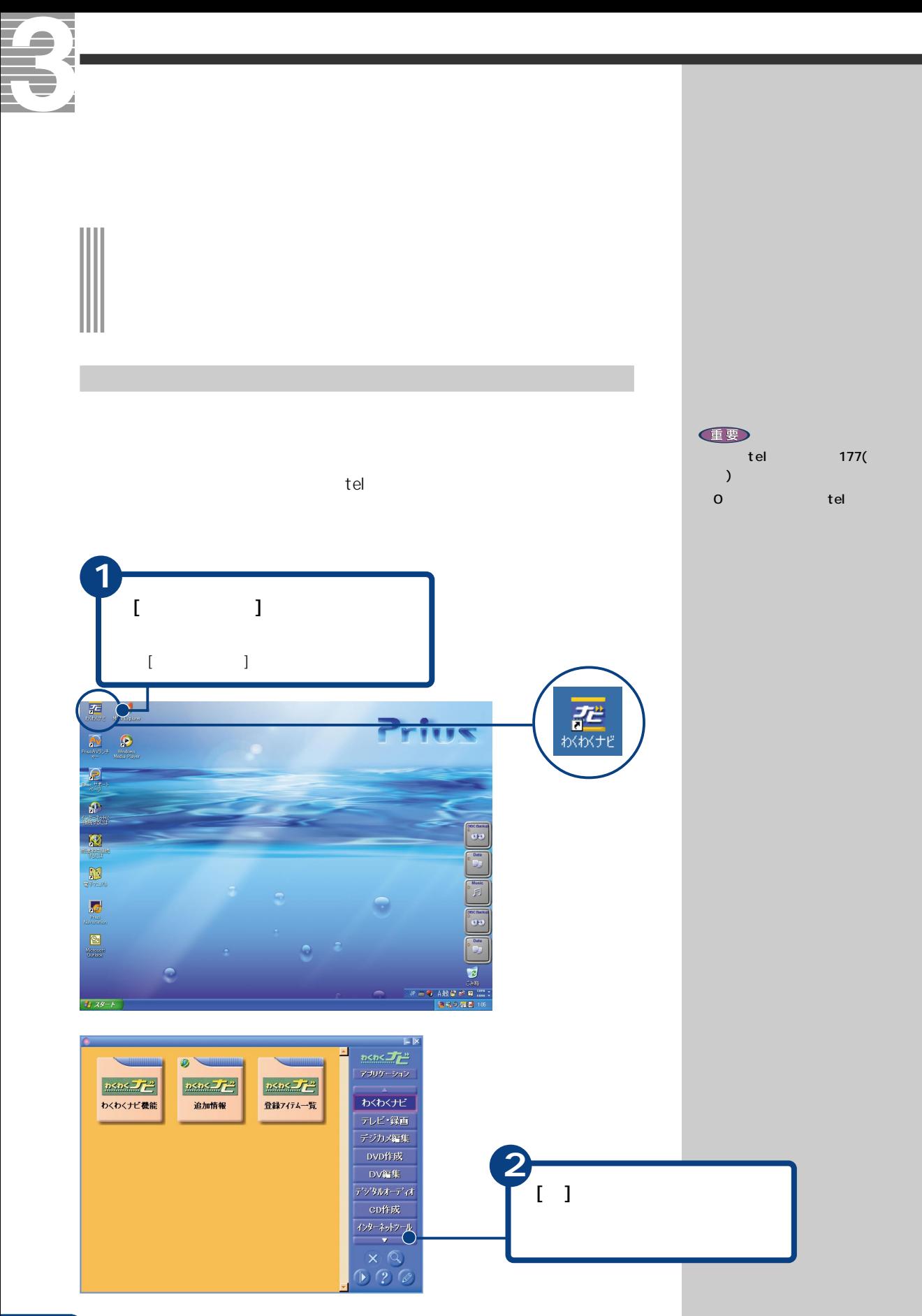

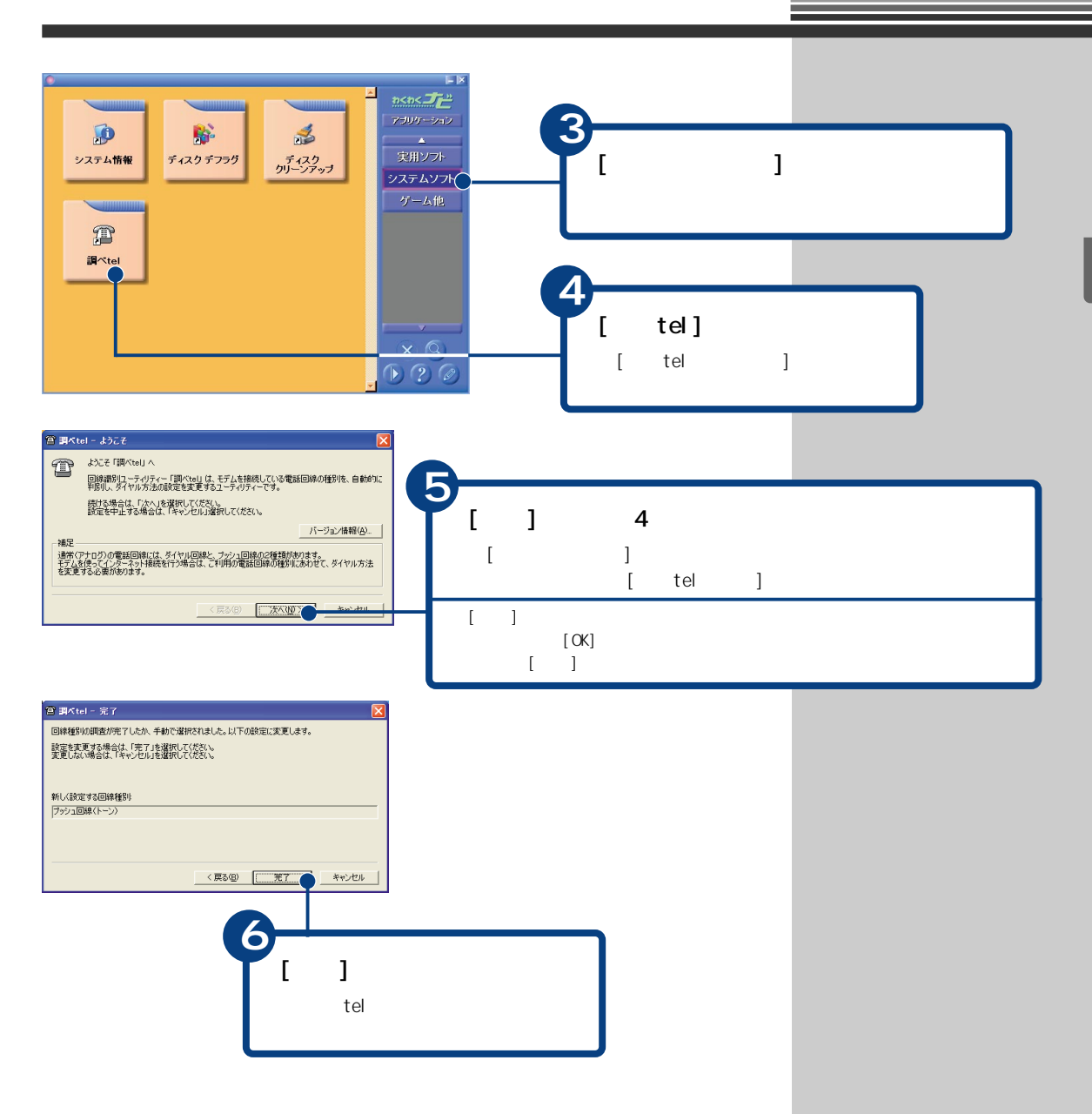

<span id="page-11-0"></span>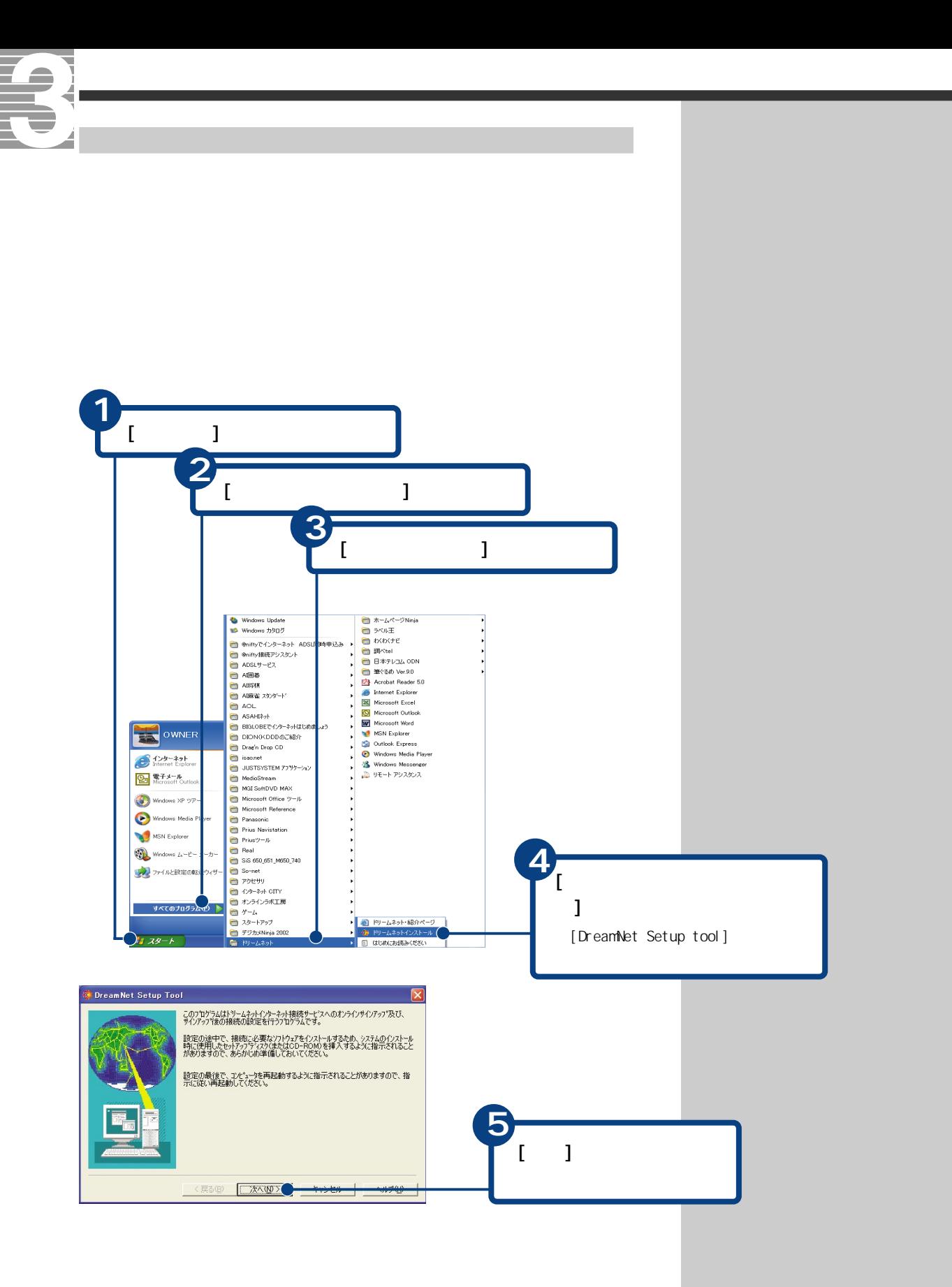

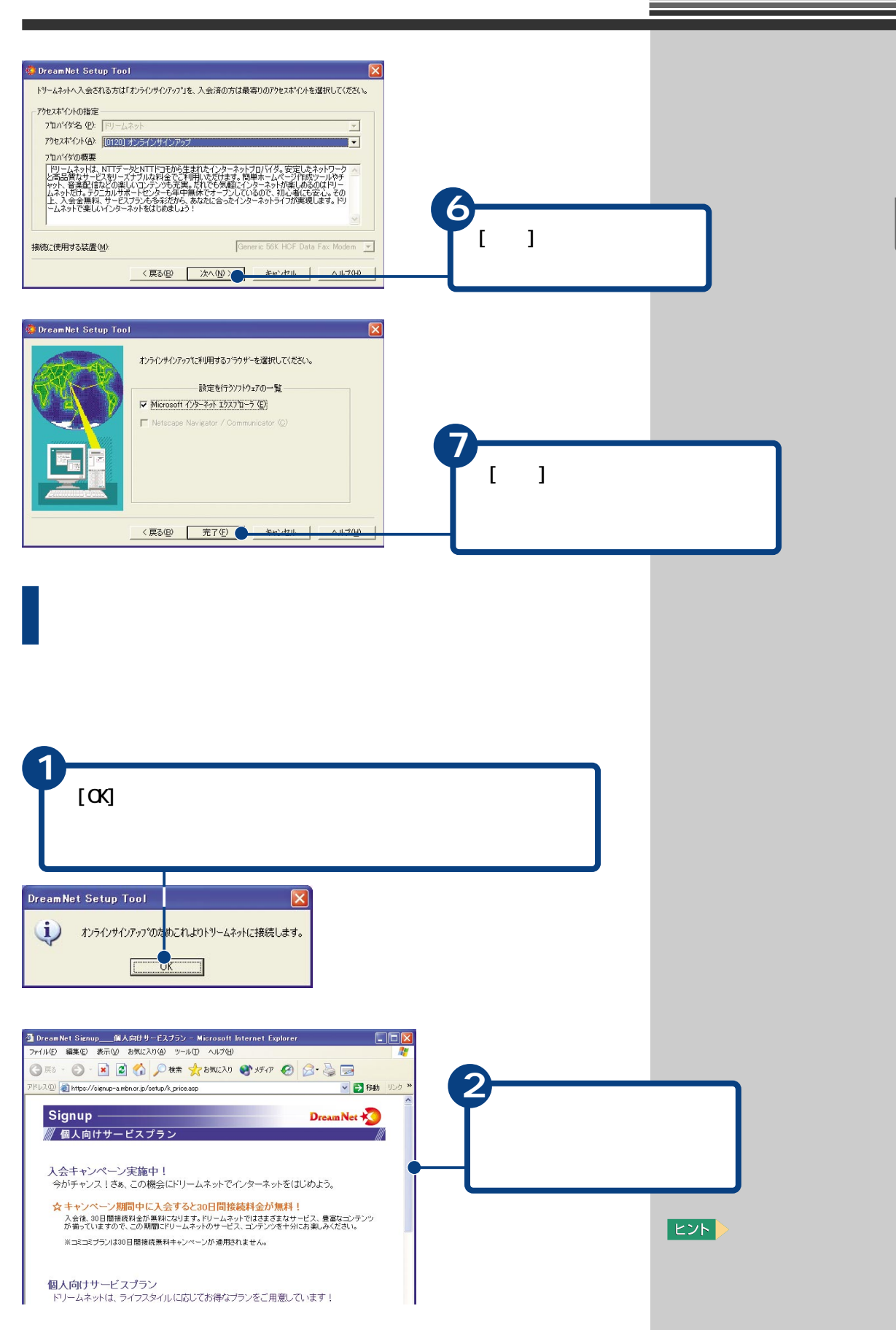

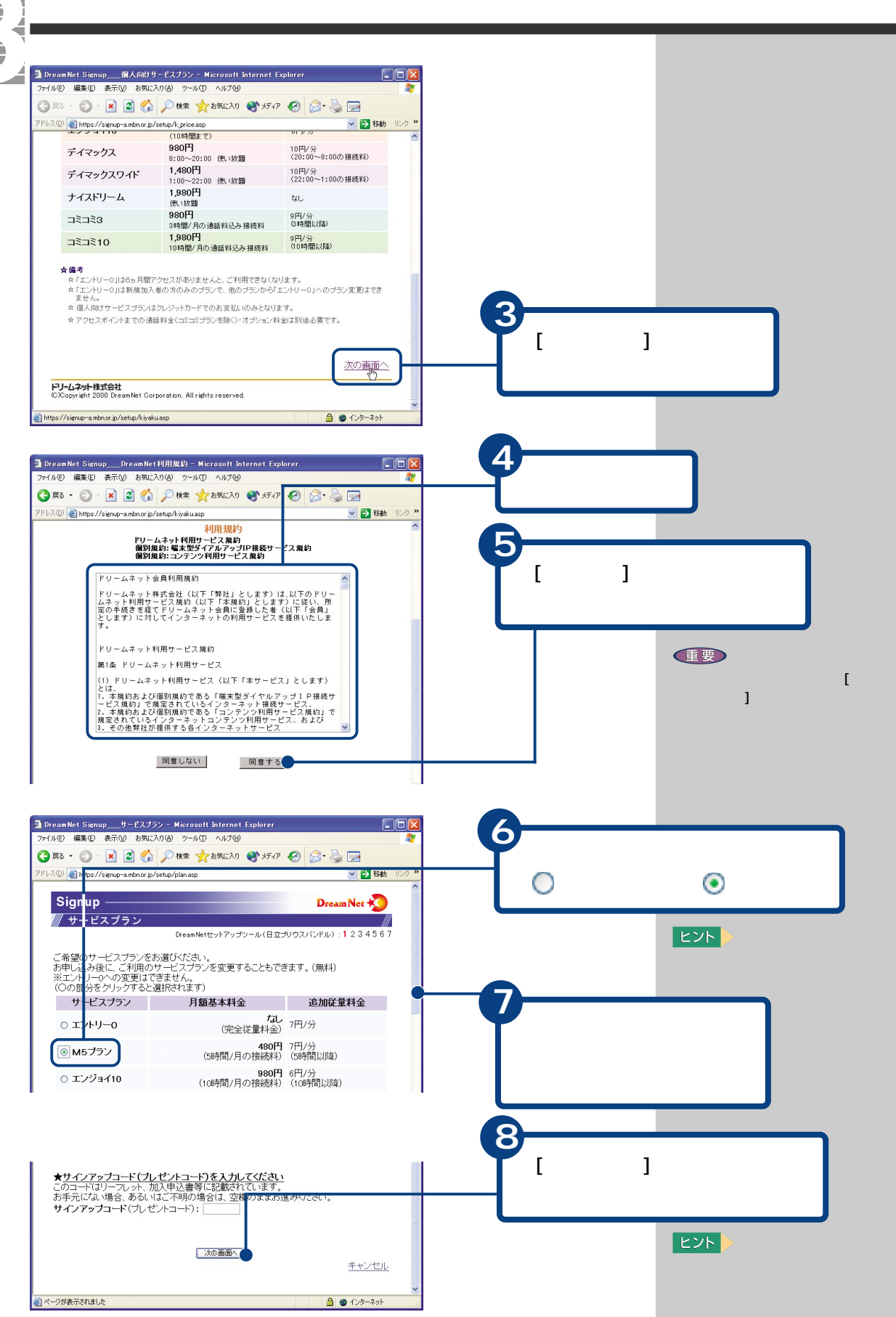

コード(プレゼントコード)を

 $\ddots$  6  $\ddots$  6  $\ddots$  16  $\vdots$  [ (a\_z)] [ (0\_9)] [.( )]

 $[ . ( \t) ]$ 

h.taro@dream.com thitachi@dream.com tahitachi@dream.com tarouhitachi@dream.com t123hitachi@dream.com

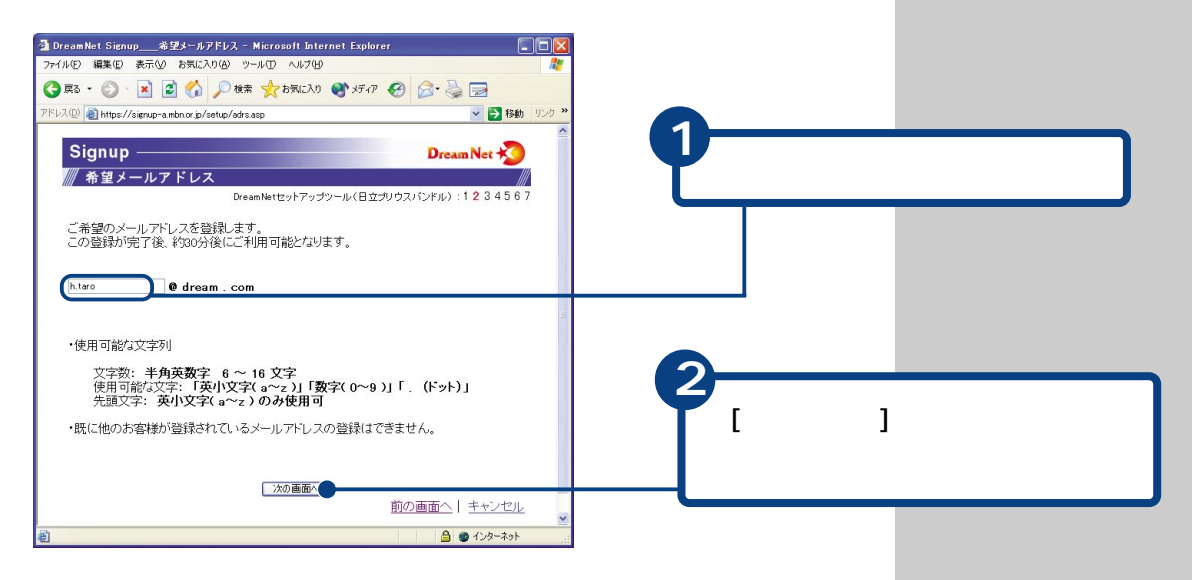

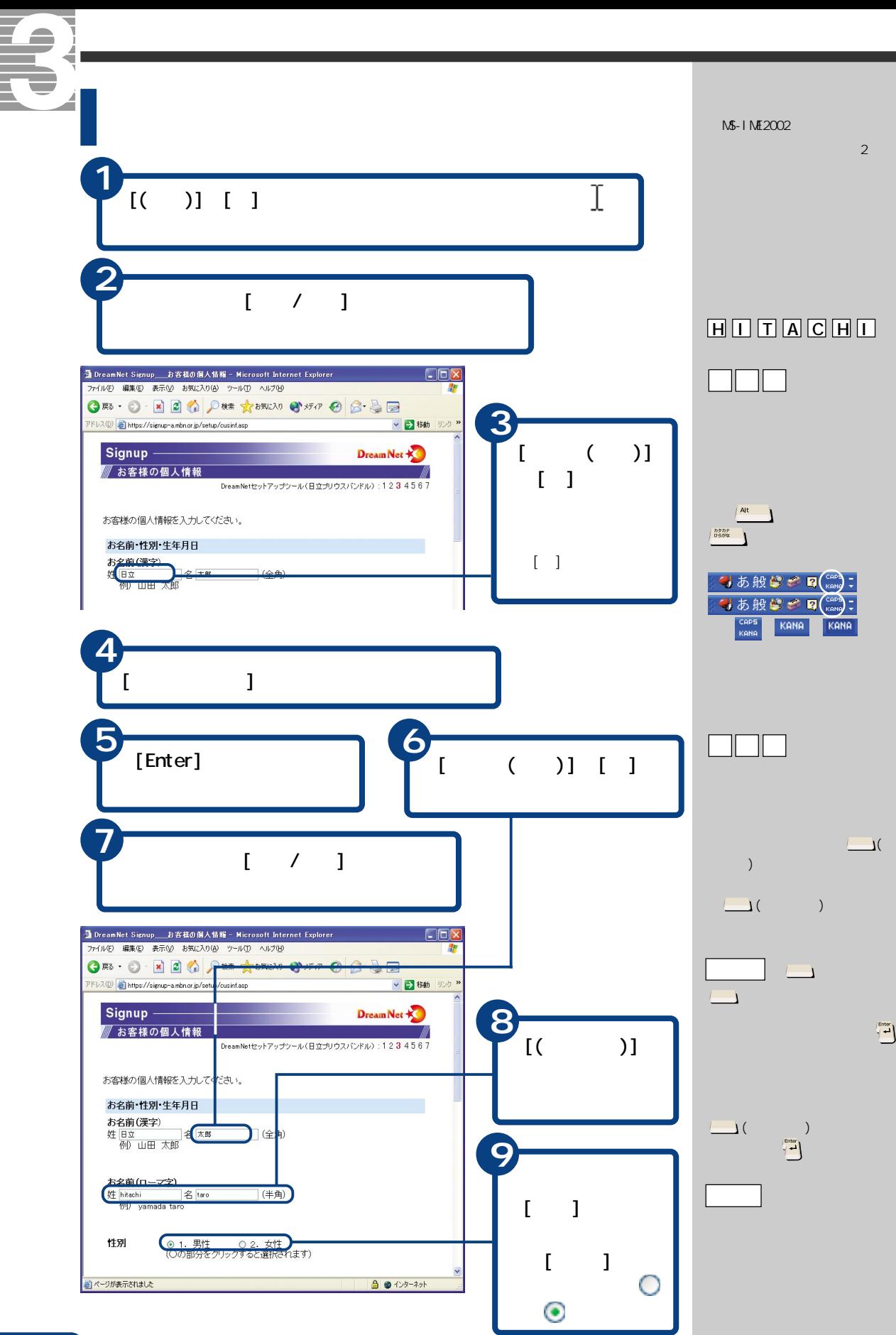

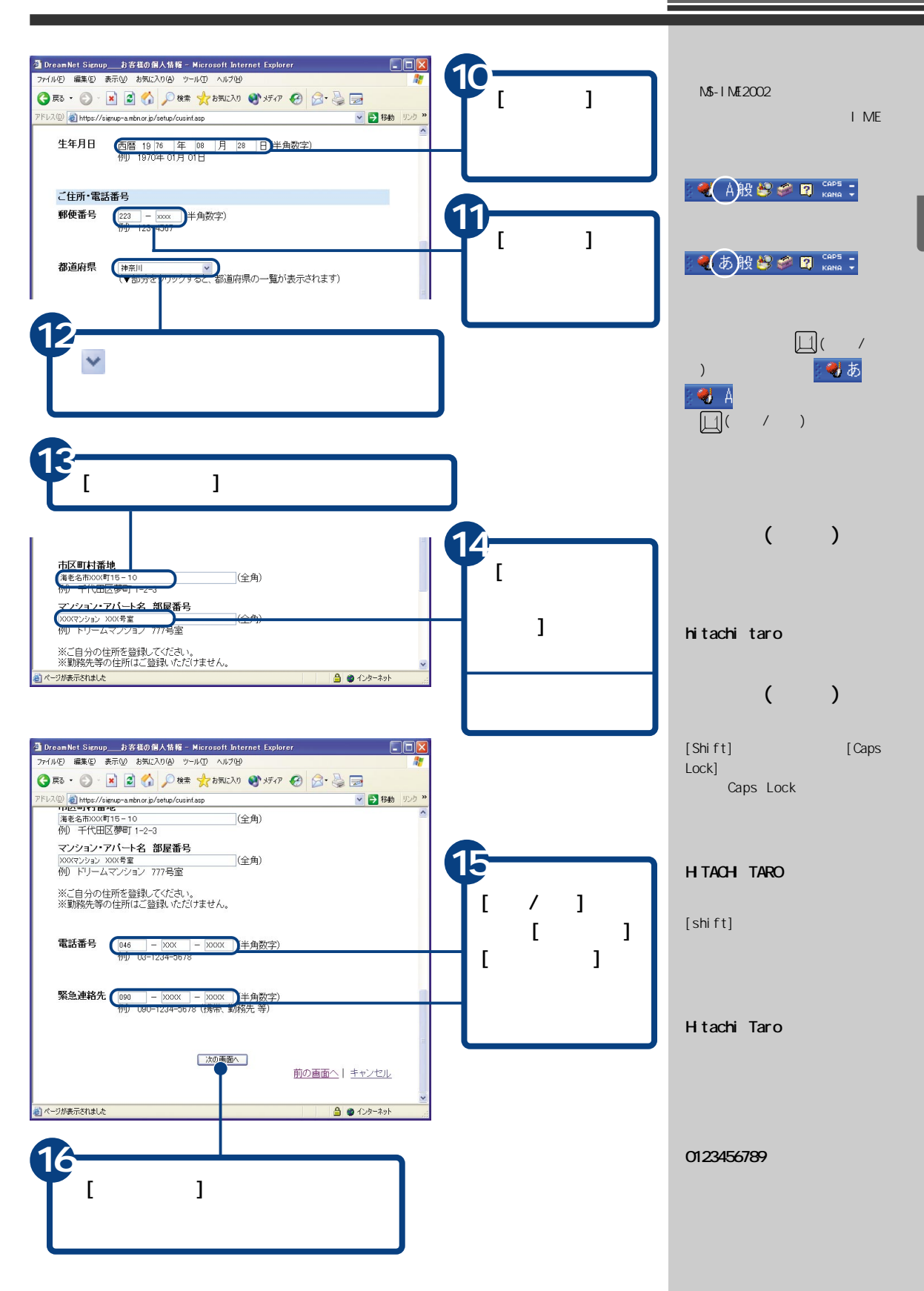

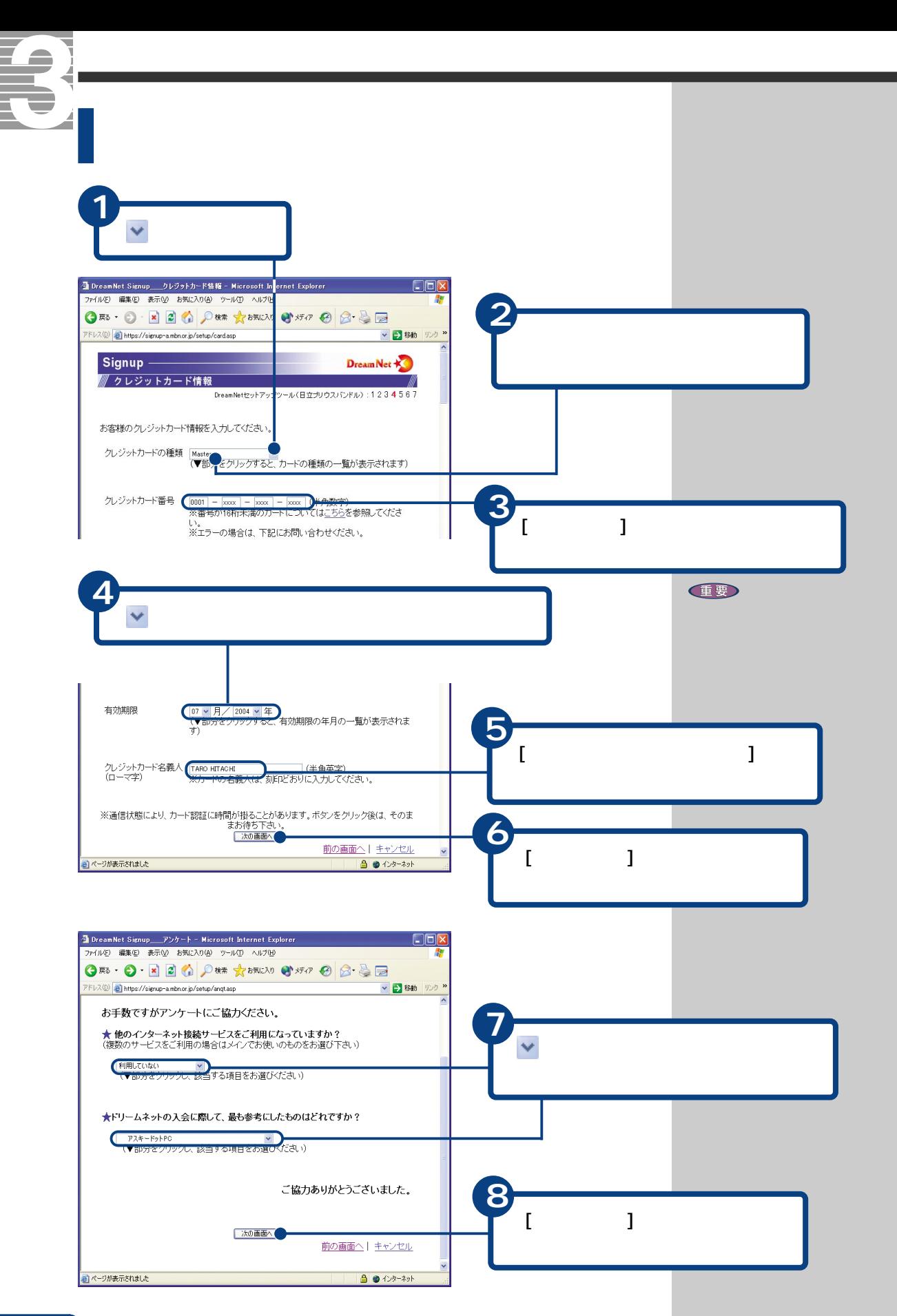

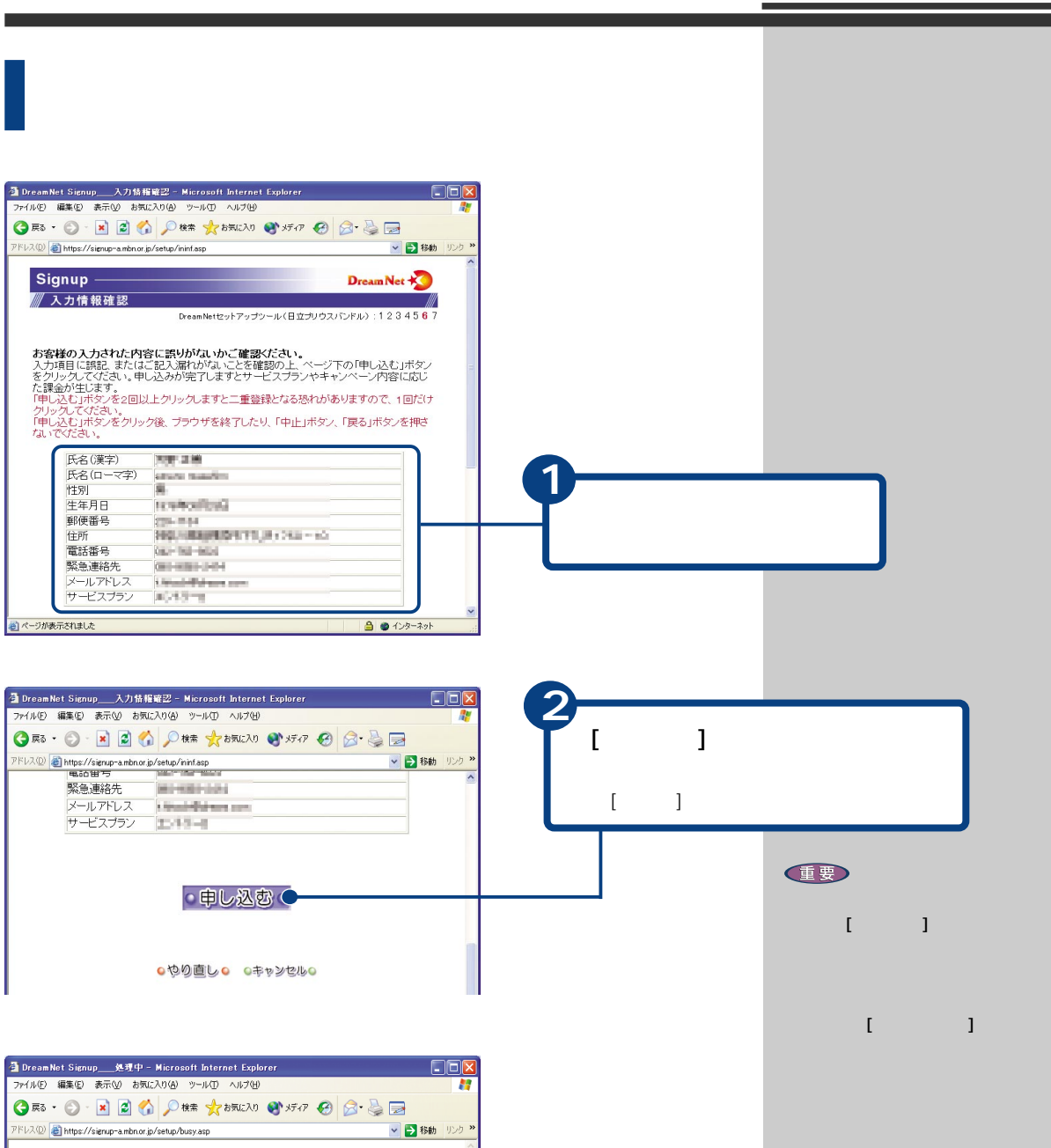

処理中です。しばらくお待ち下さい。

Dream Net +

₩

 $Signup$  —

ブラウザーを終了したり、「中止」ボタノ、「戻る」ボタンを押さないでください。

**3** レントリック  $[$   $]$  **1**

\_\_\_\_\_\_

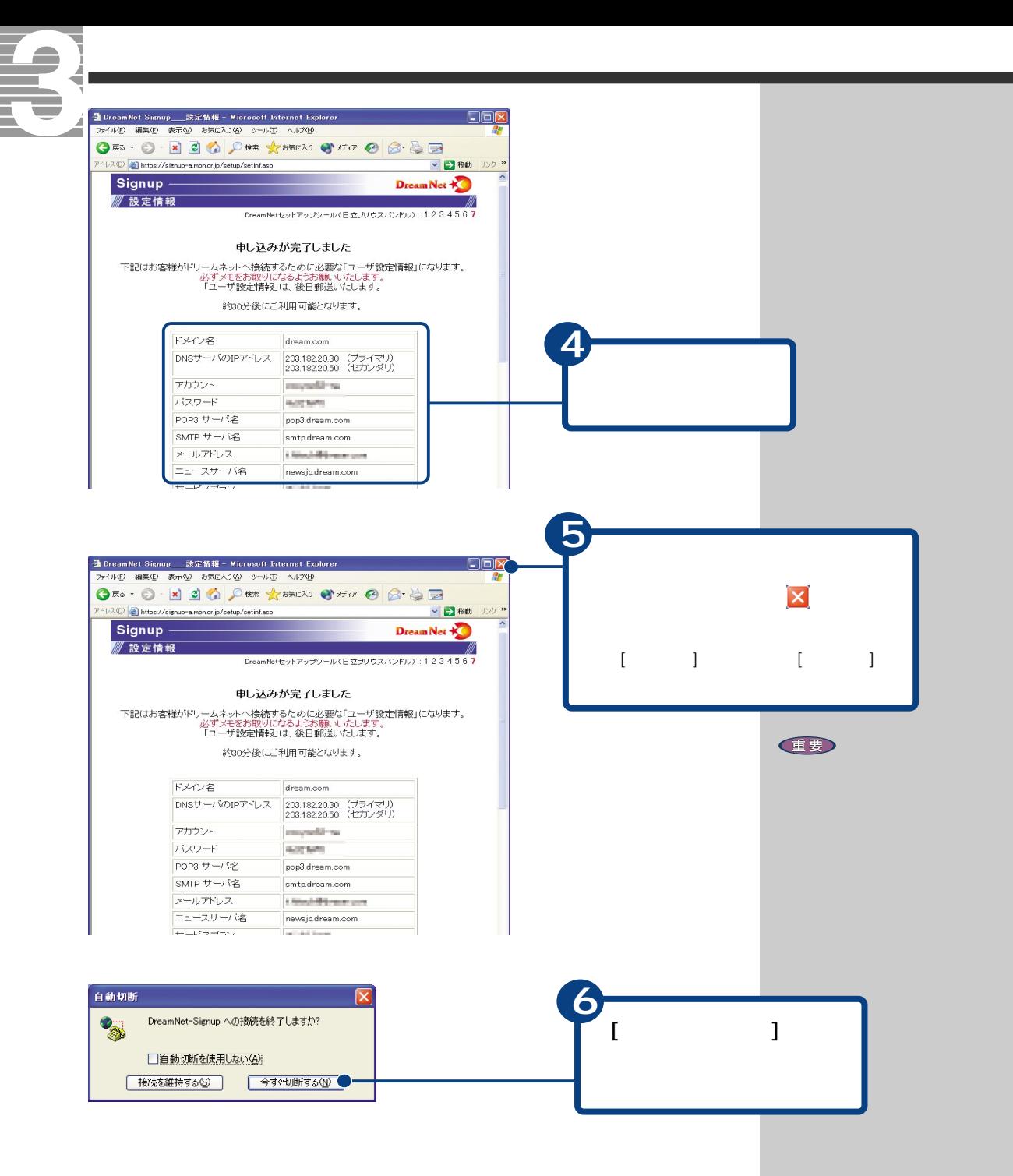

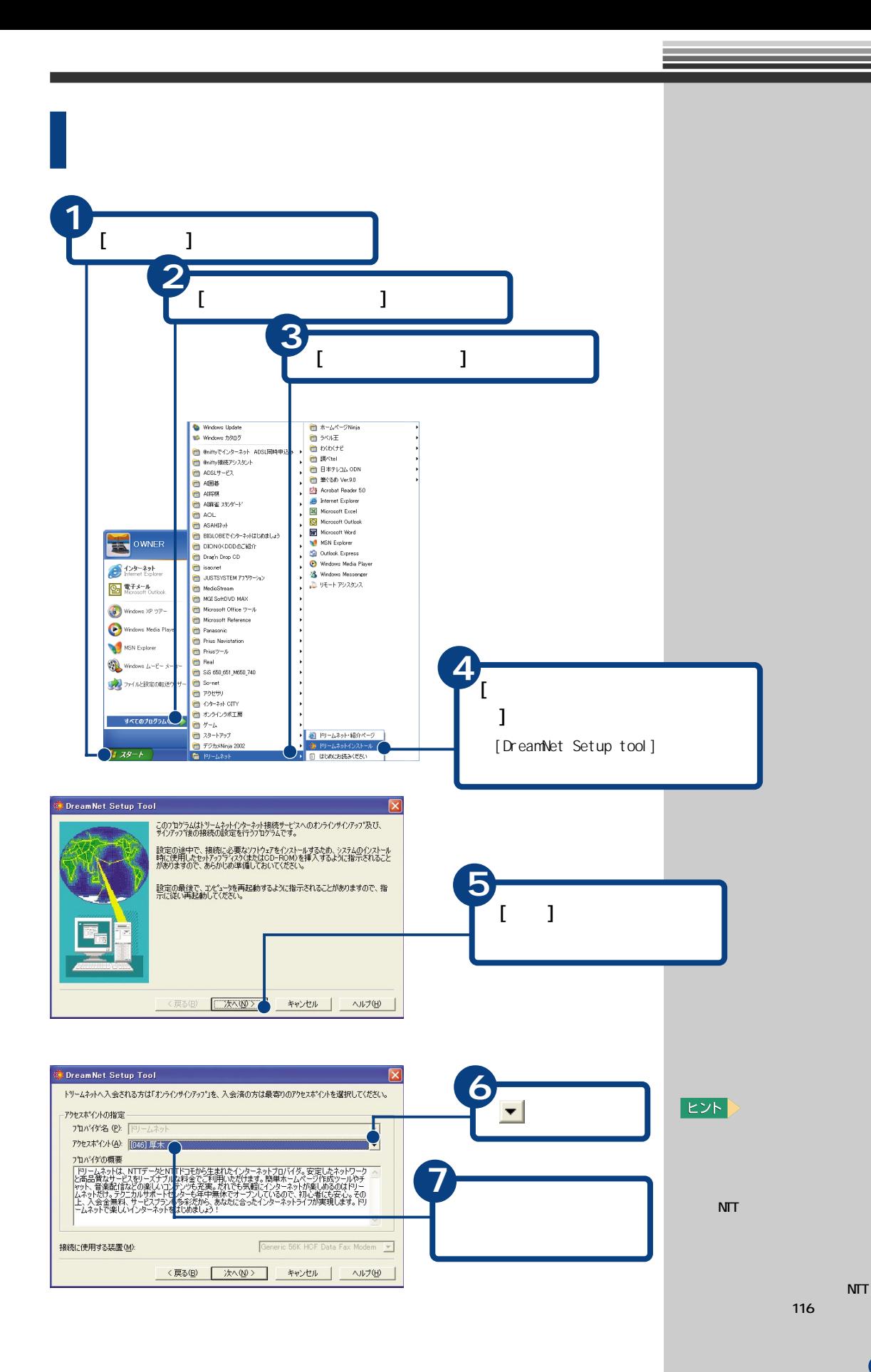

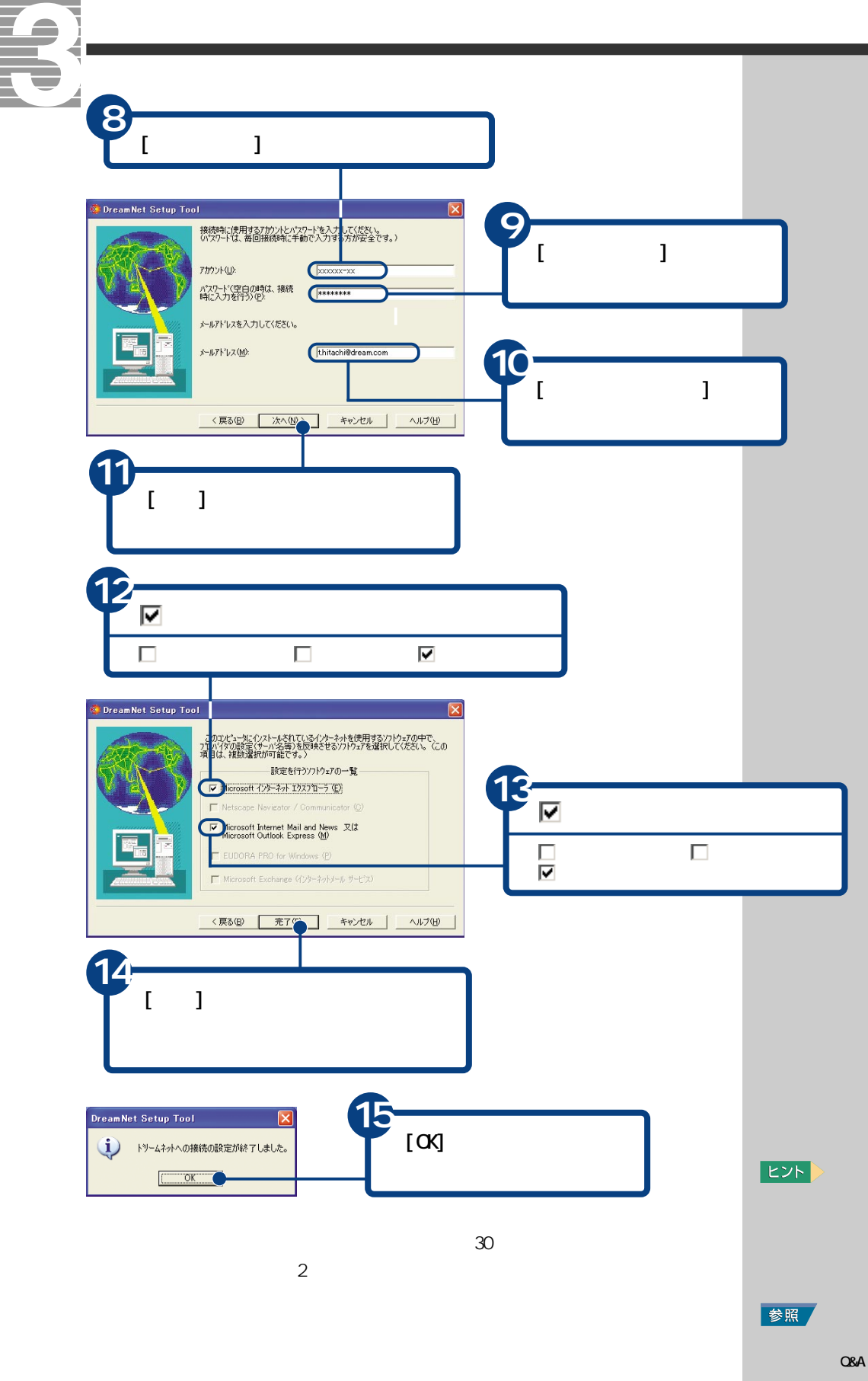

<span id="page-22-0"></span>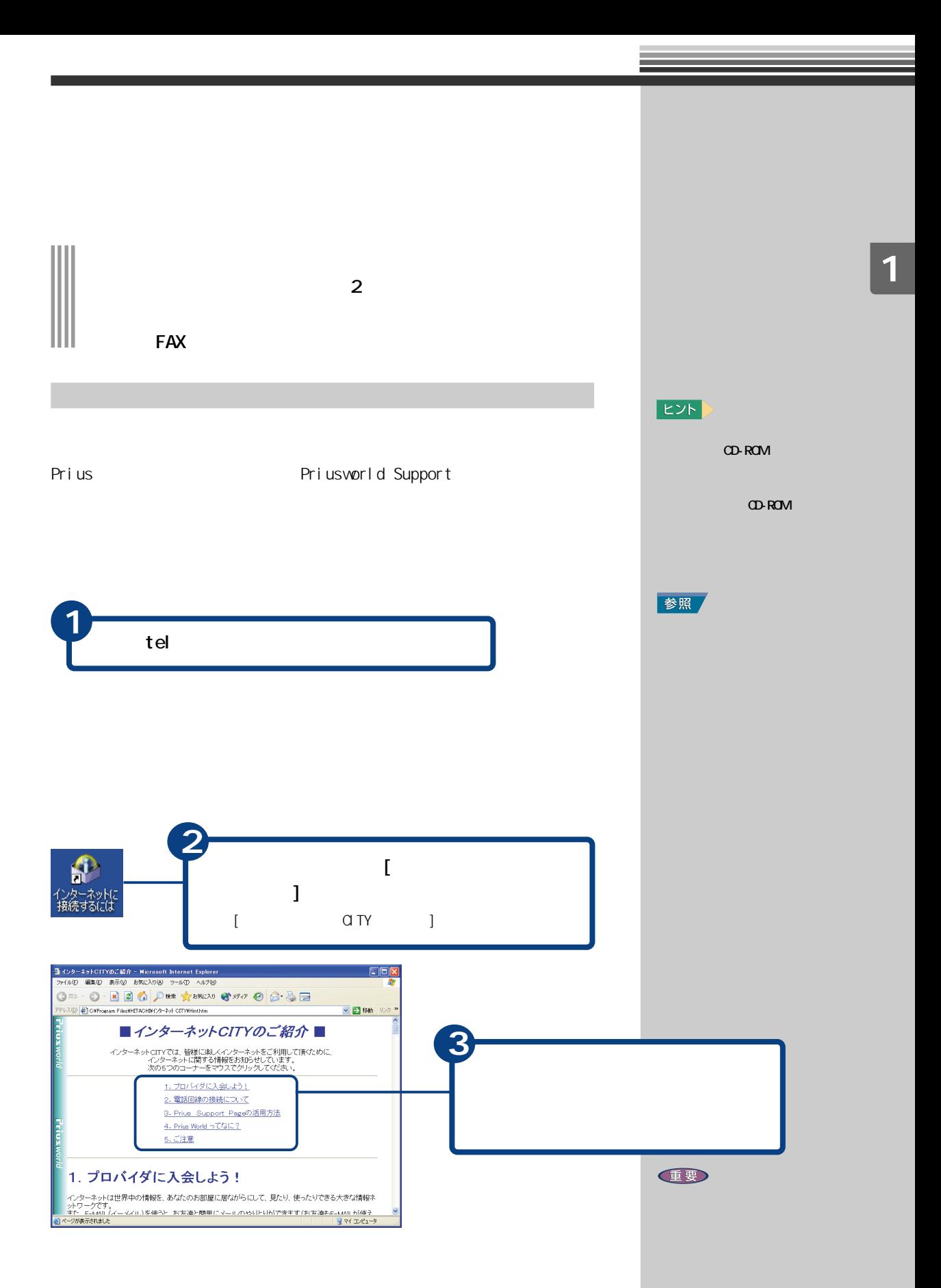

<span id="page-23-0"></span>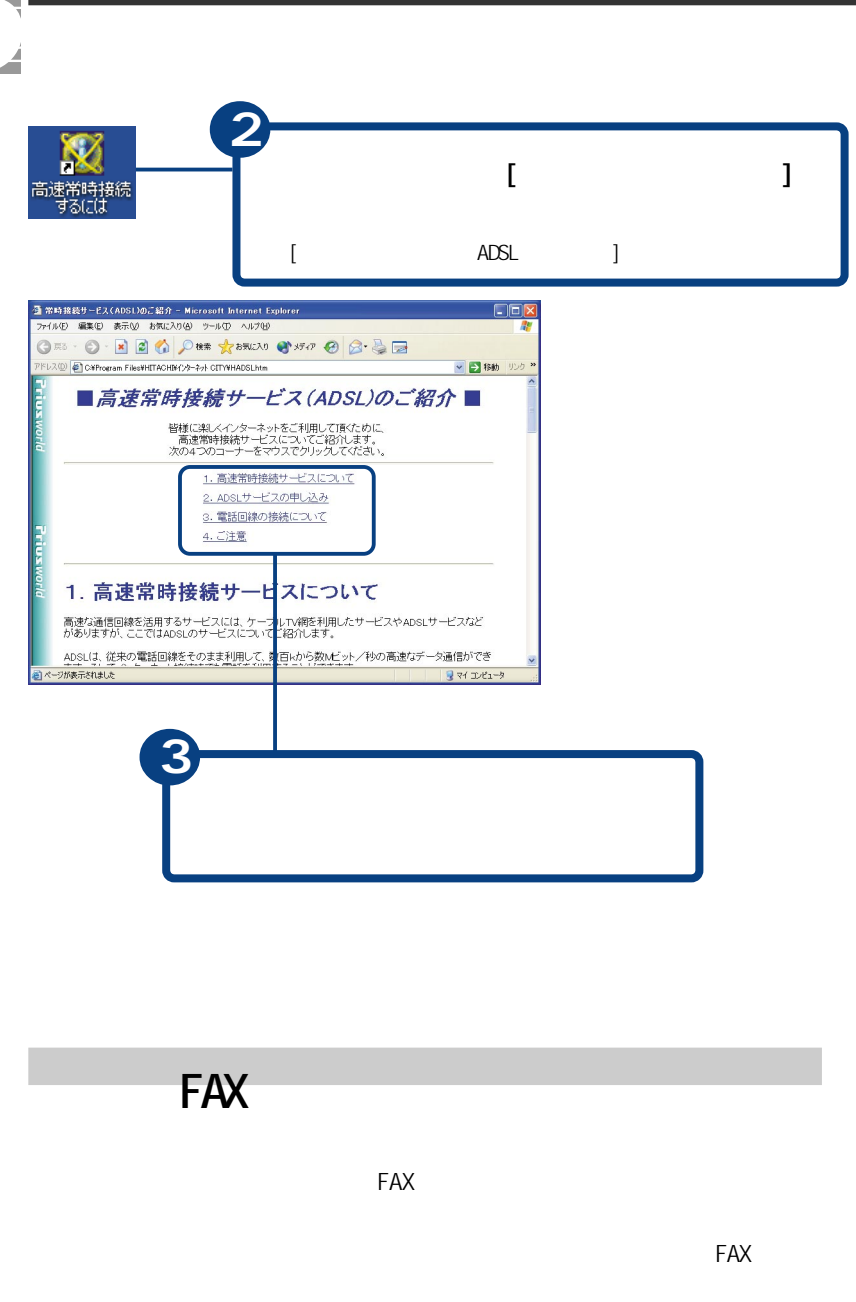

<span id="page-24-0"></span>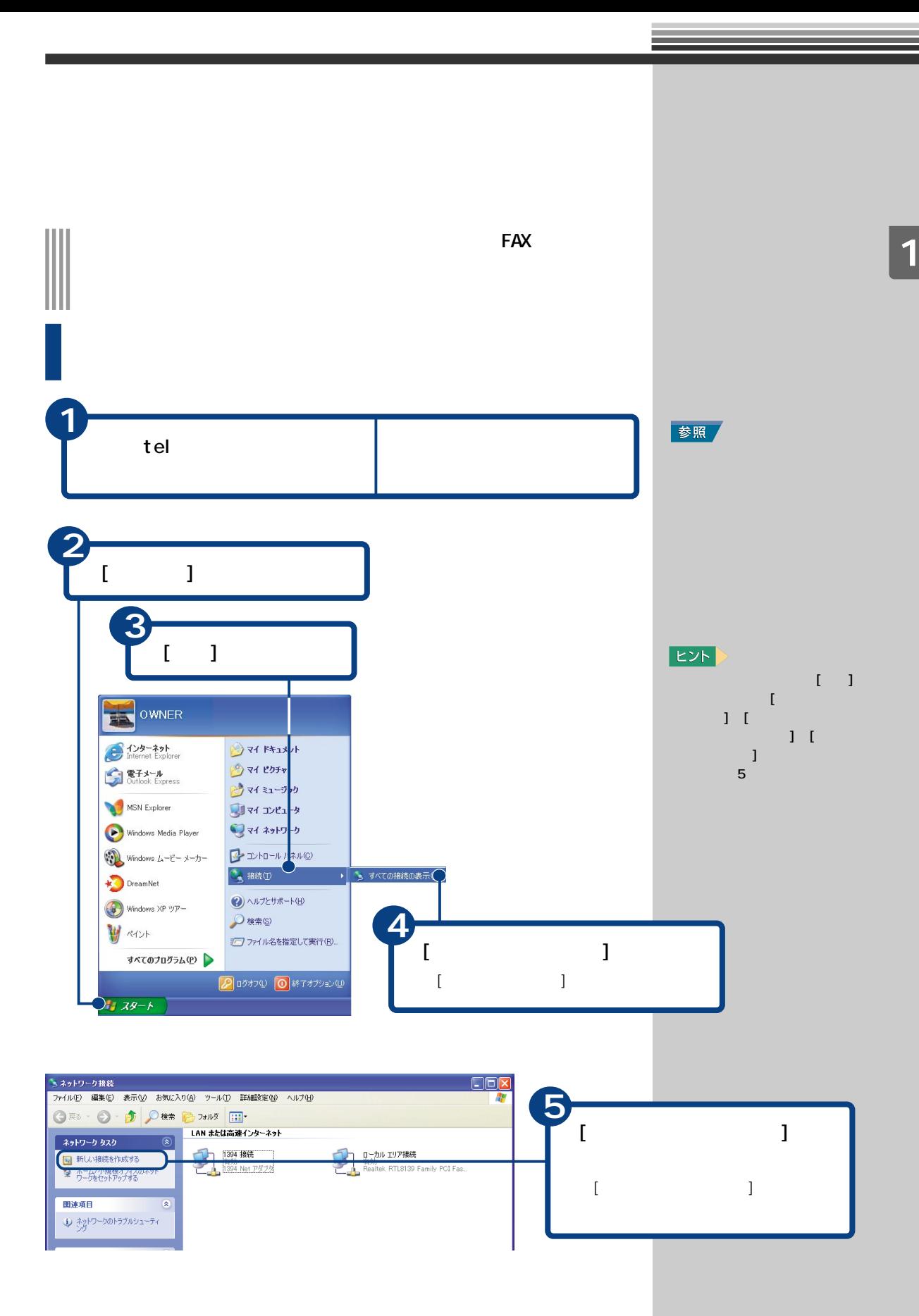

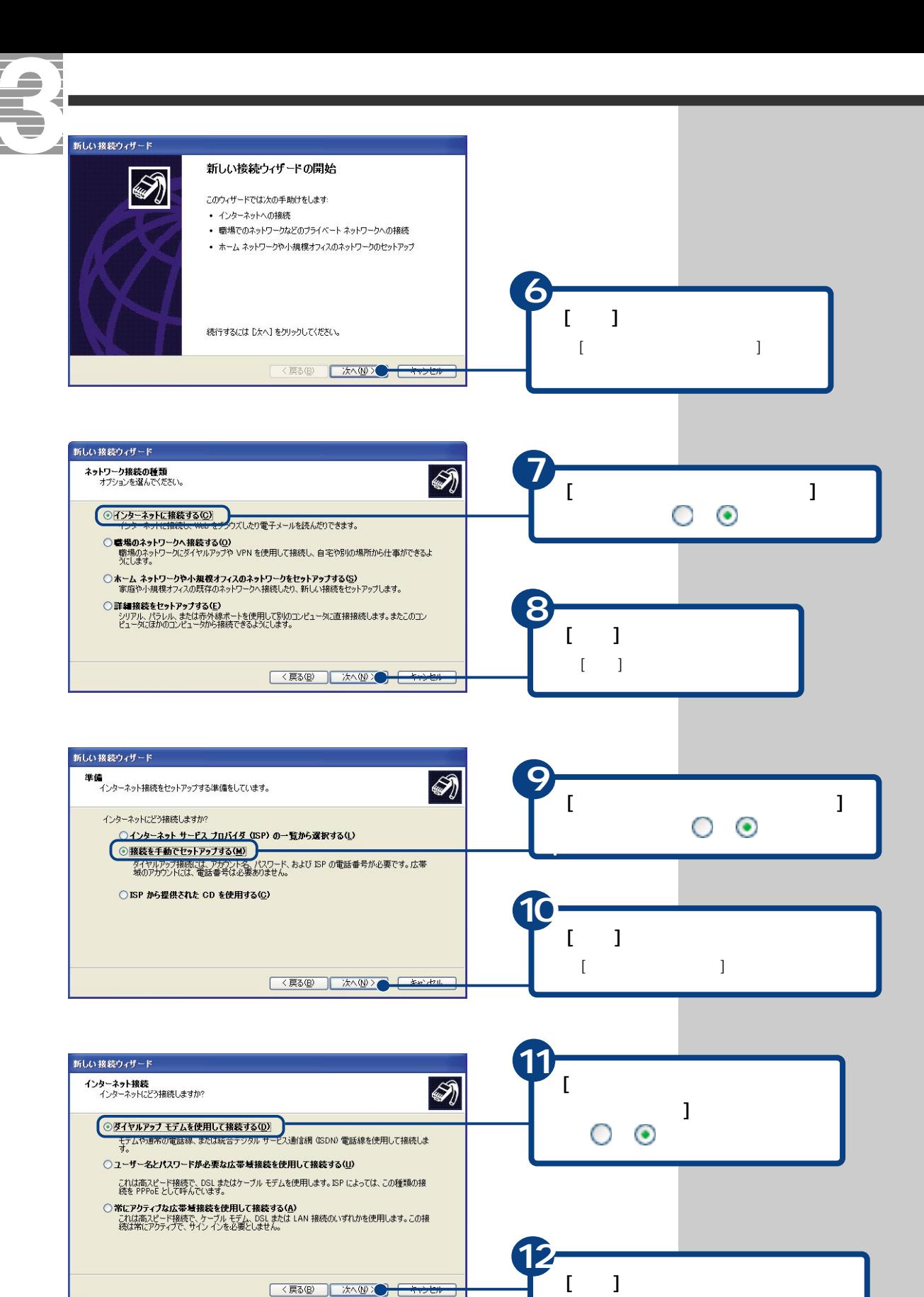

 $[$  expansion  $]$ 

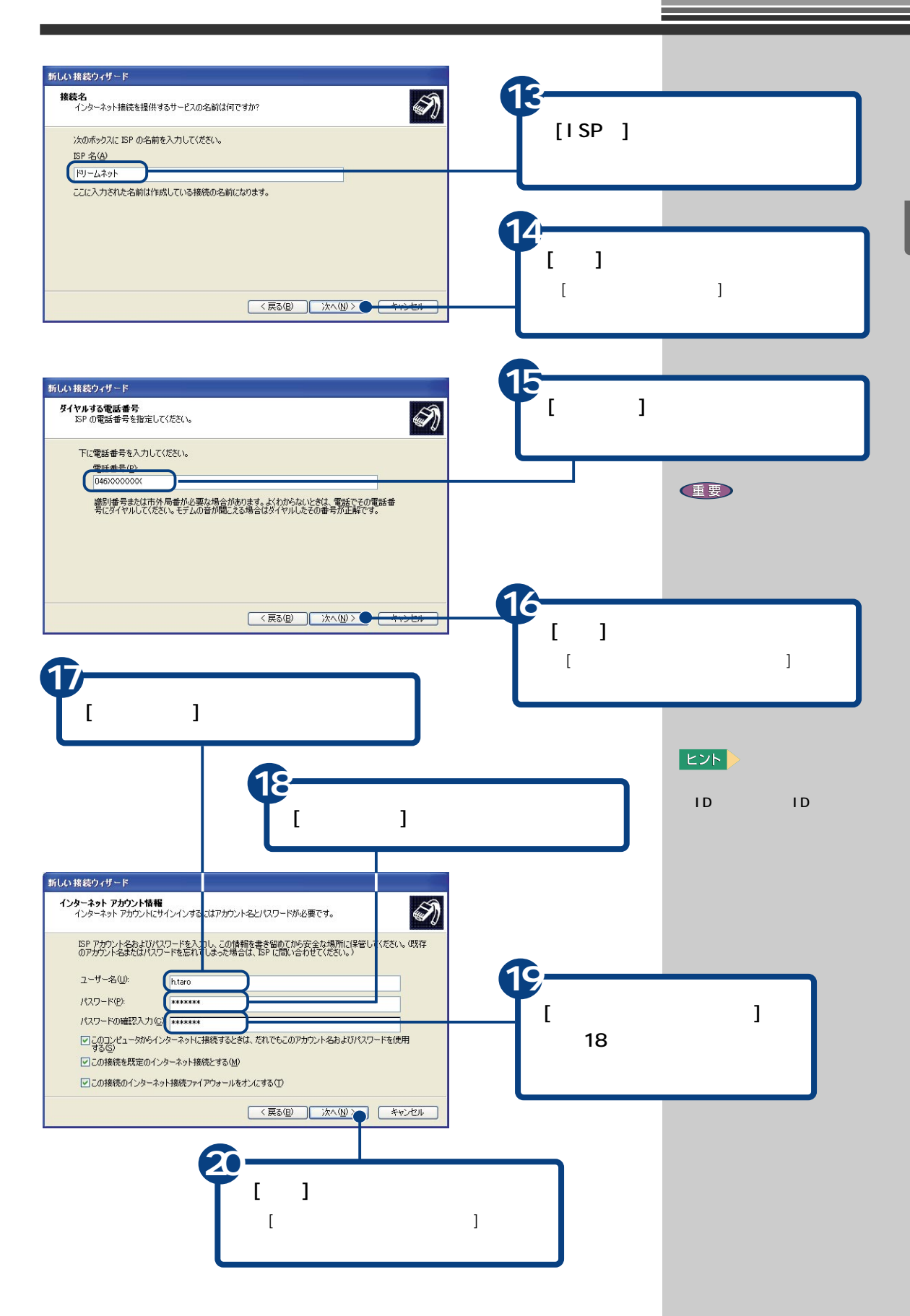

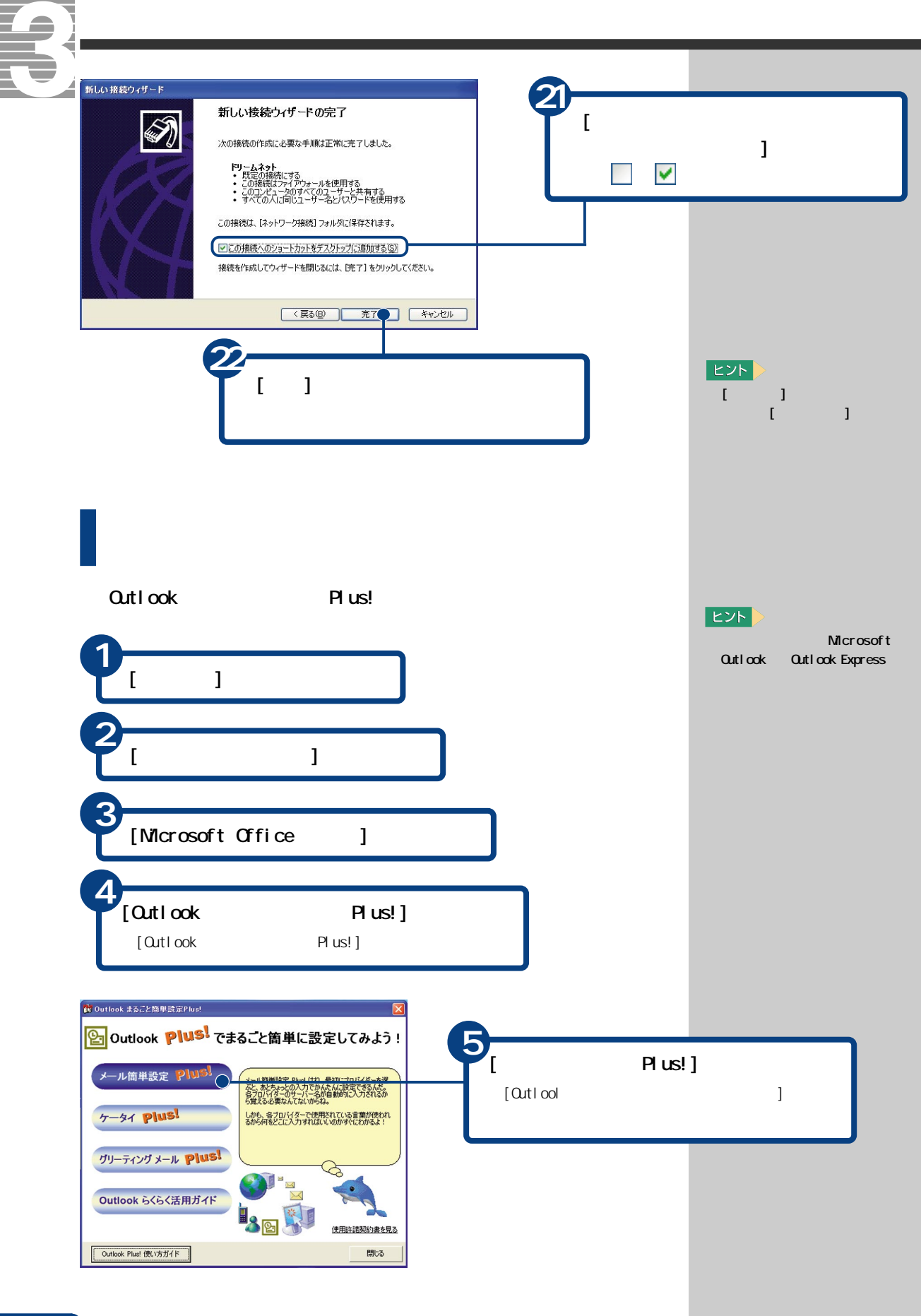

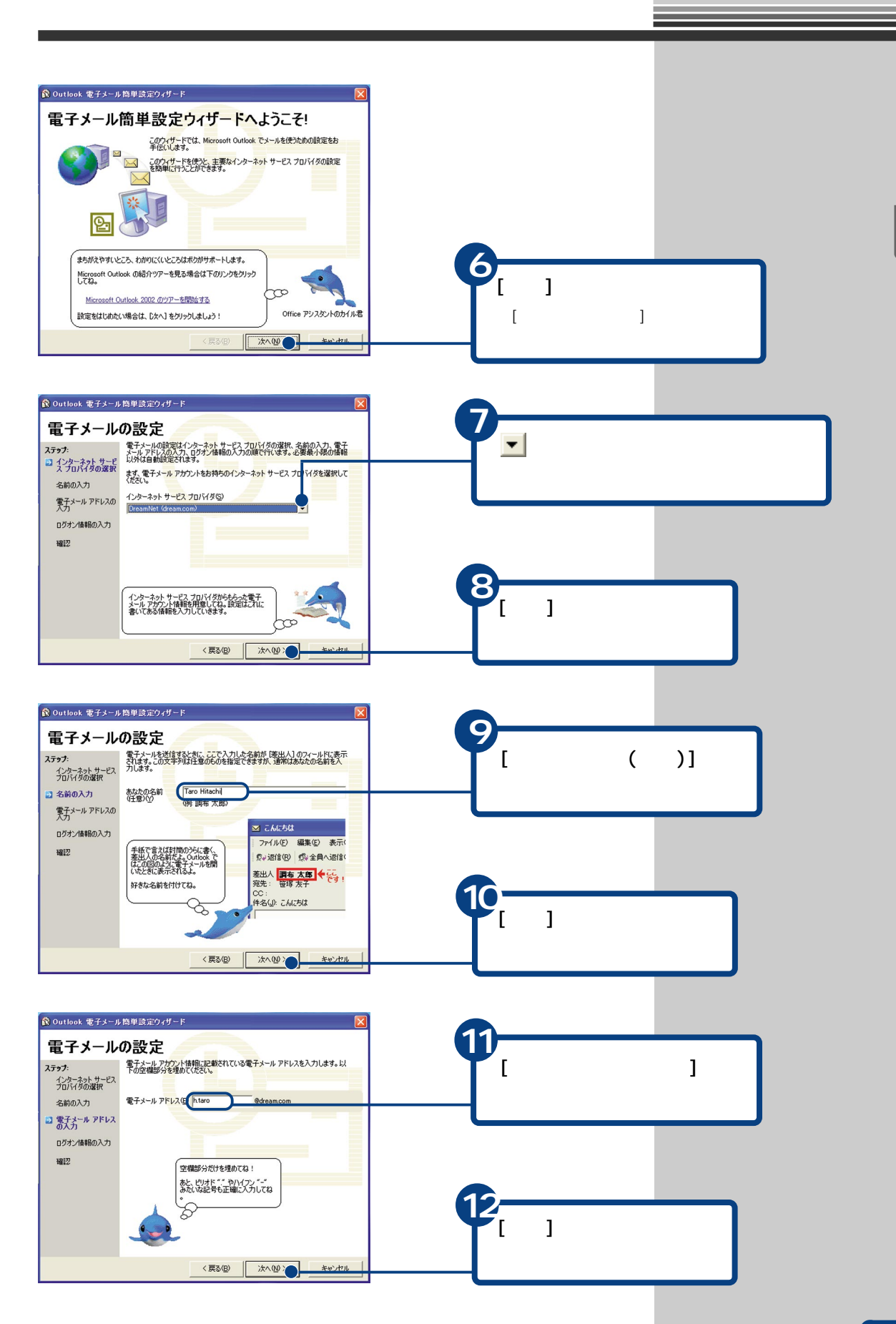

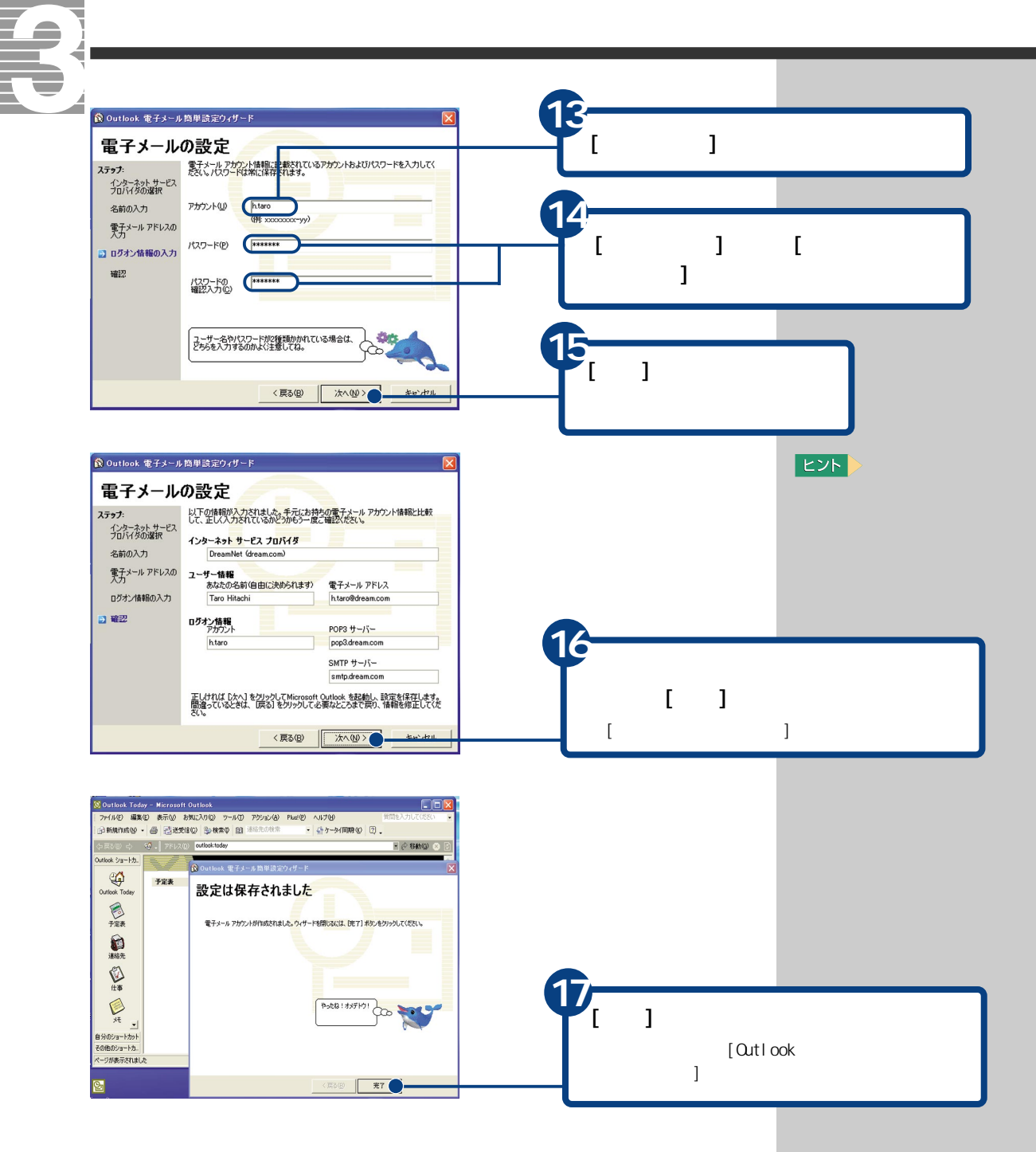

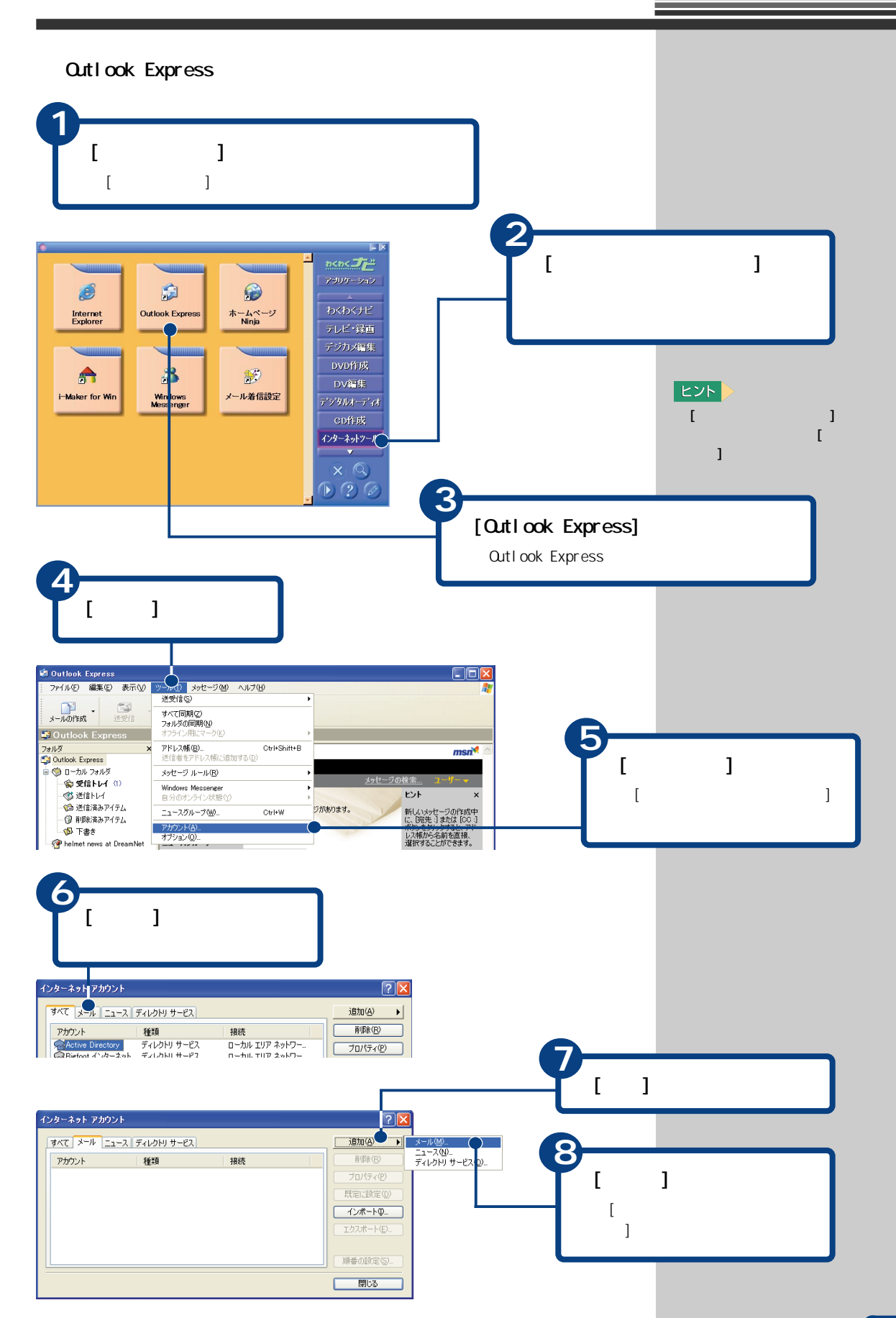

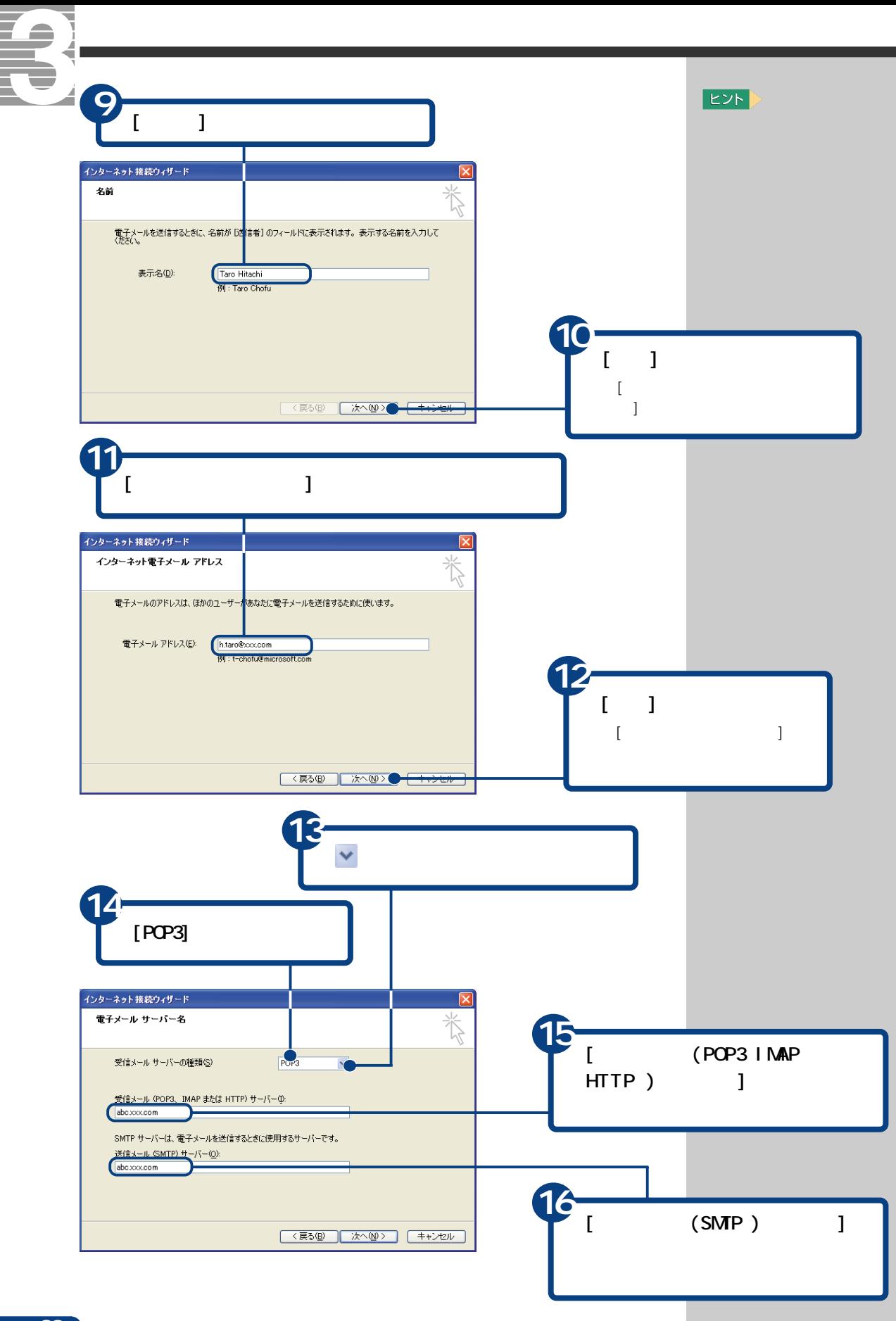

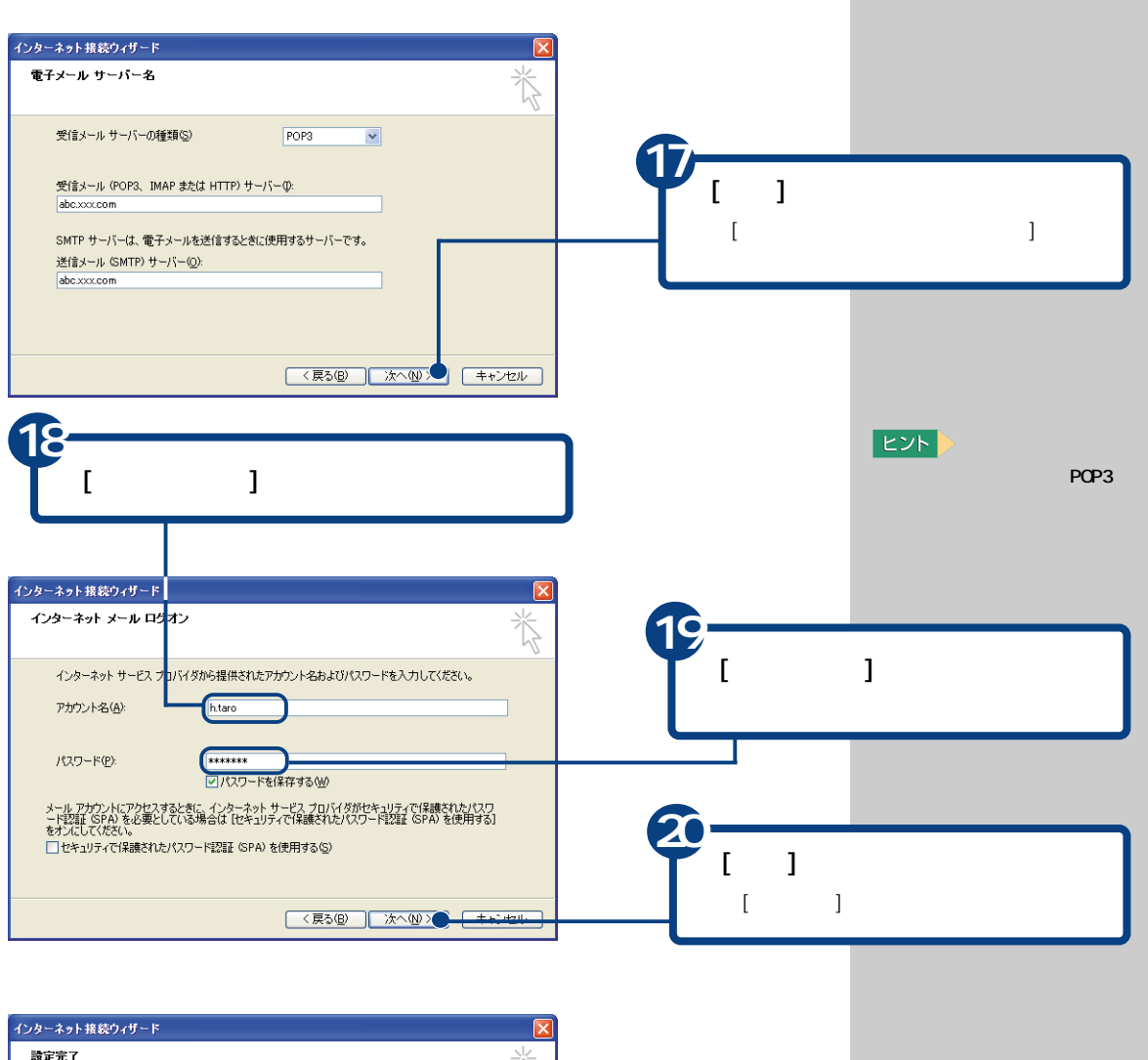

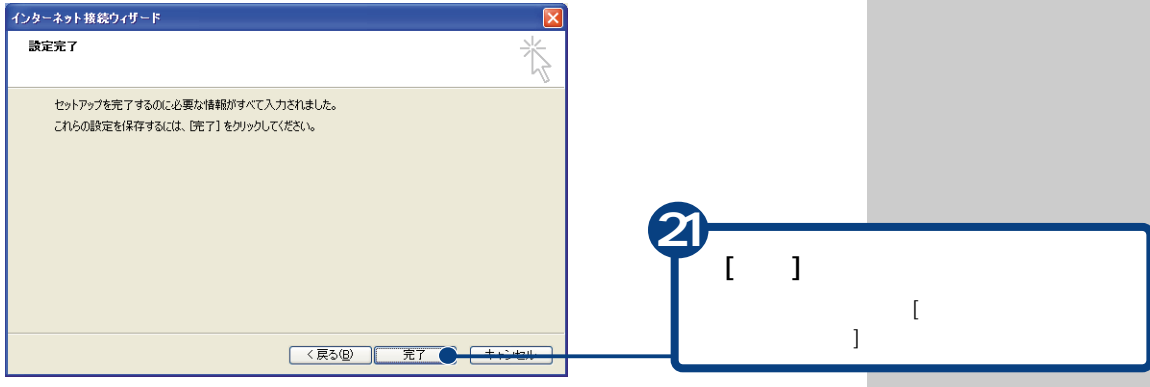

 $\overline{2}$ 

 $3$ 

<span id="page-33-0"></span>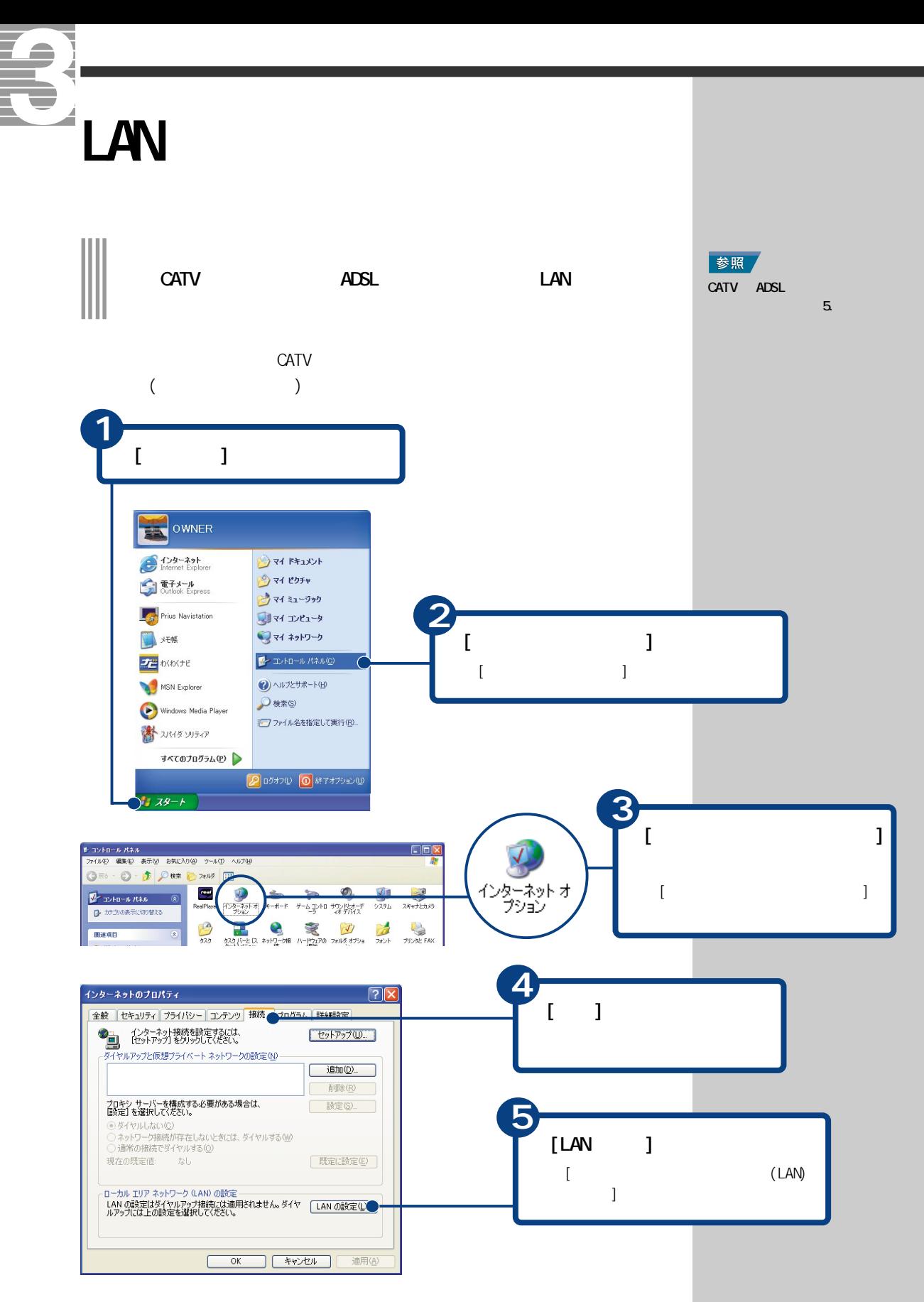

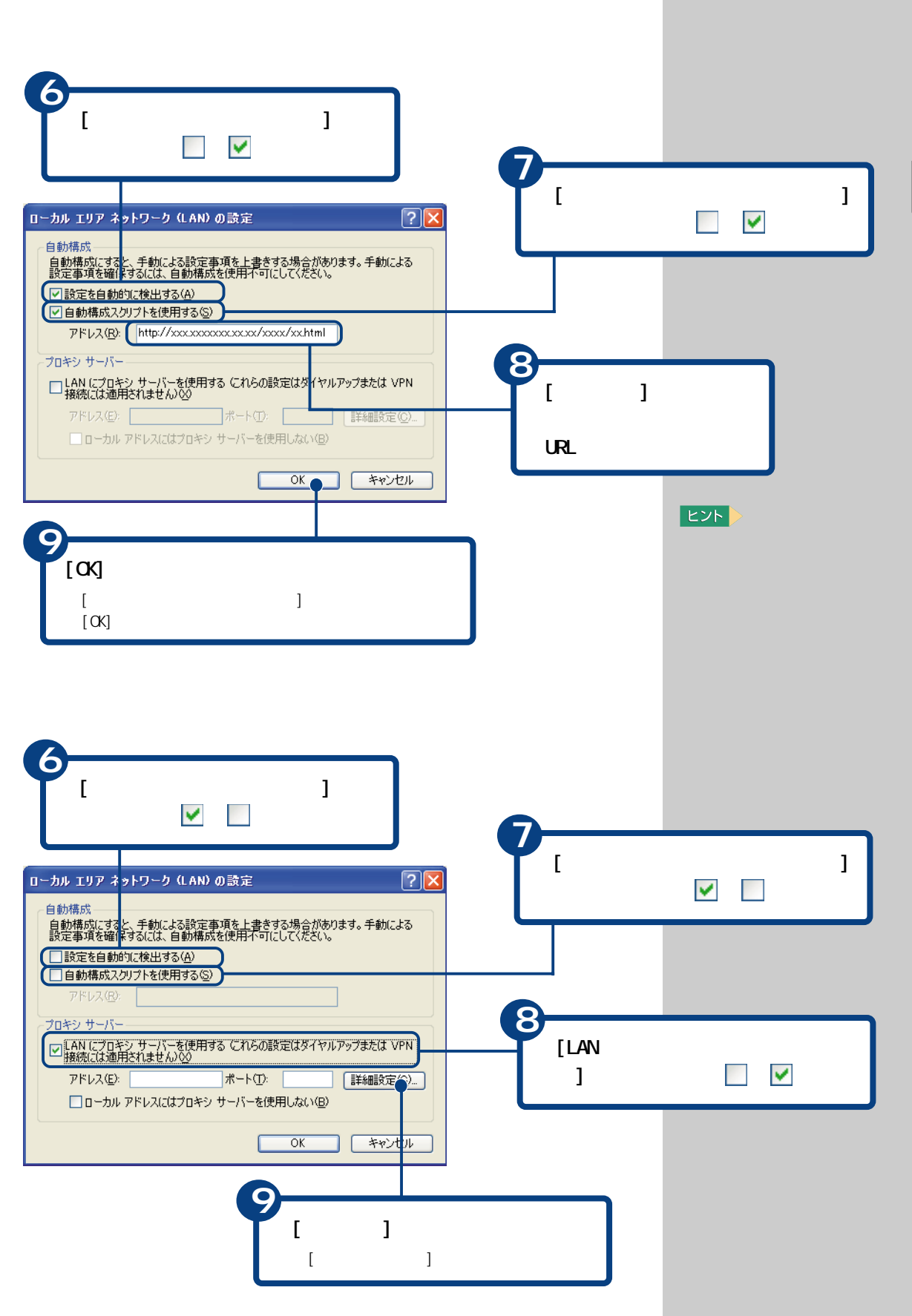

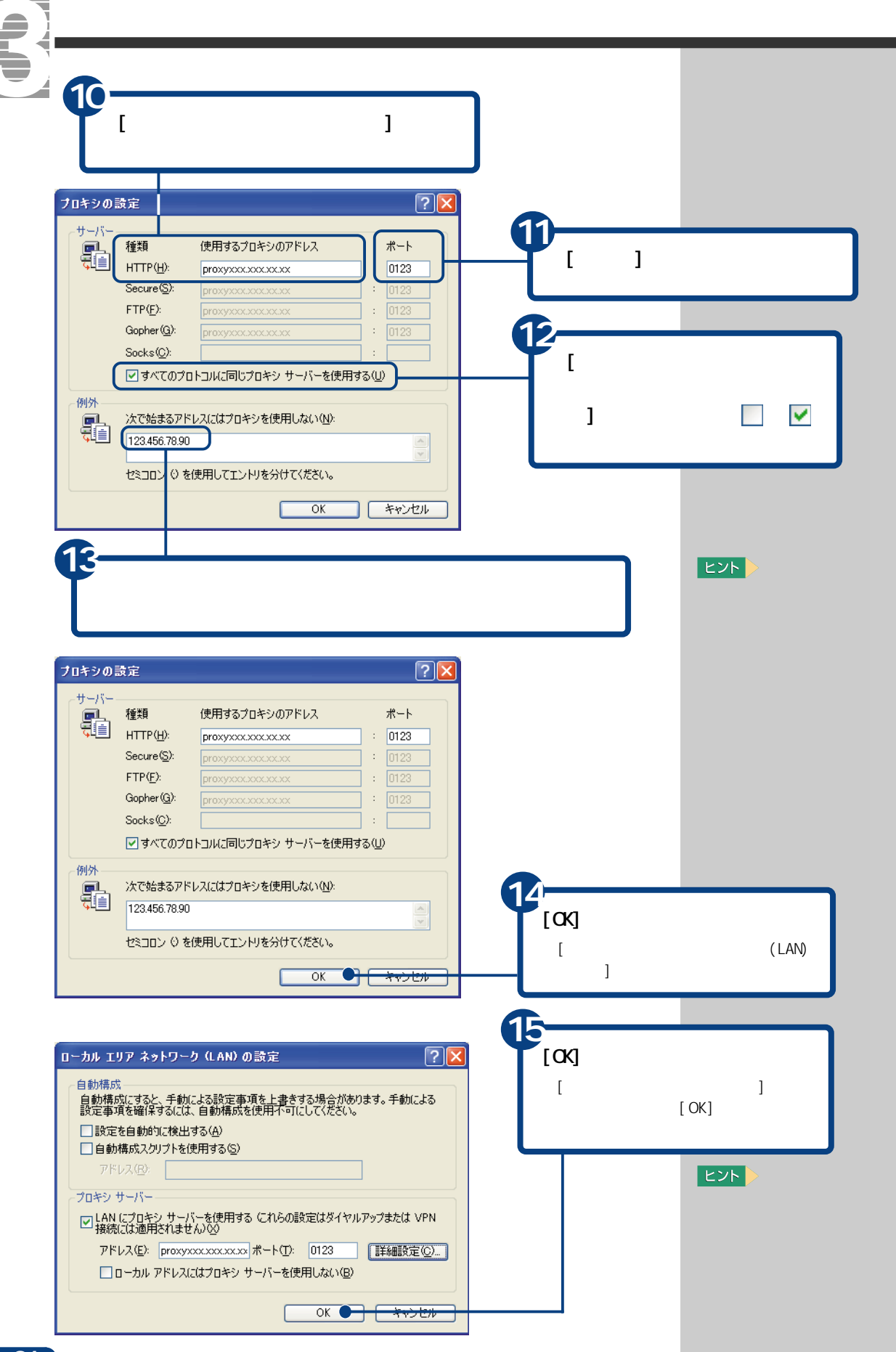

 $\equiv$
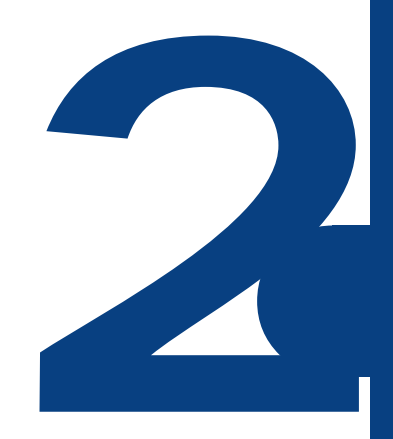

ずっと探していた本のこと、週末の旅行のこと、世界のニュース、明日の天気…。

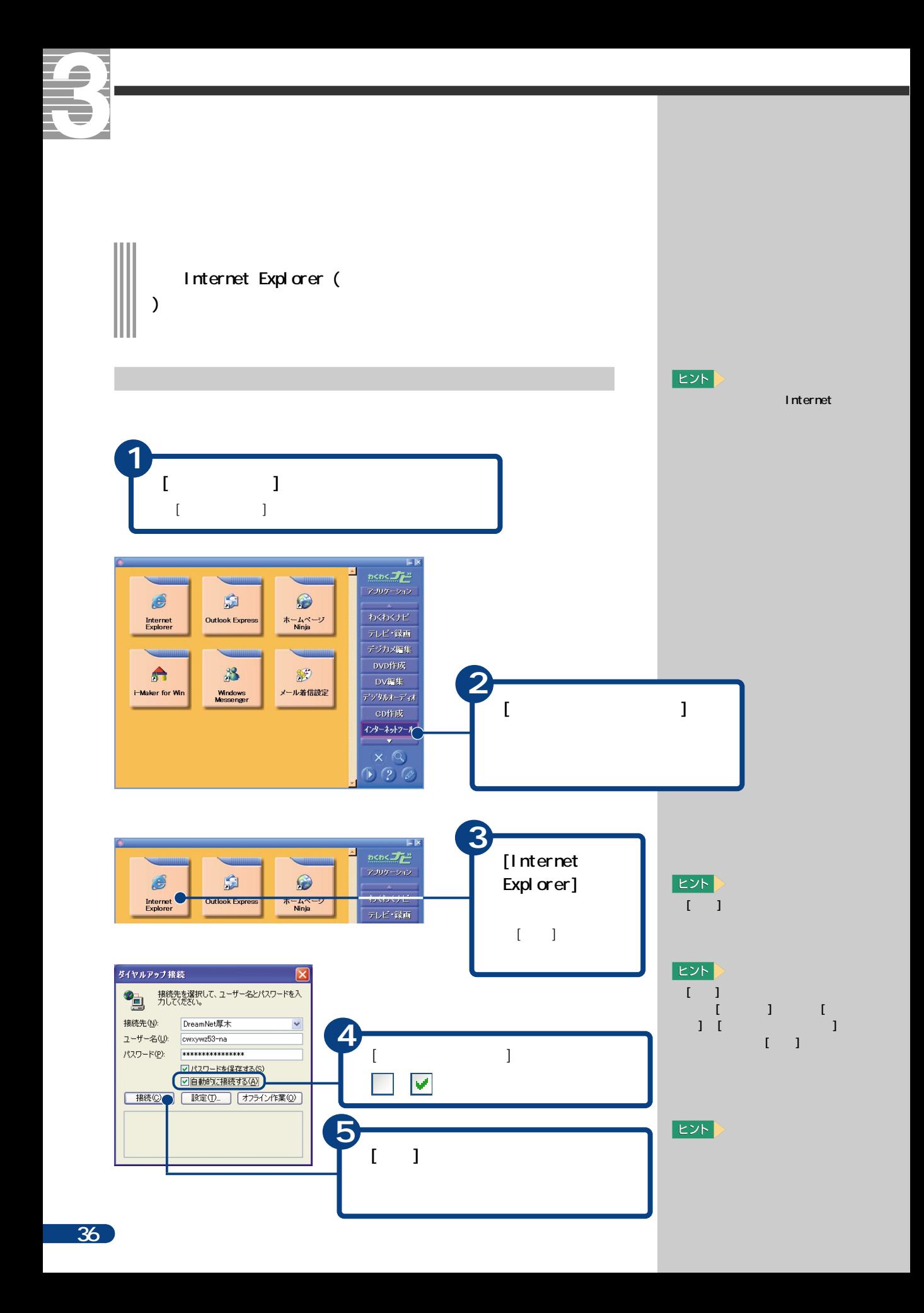

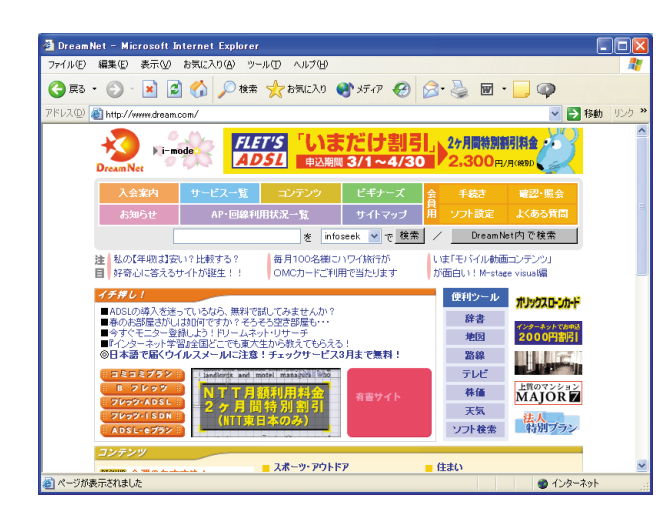

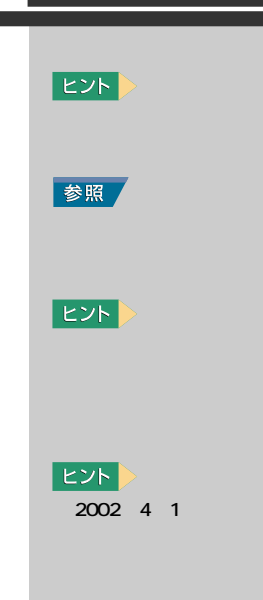

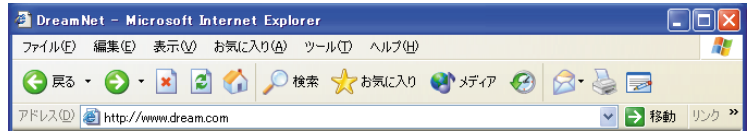

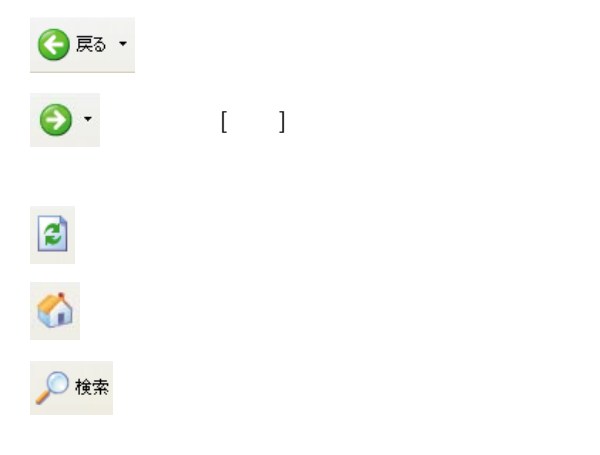

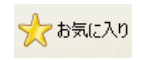

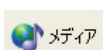

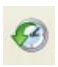

G

 $\begin{bmatrix} 1 & 1 \end{bmatrix}$ 

 $\overline{20}$ 

 $E>$ 

内容を一時的に記憶します。2

まちょう しょうしょう

**E** 

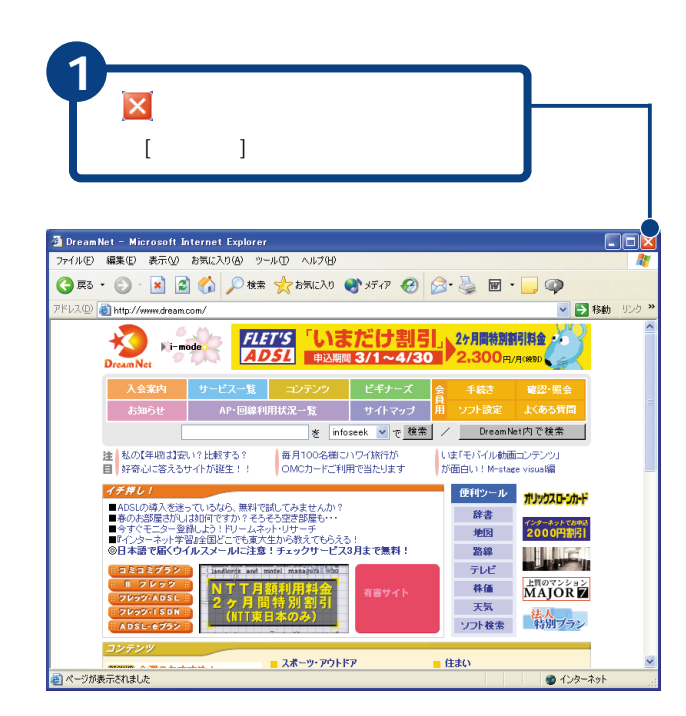

インターネットを終了する

Te

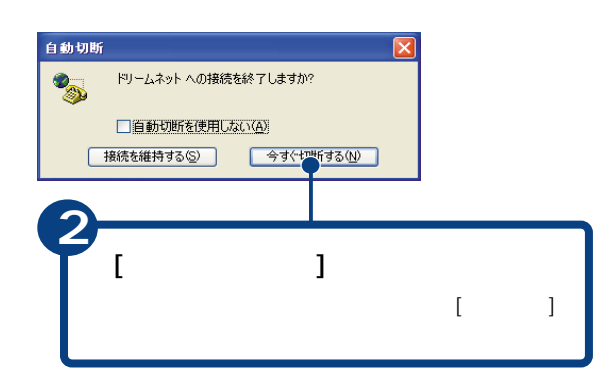

ヒント ADSL

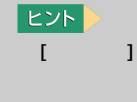

 $\overline{z}$ 

する

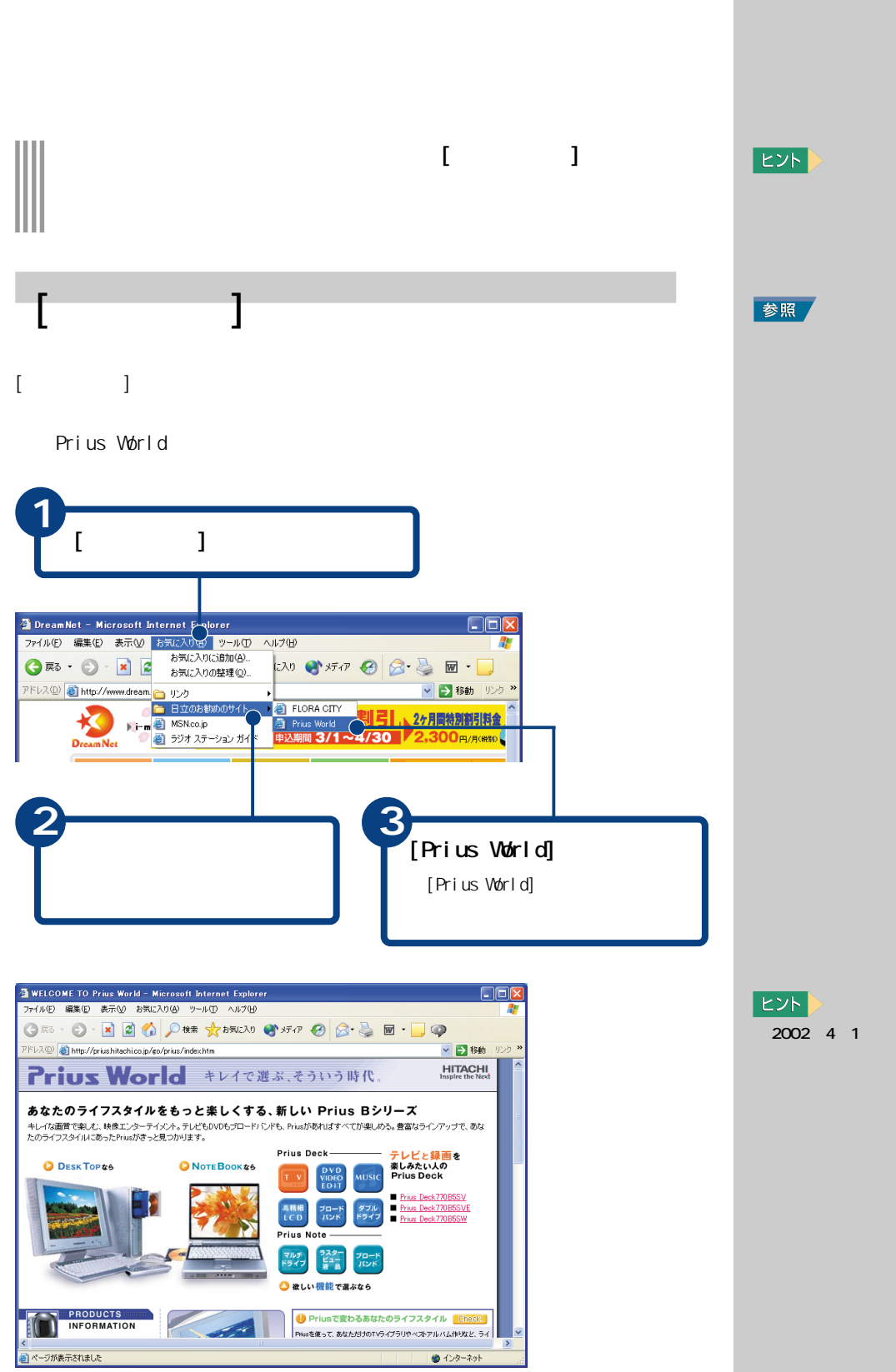

 $E>$ 2002 4 1

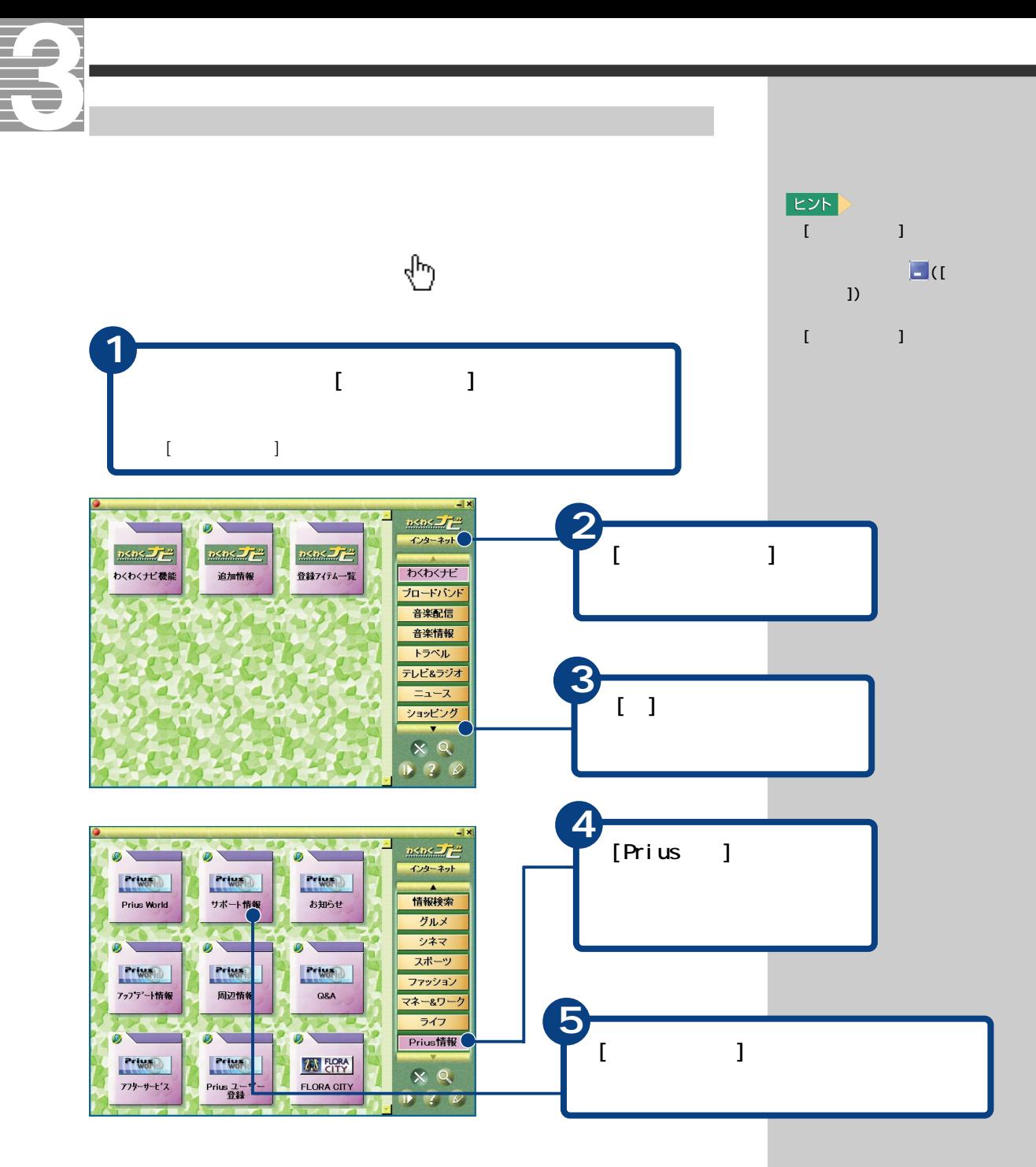

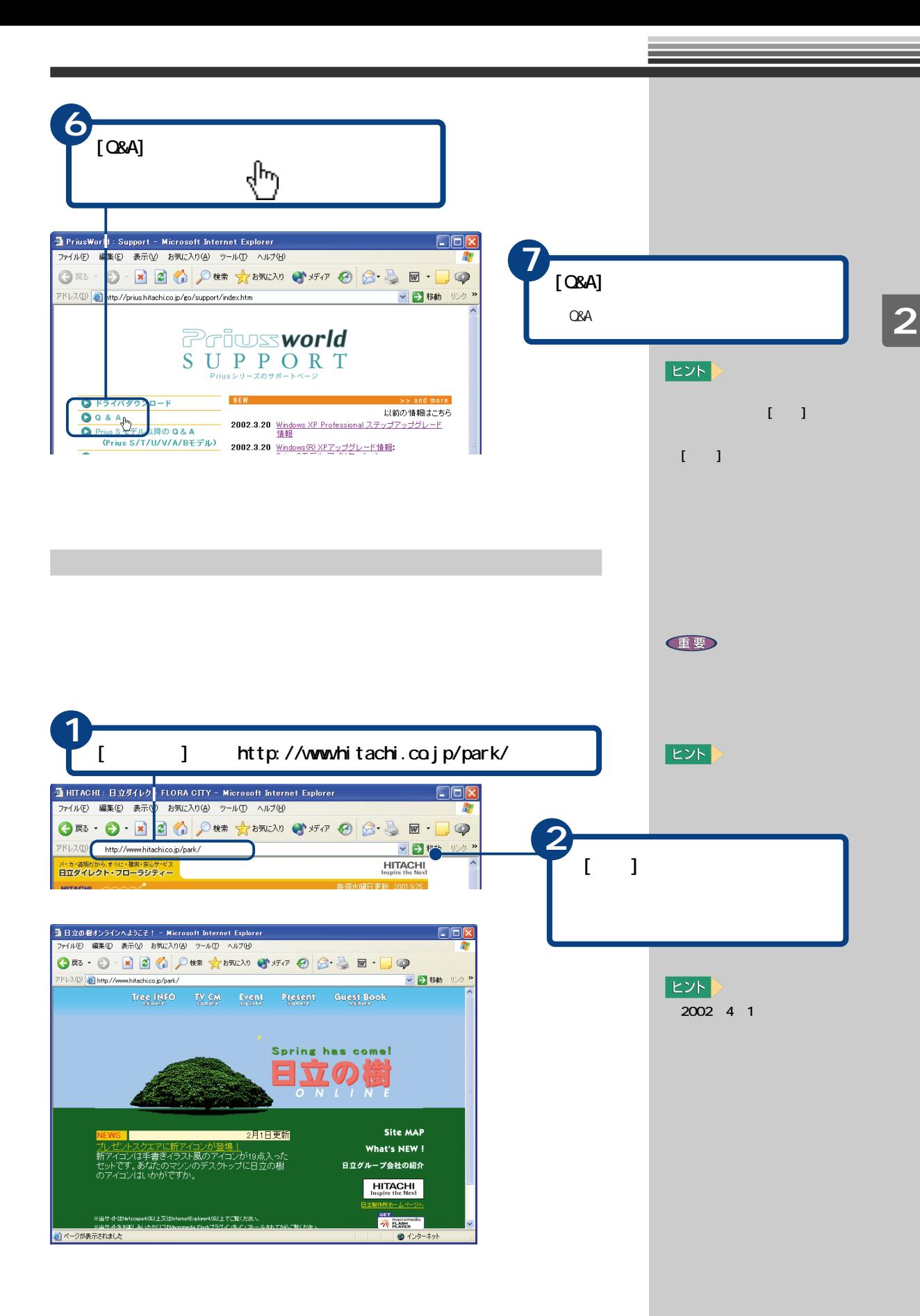

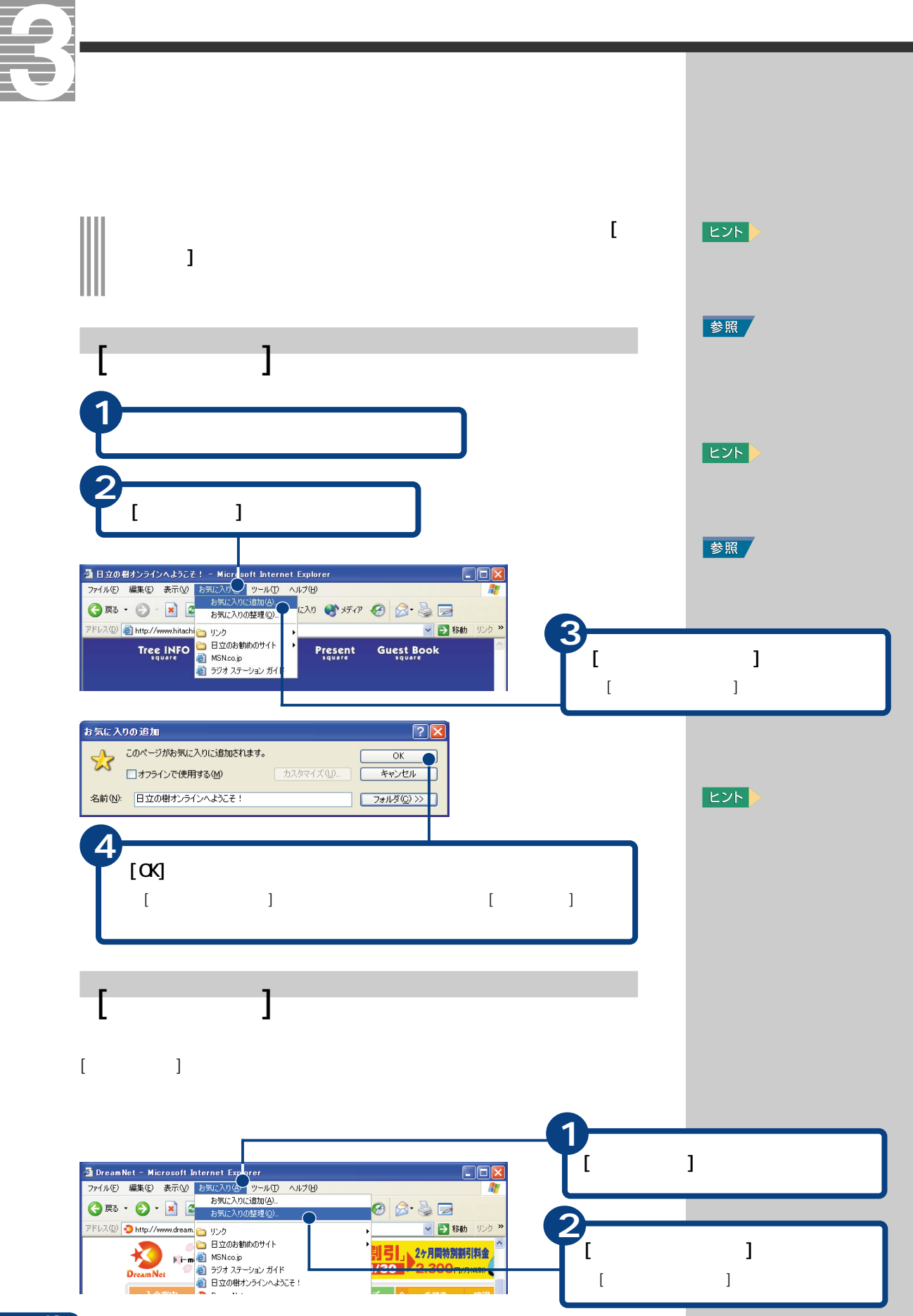

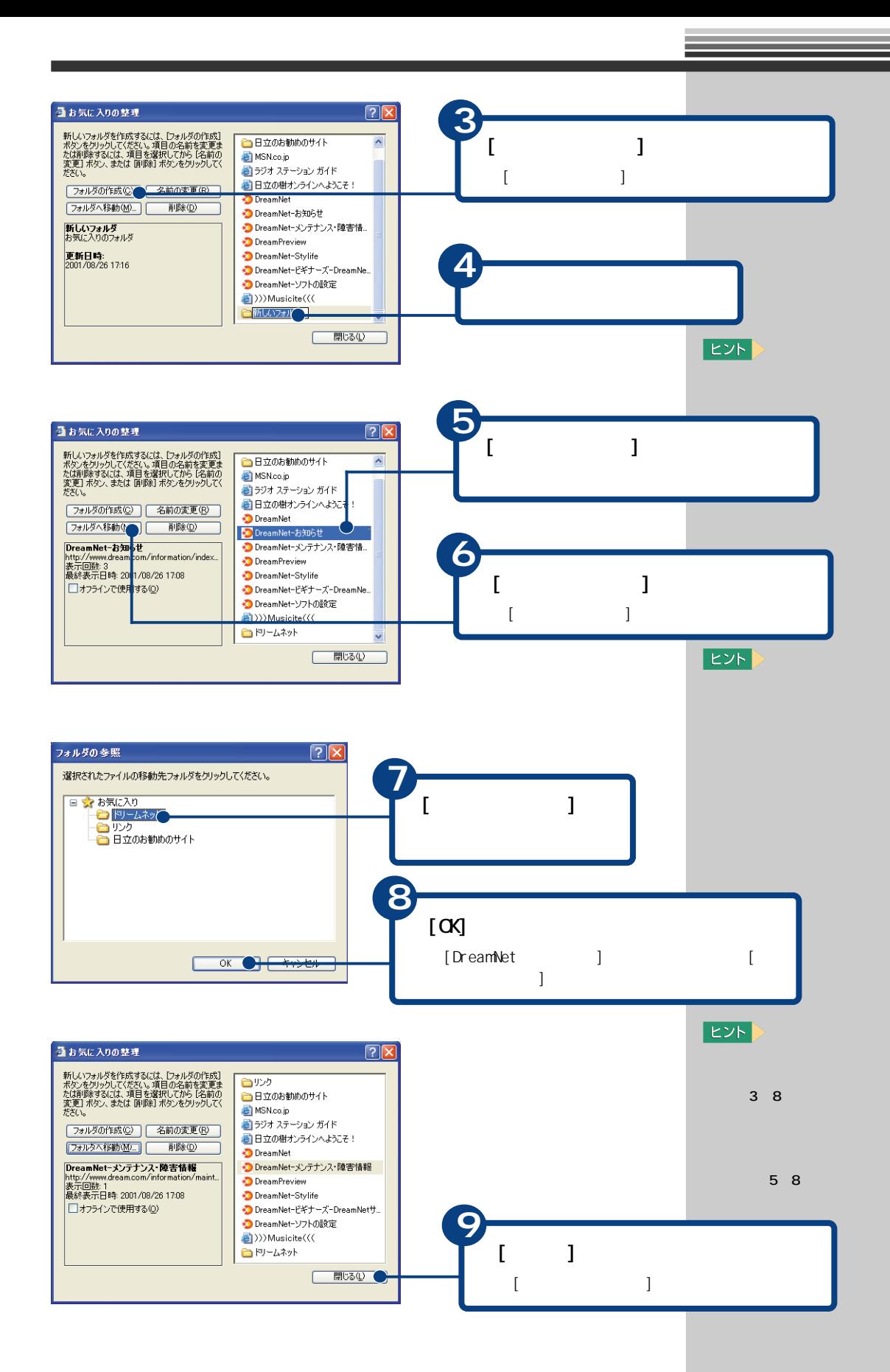

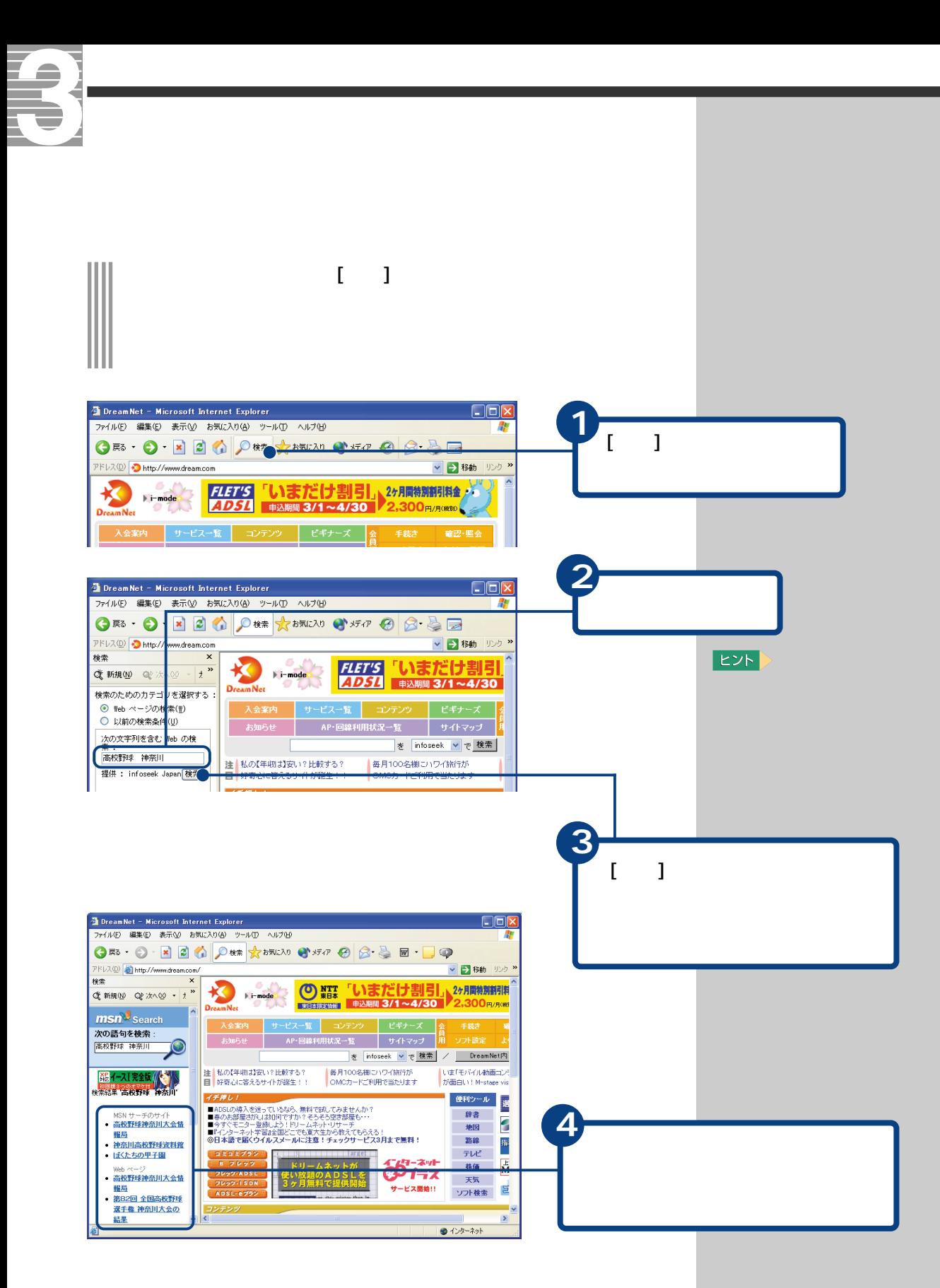

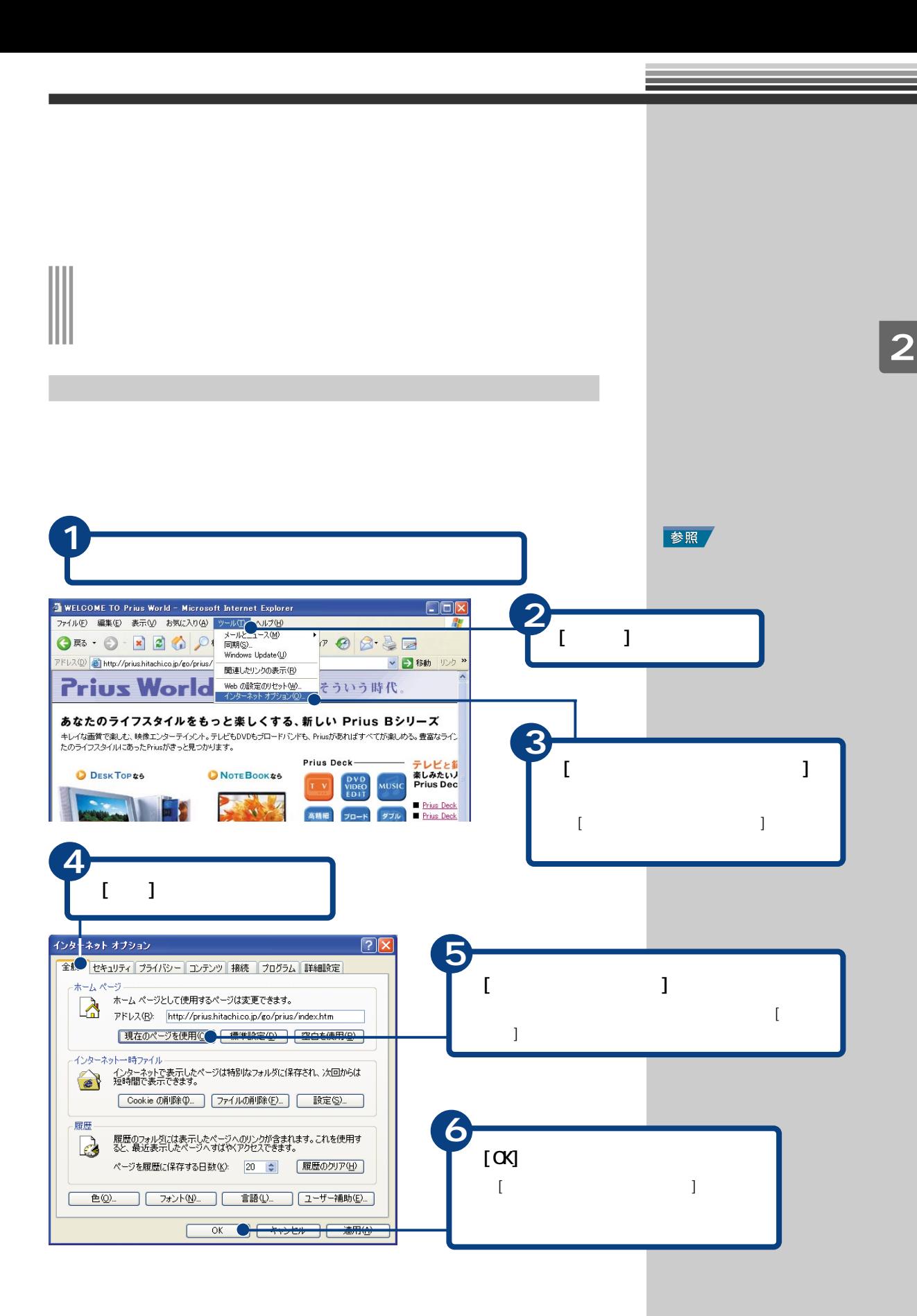

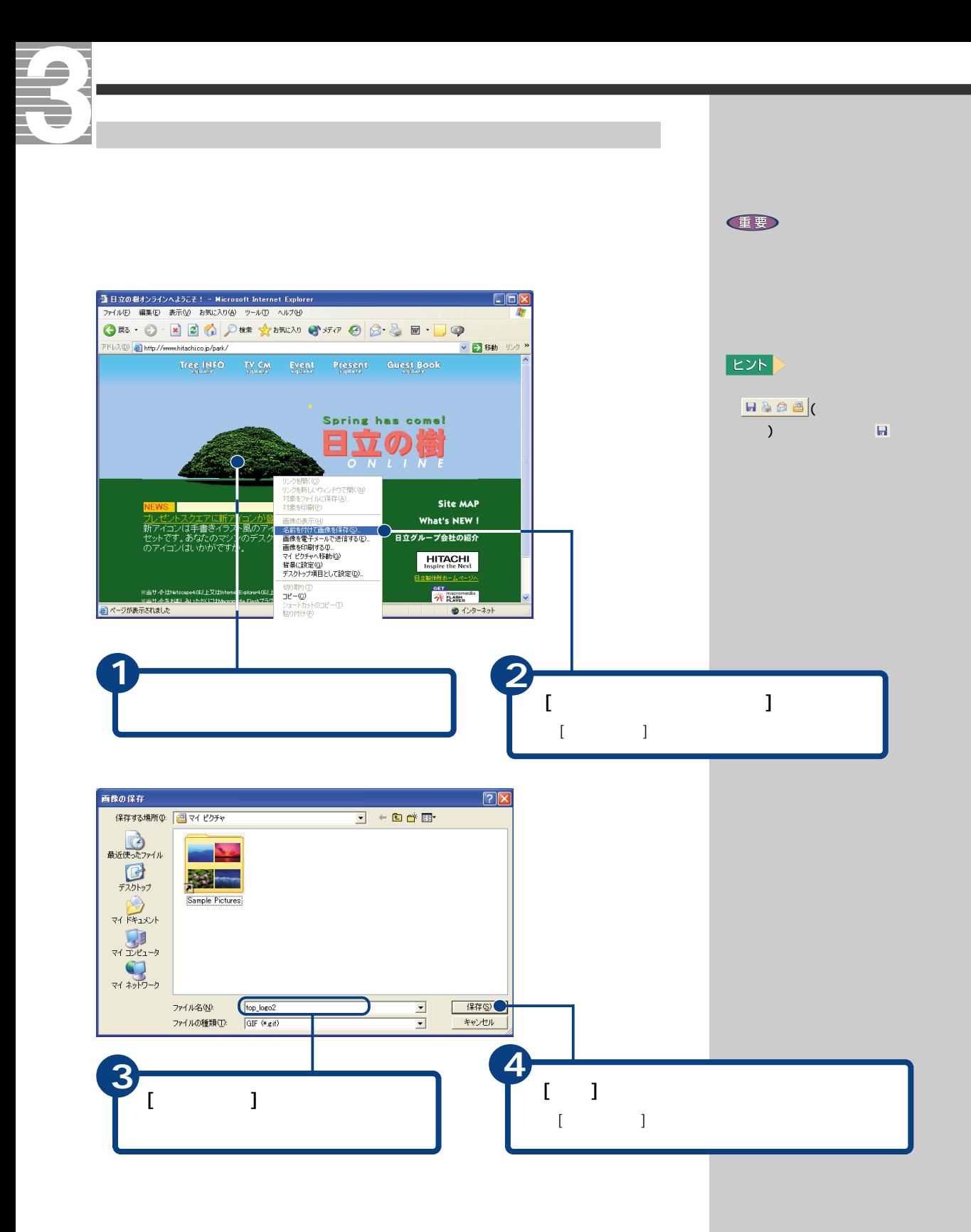

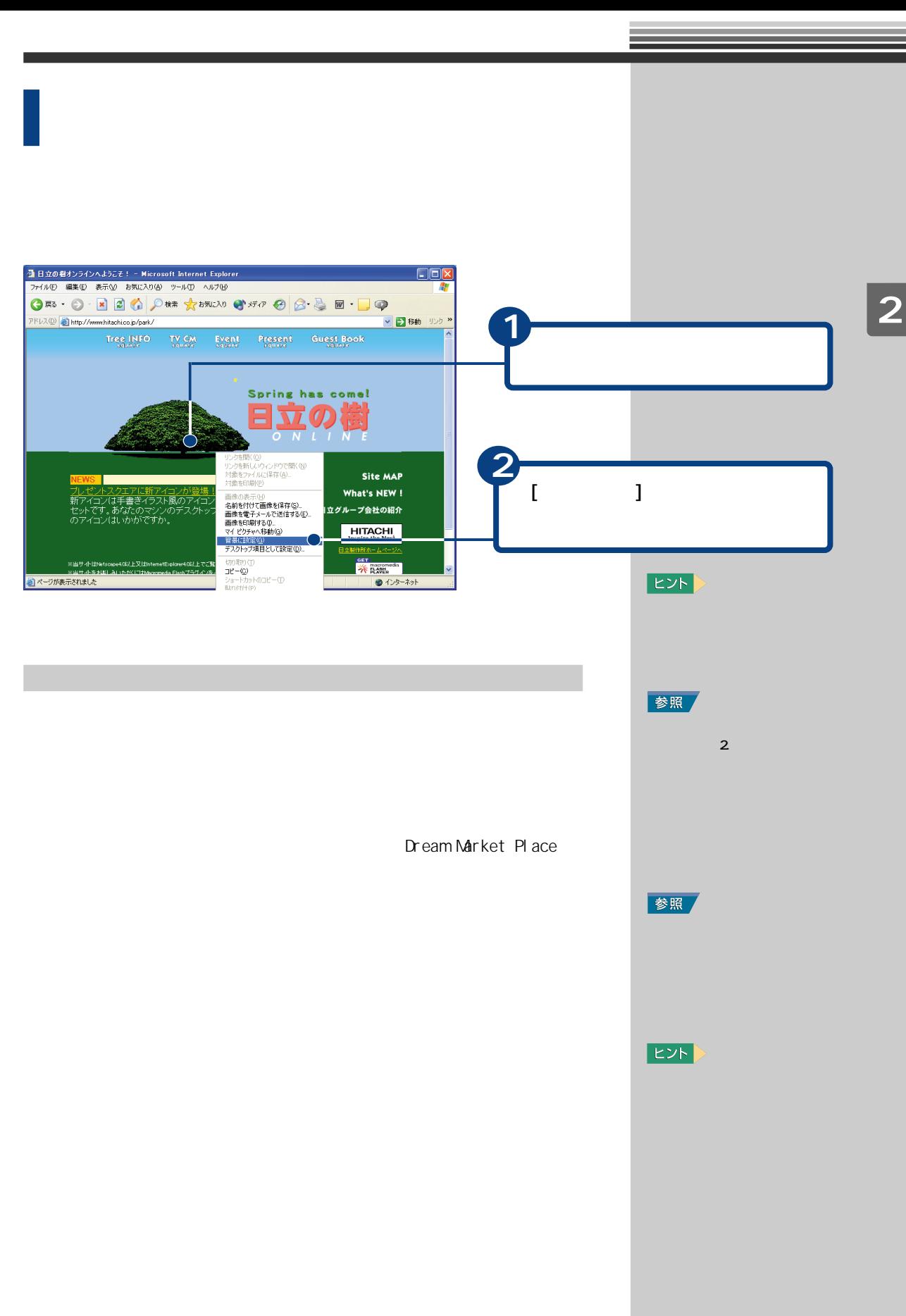

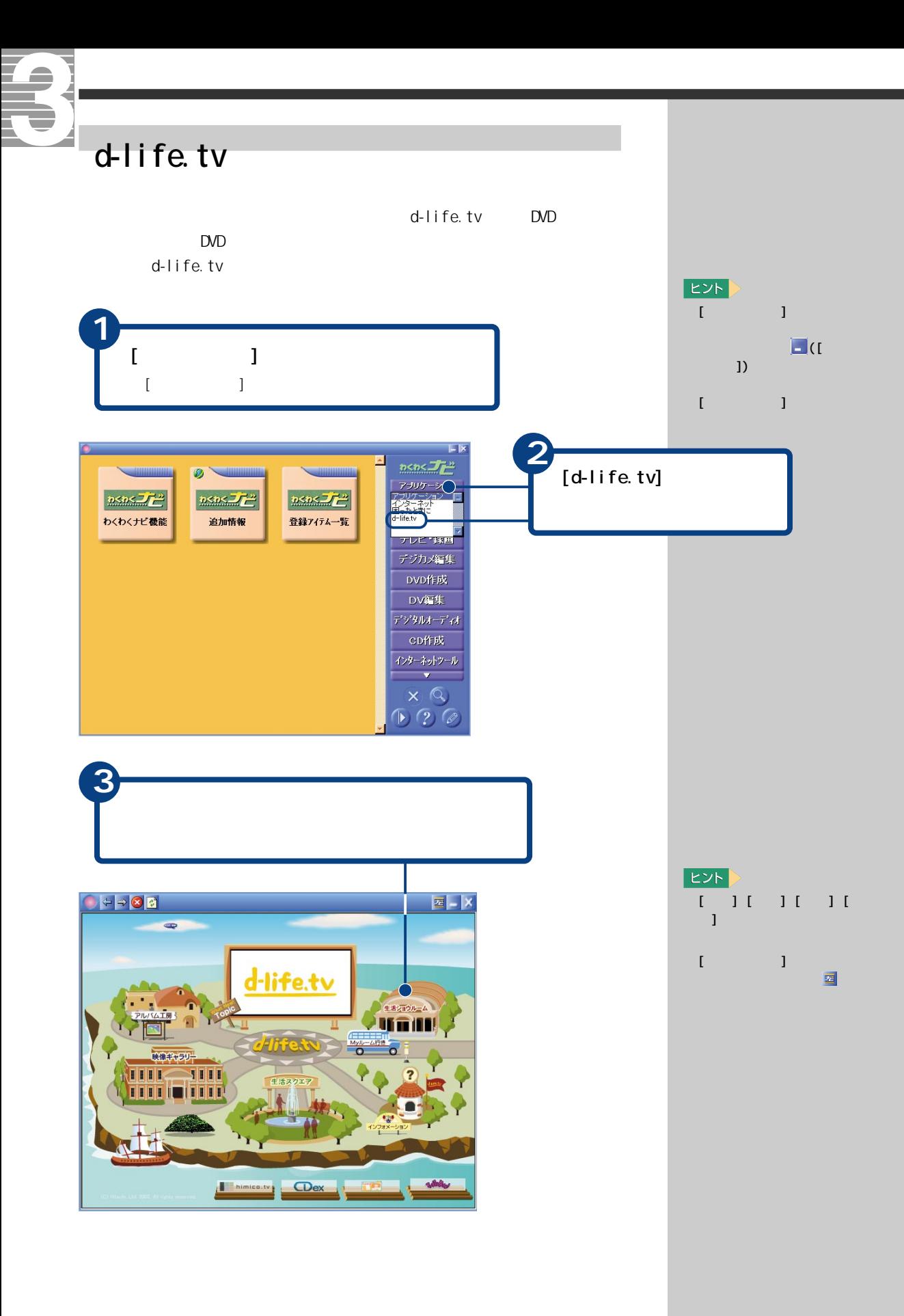

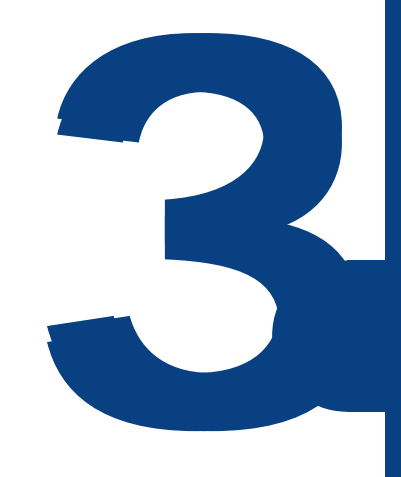

おおお おおお かいしょう こうしゅうしゅ

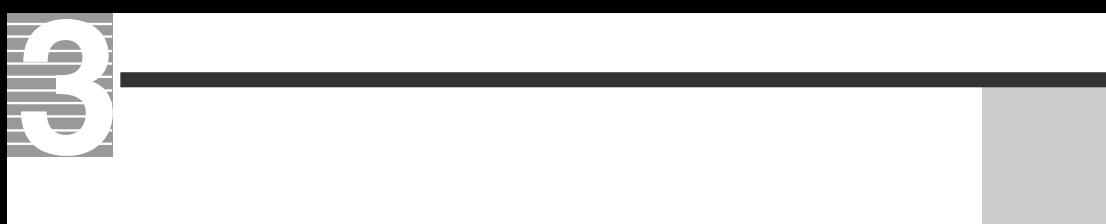

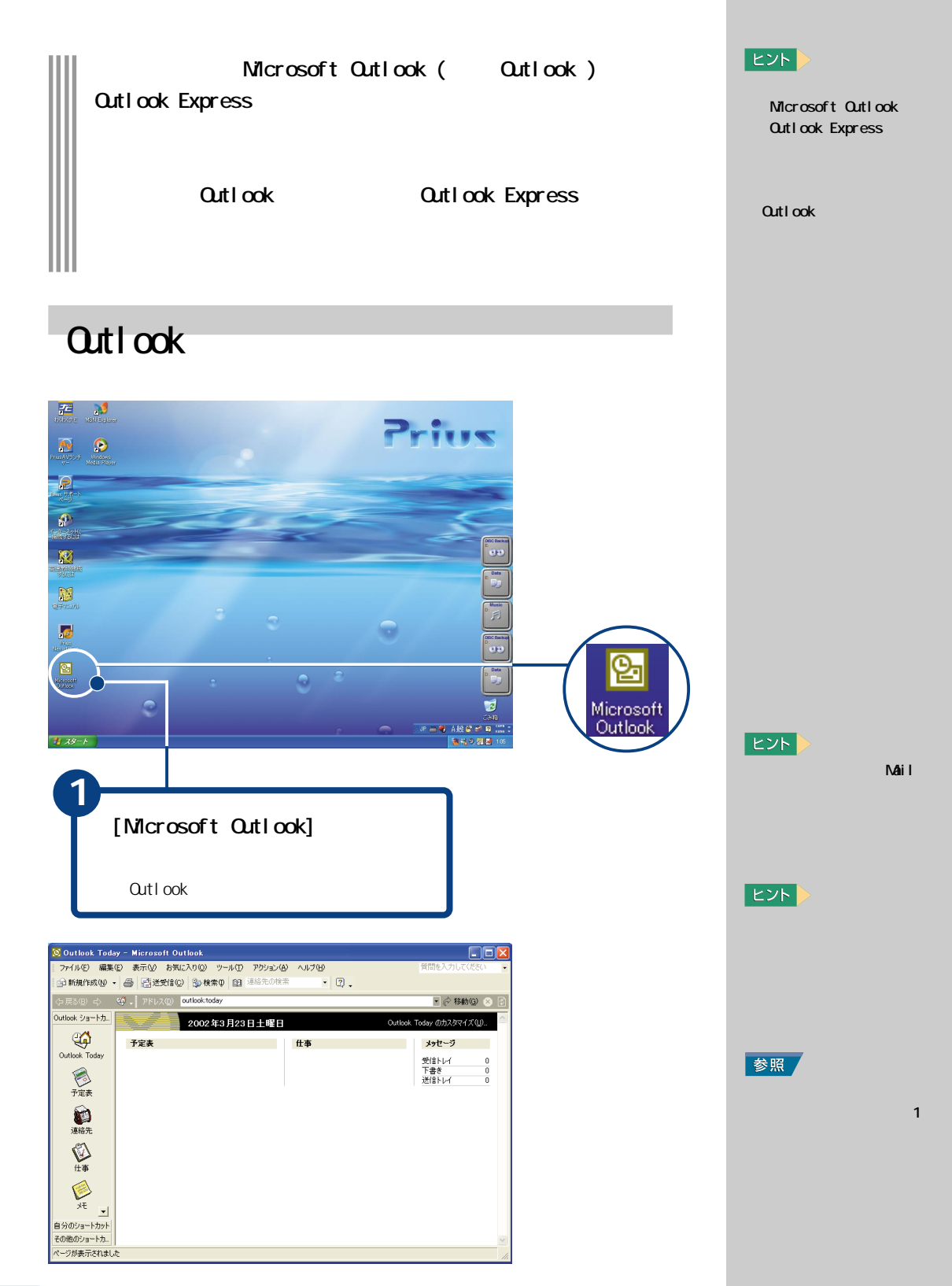

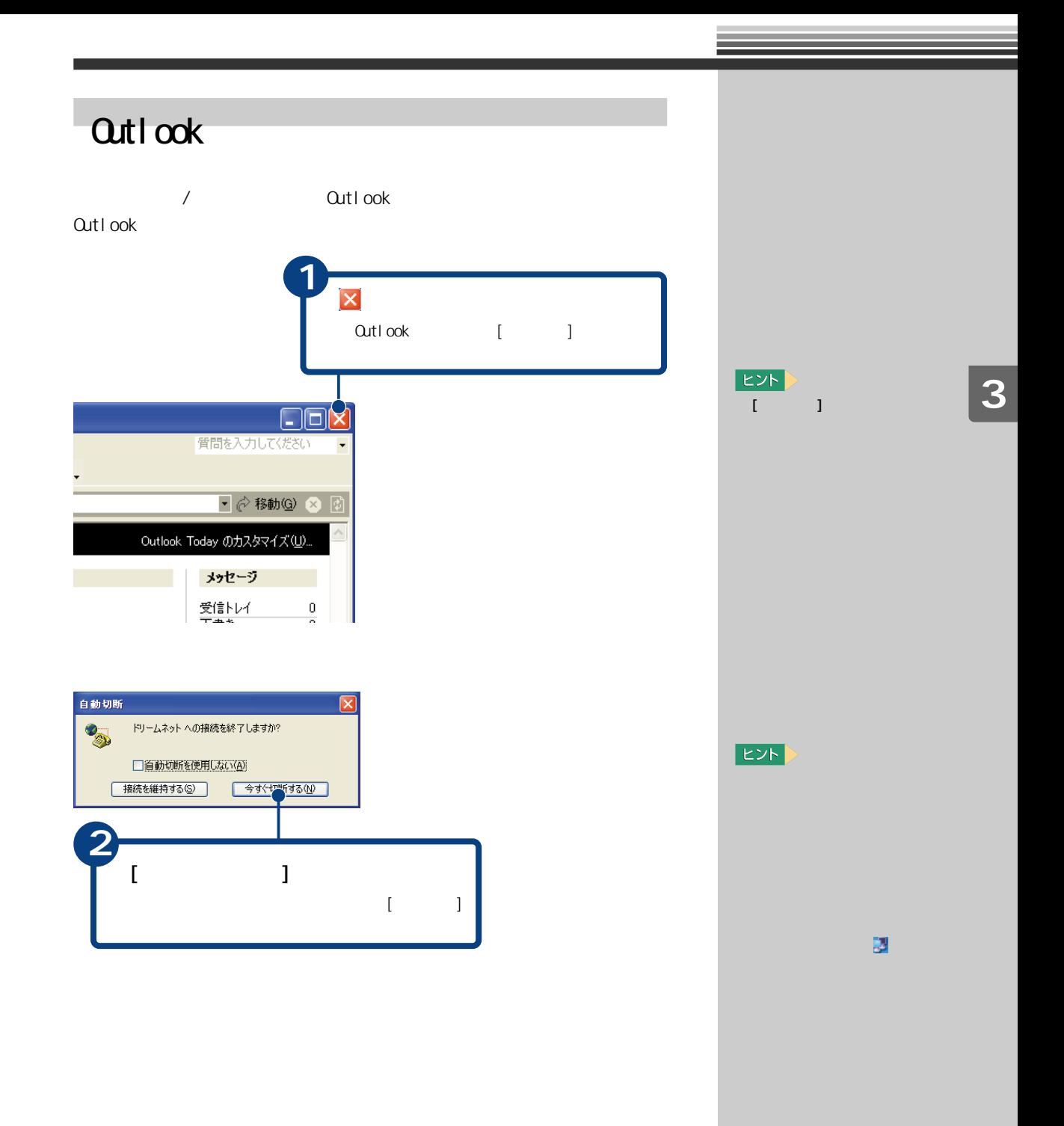

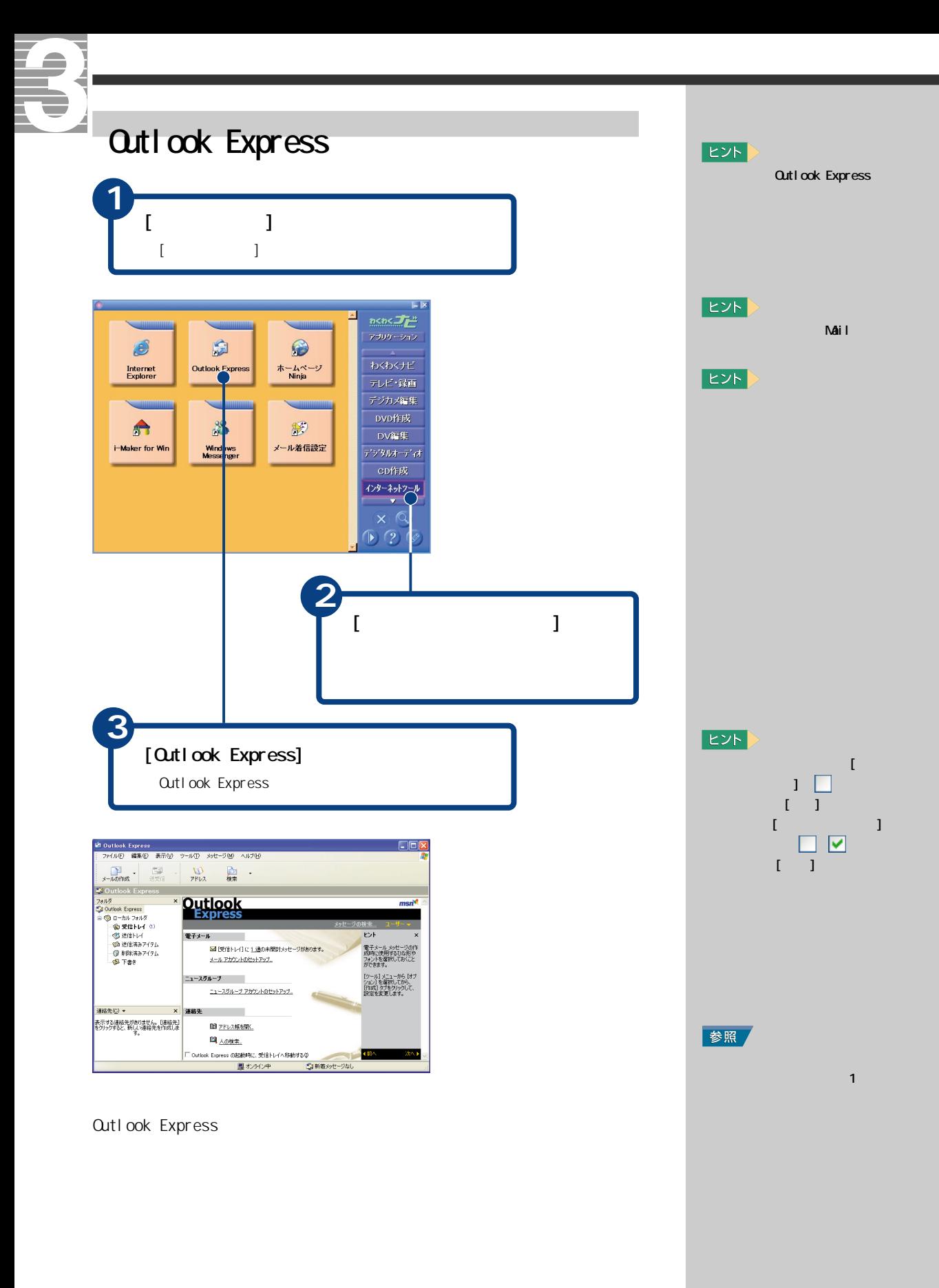

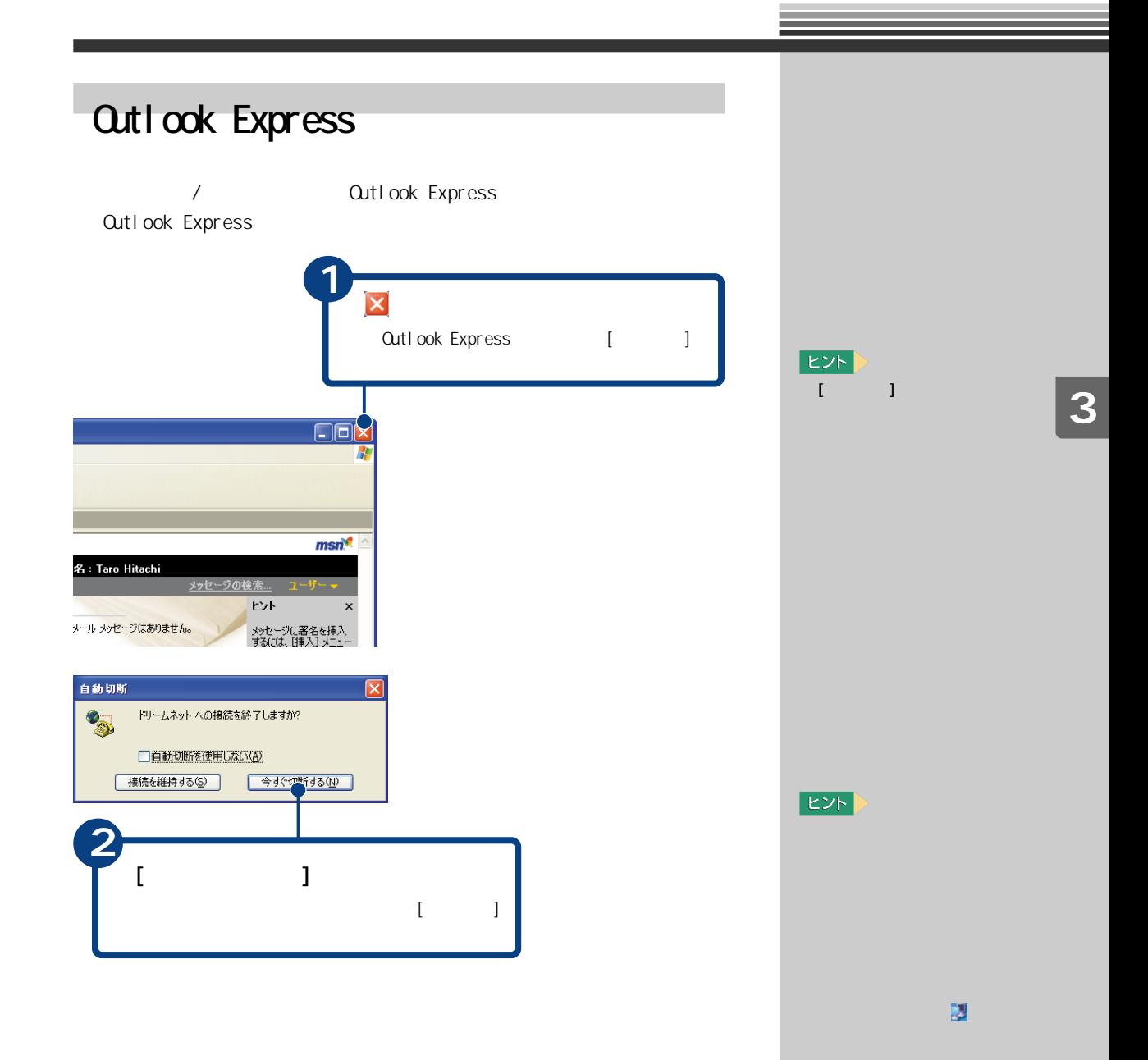

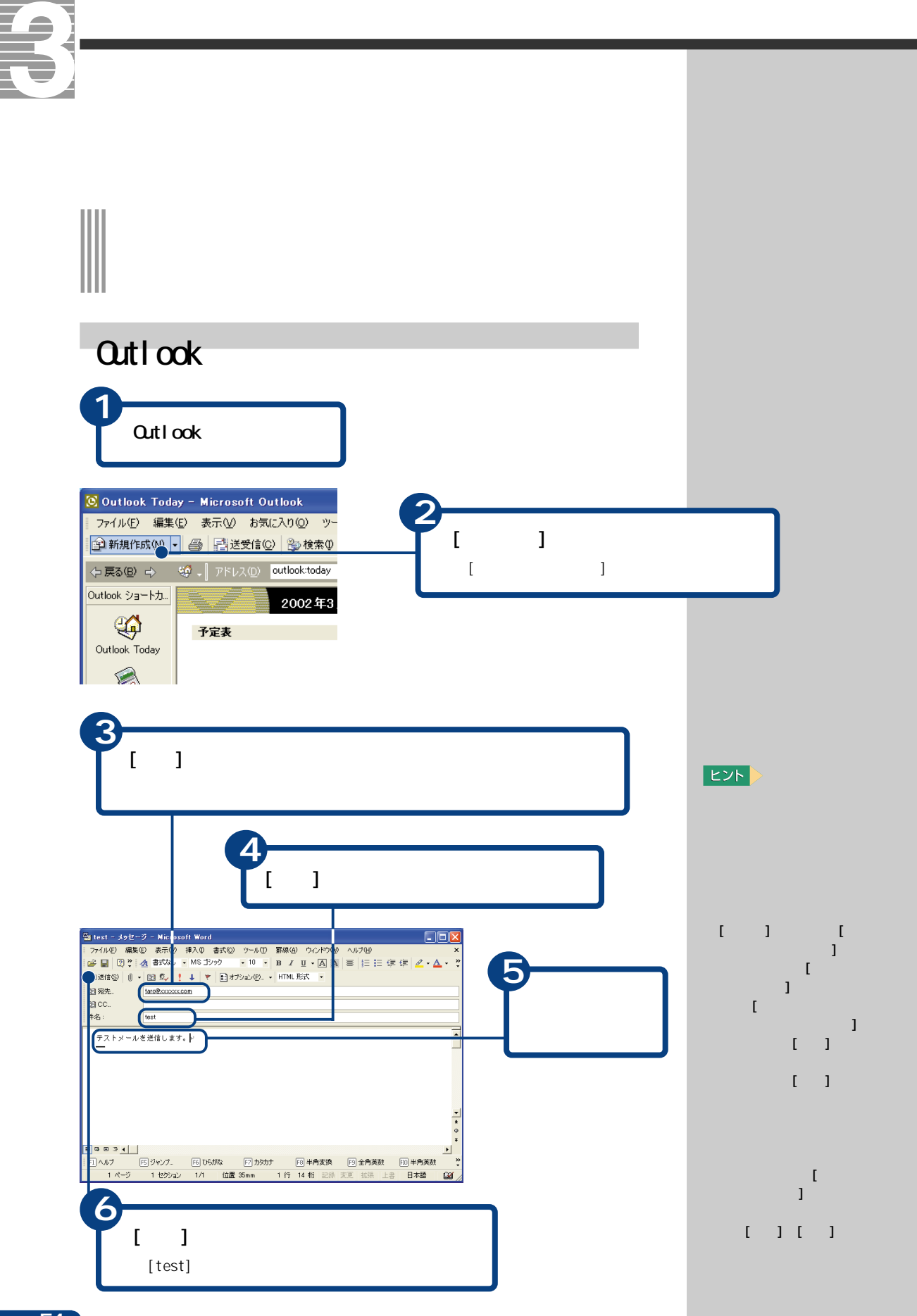

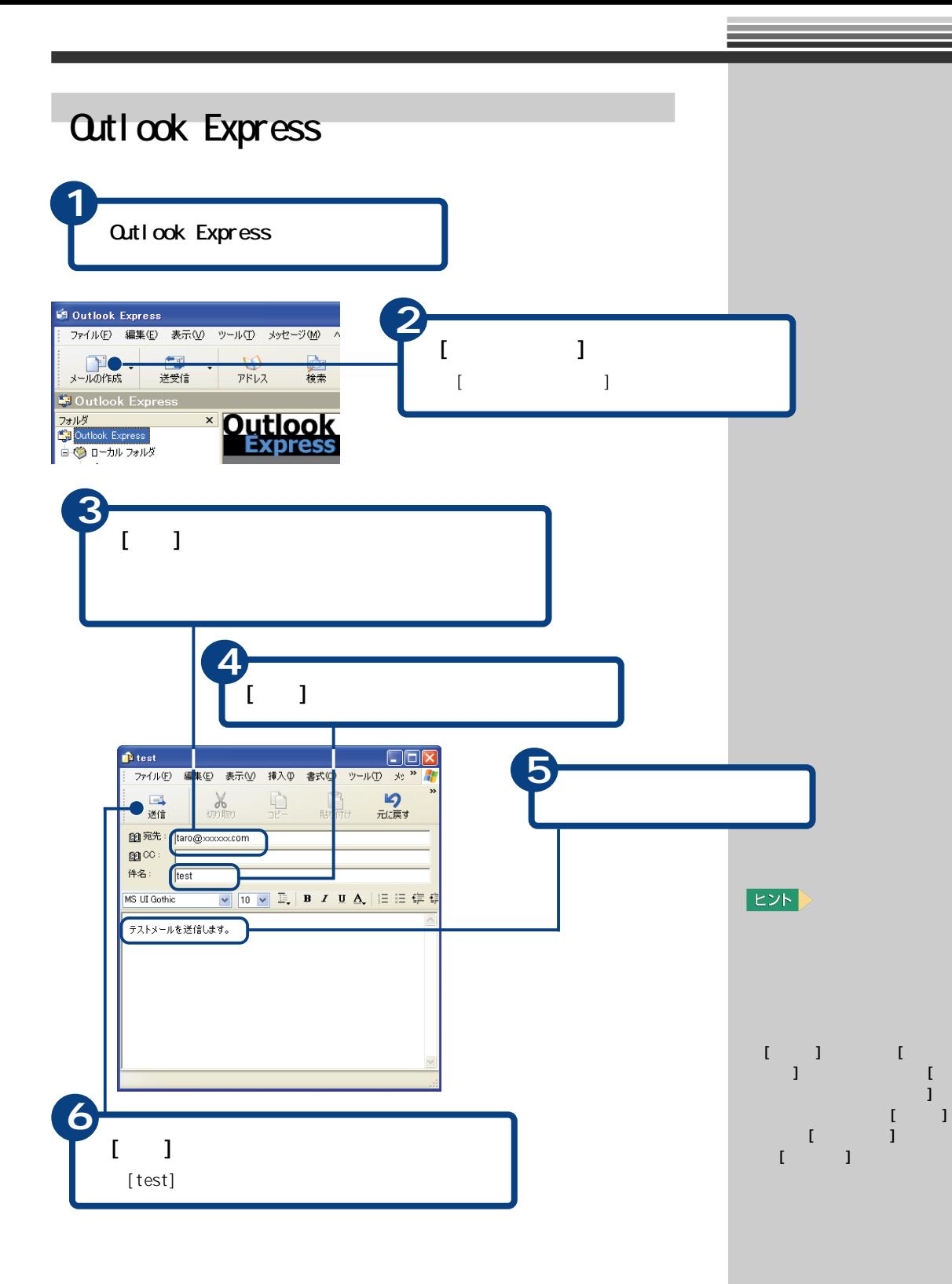

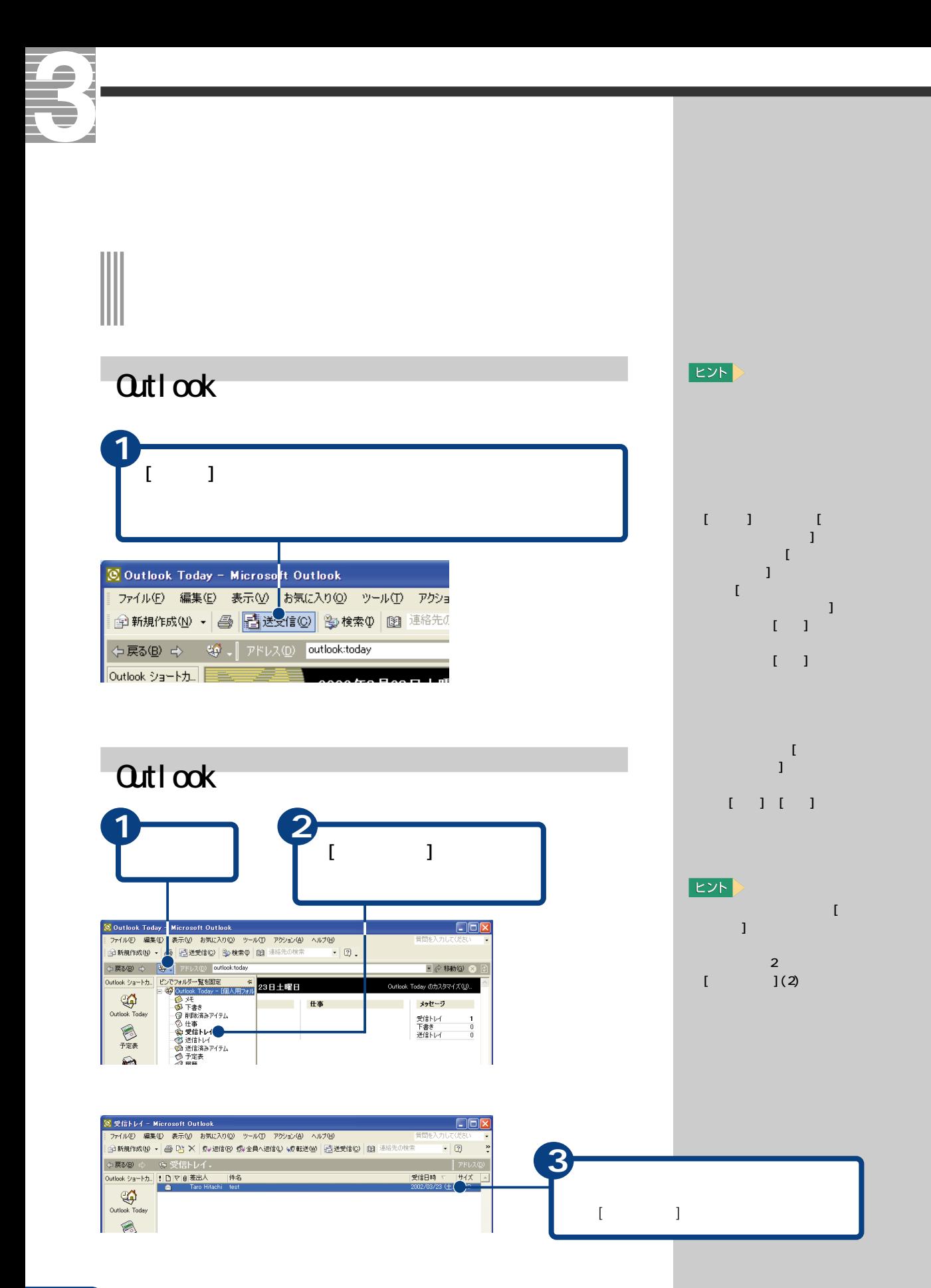

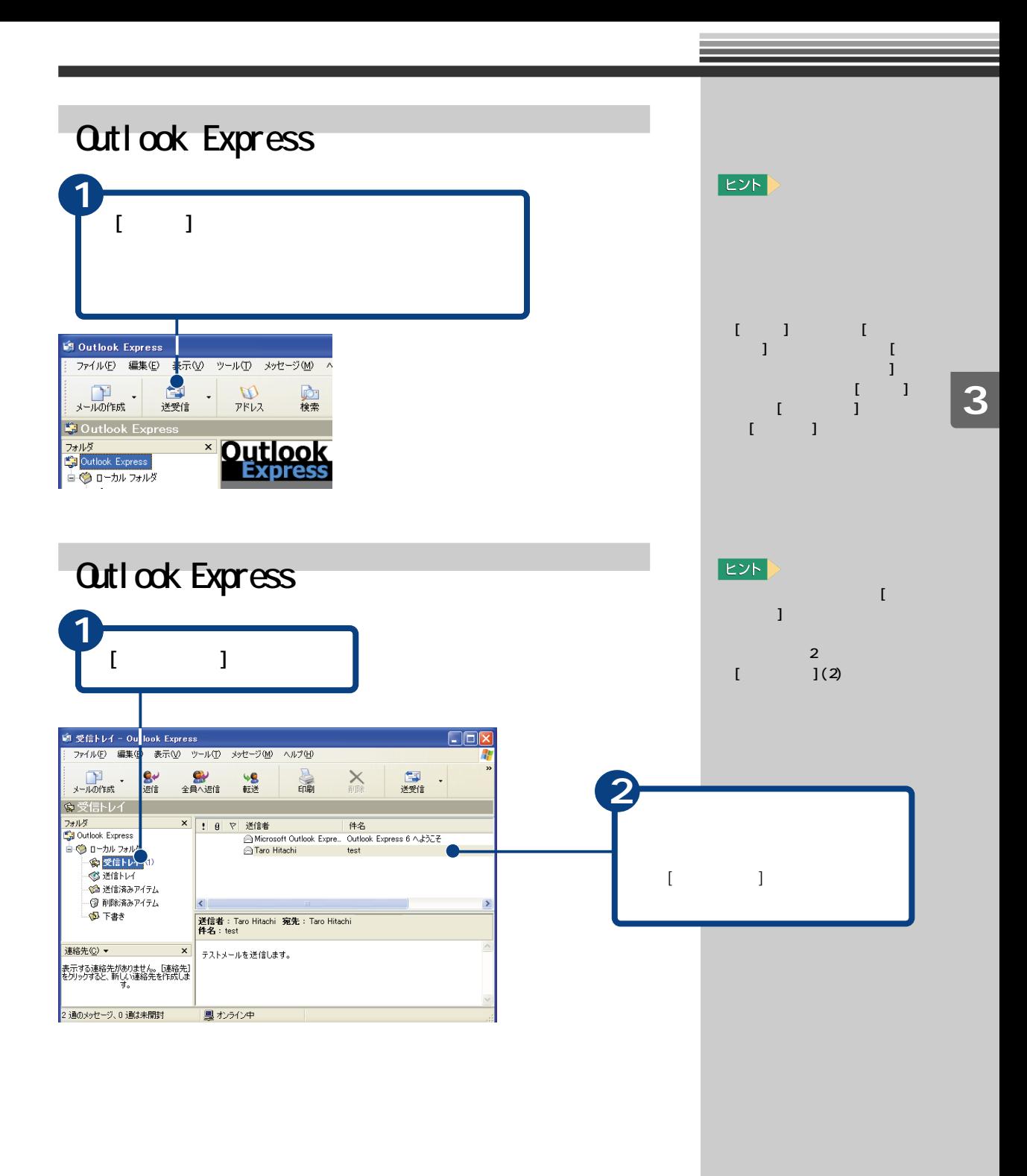

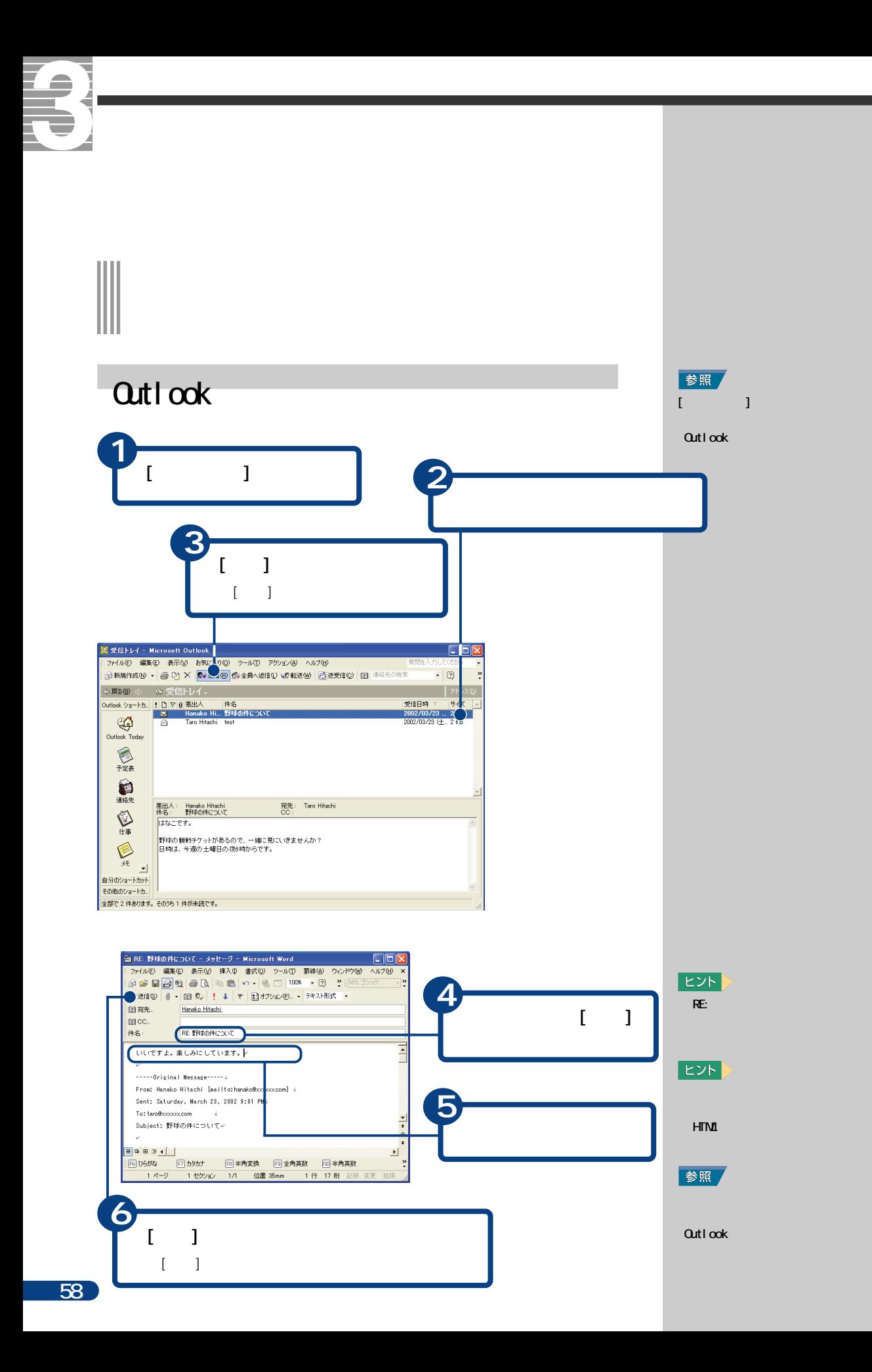

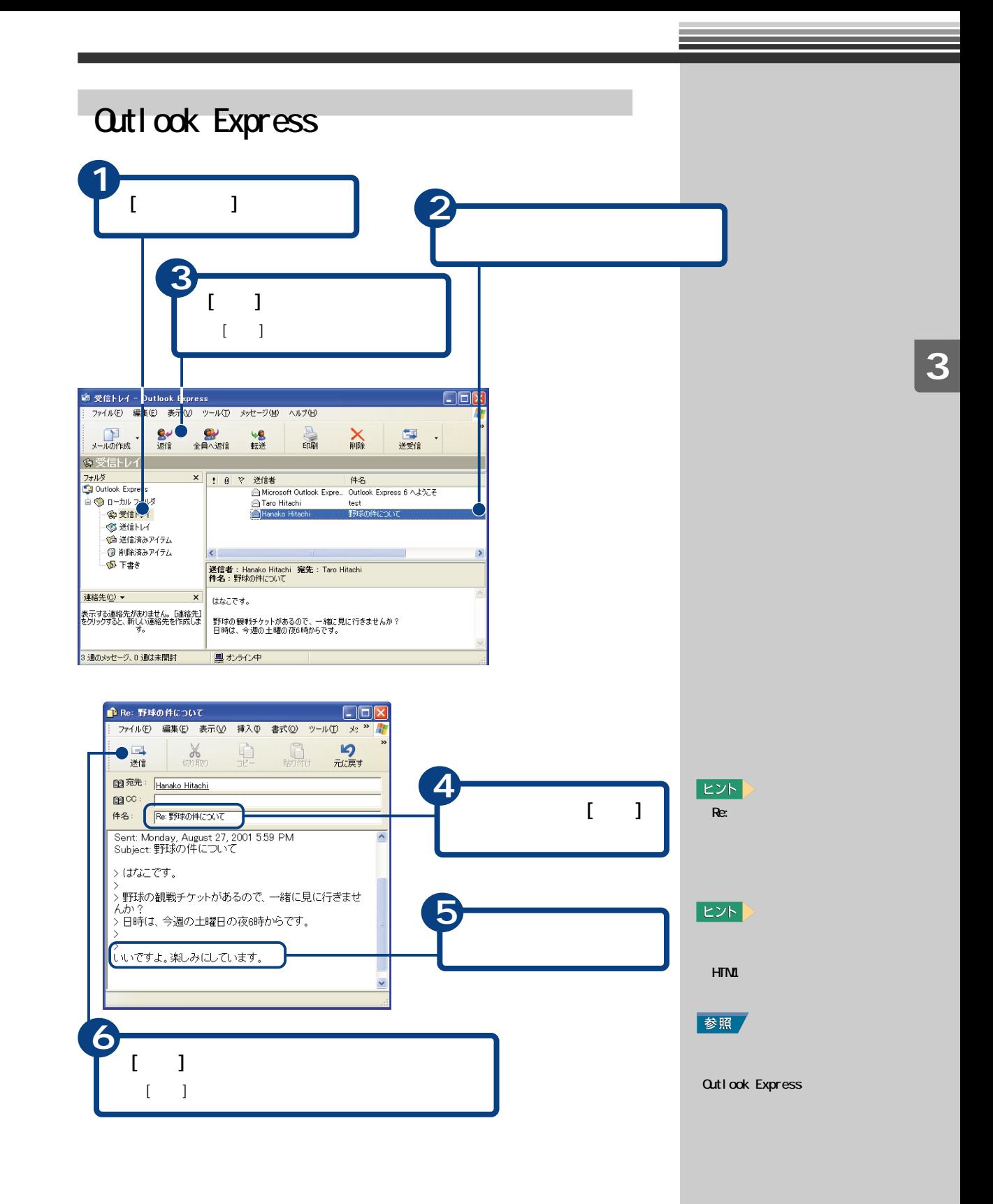

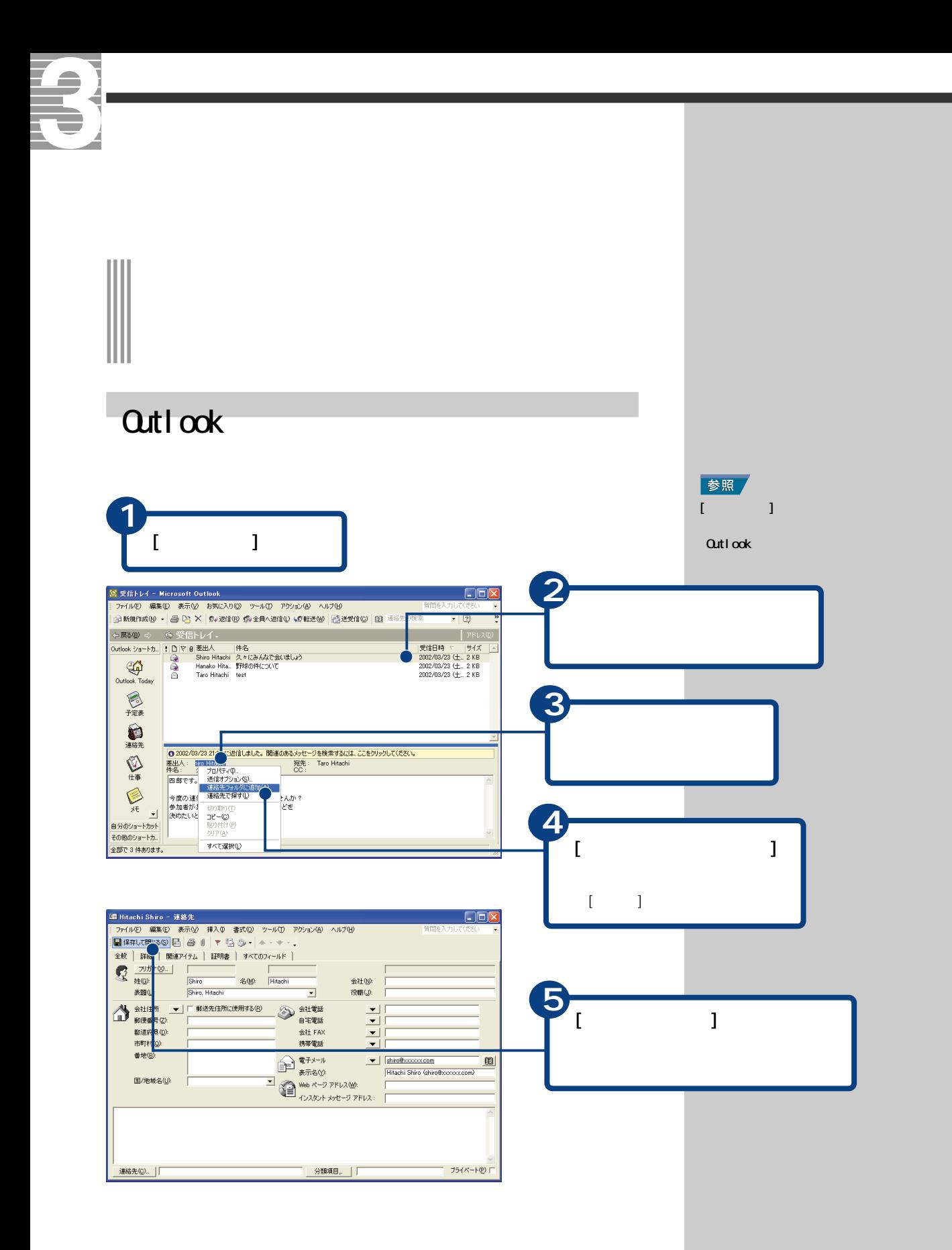

### Outlook

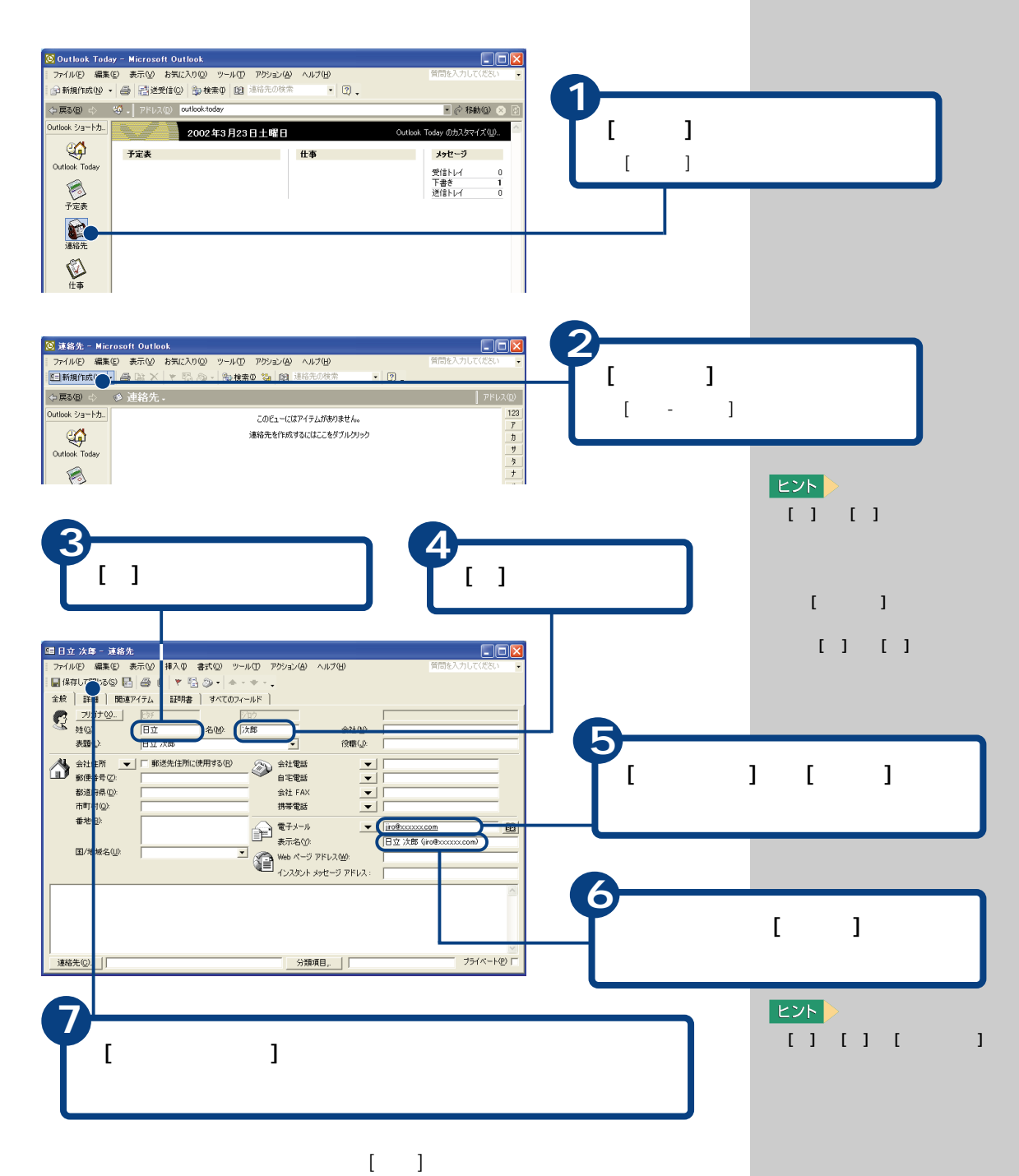

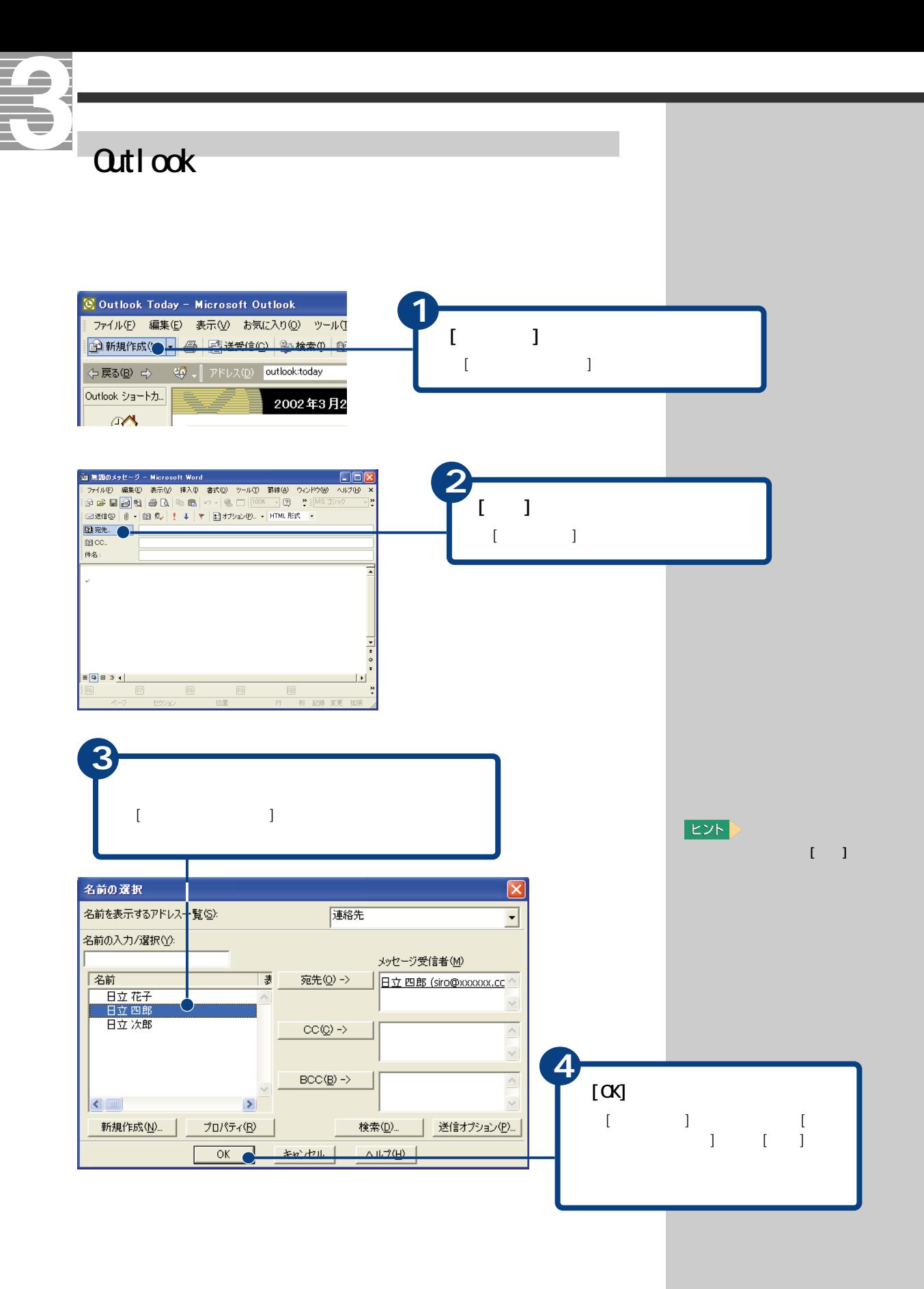

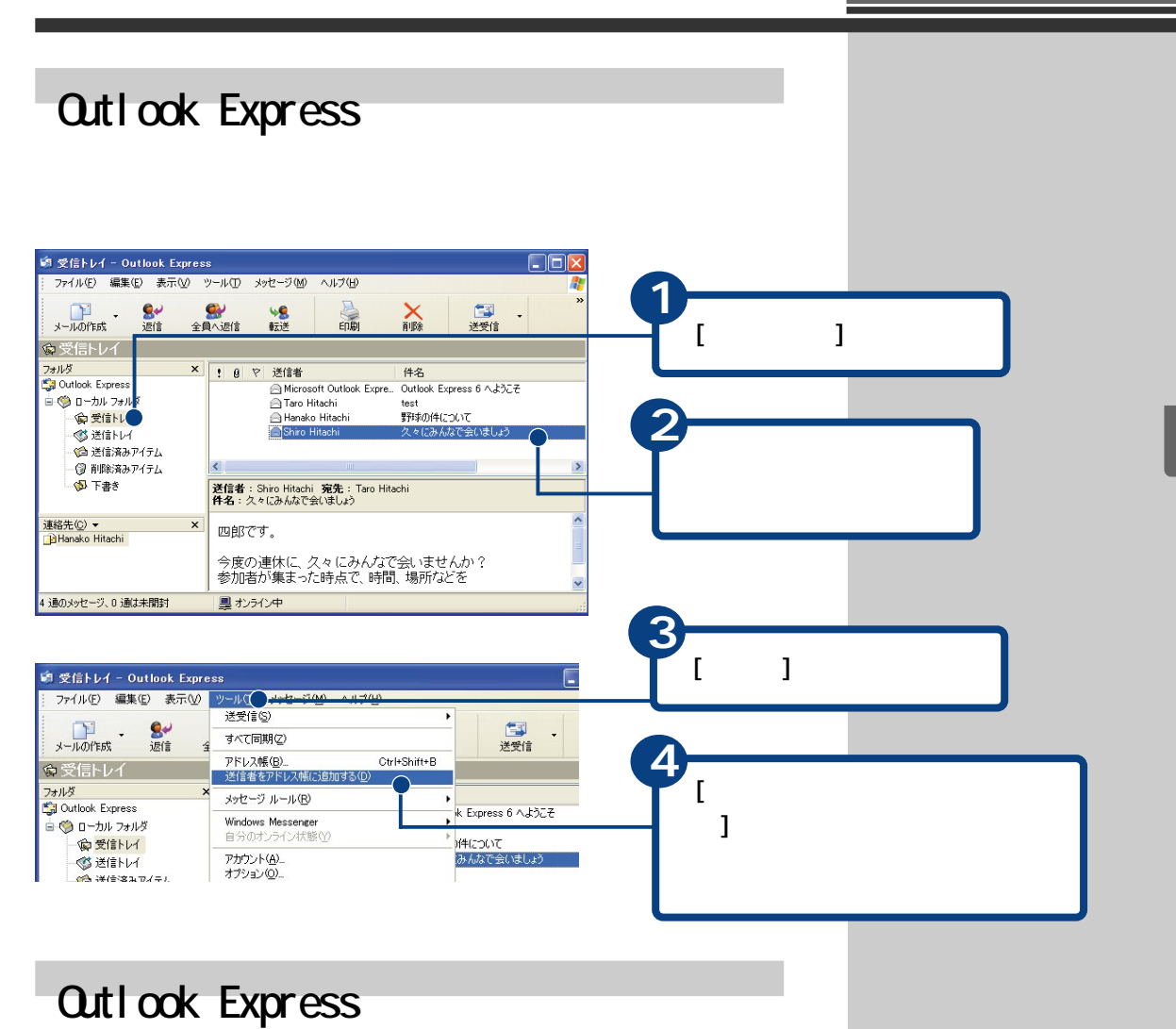

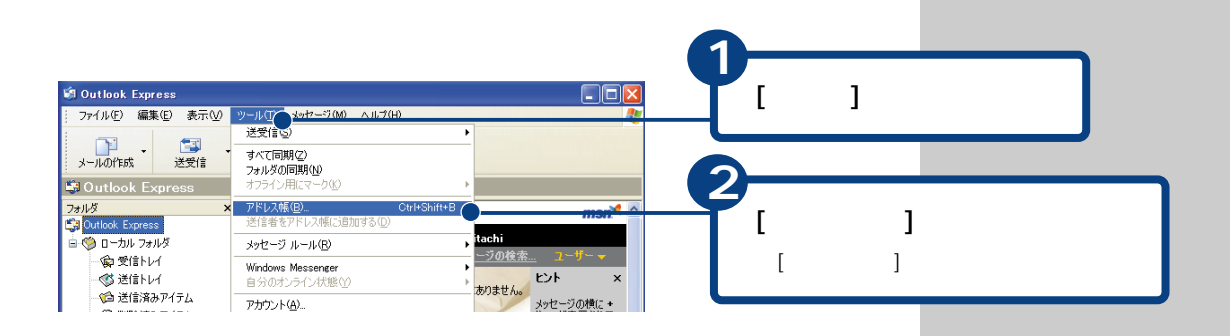

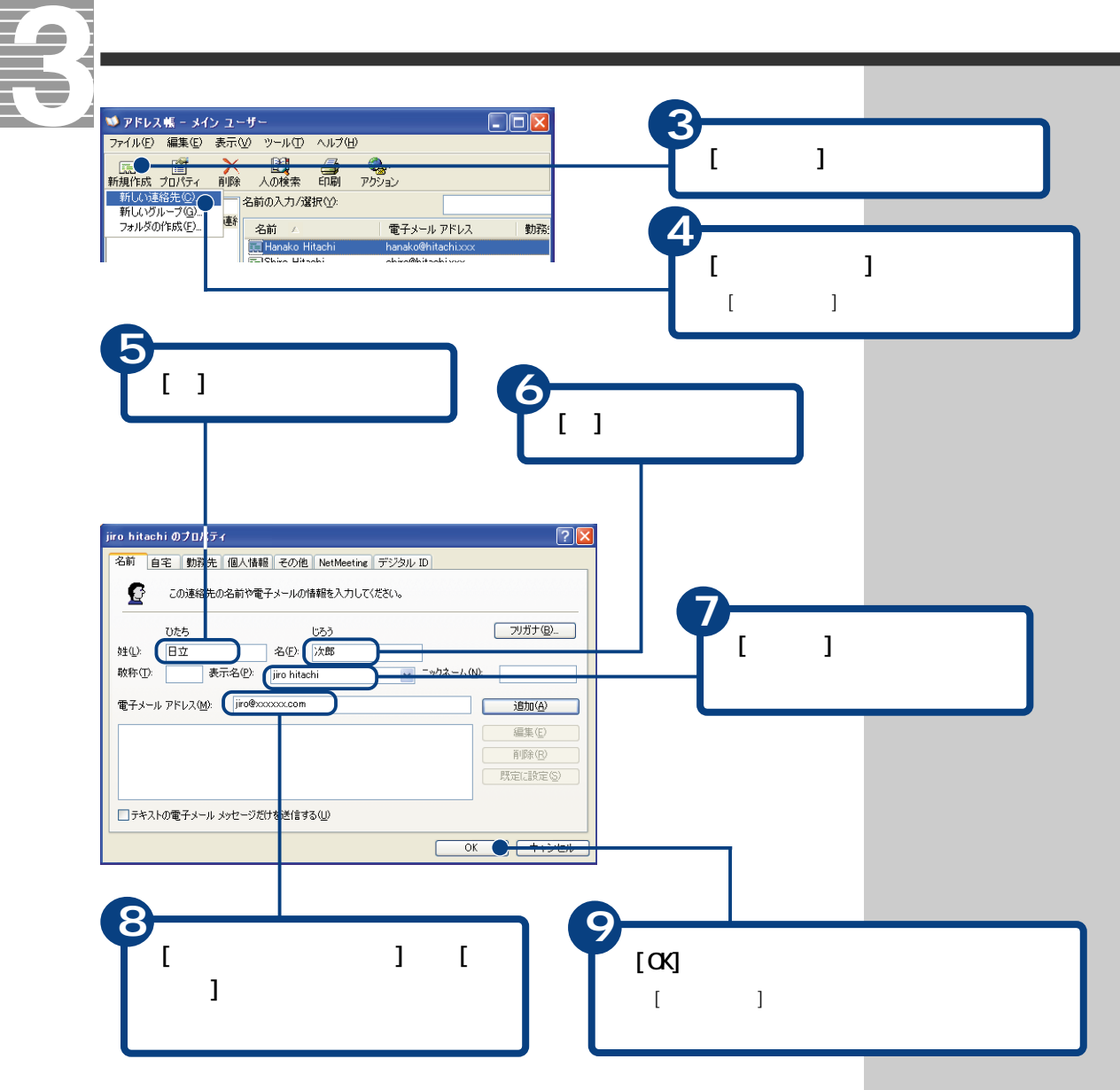

 $[ \begin{array}{ccc} \hline \end{array} \begin{array}{ccc} \hline \end{array} \begin{array}{ccc} \hline \end{array} \begin{array}{ccc} \hline \end{array} \begin{array}{ccc} \hline \end{array} \begin{array}{ccc} \hline \end{array} \begin{array}{ccc} \hline \end{array} \begin{array}{ccc} \hline \end{array} \begin{array}{ccc} \hline \end{array} \begin{array}{ccc} \hline \end{array} \begin{array}{ccc} \hline \end{array} \end{array}$ 

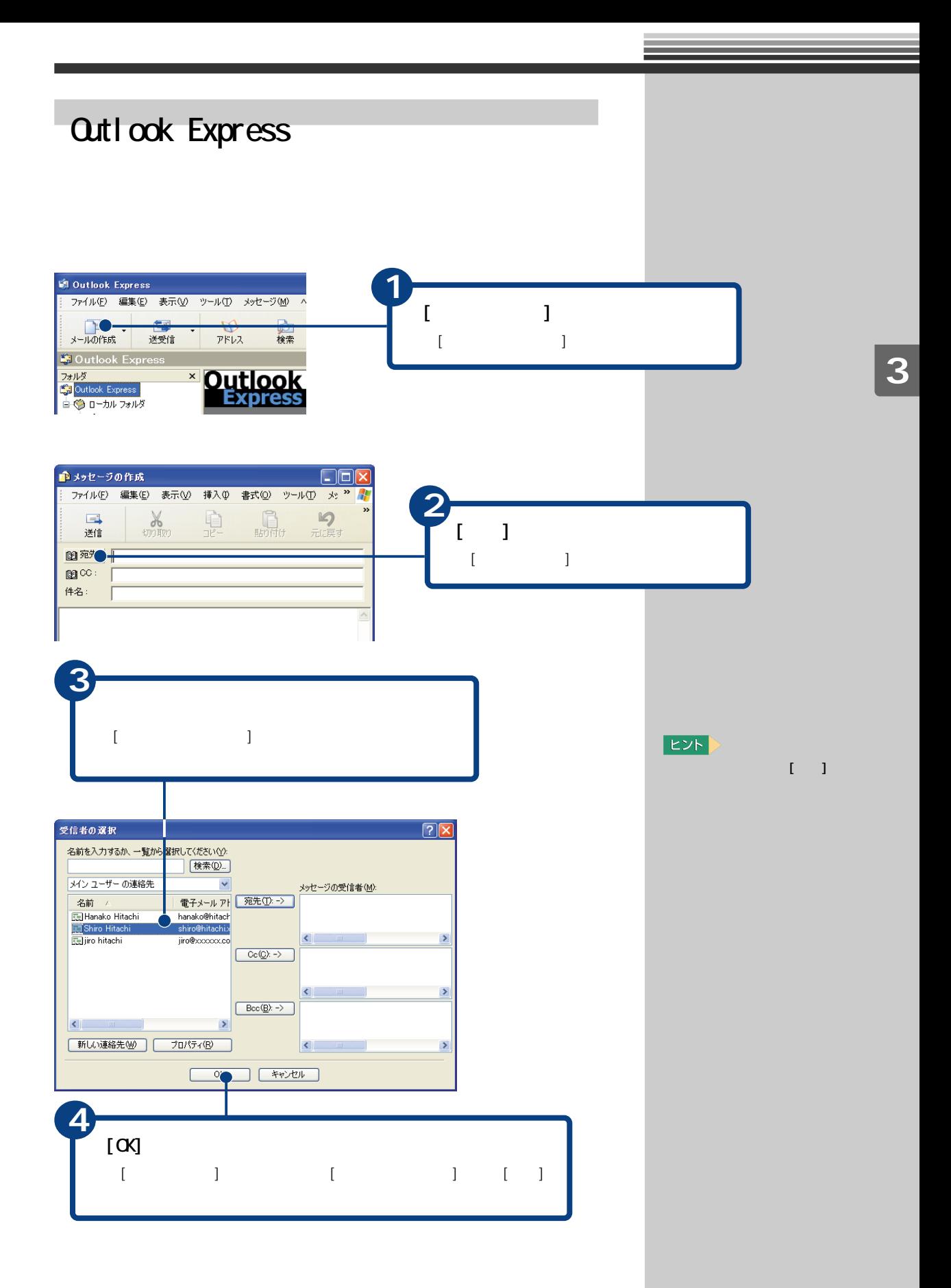

# ∭

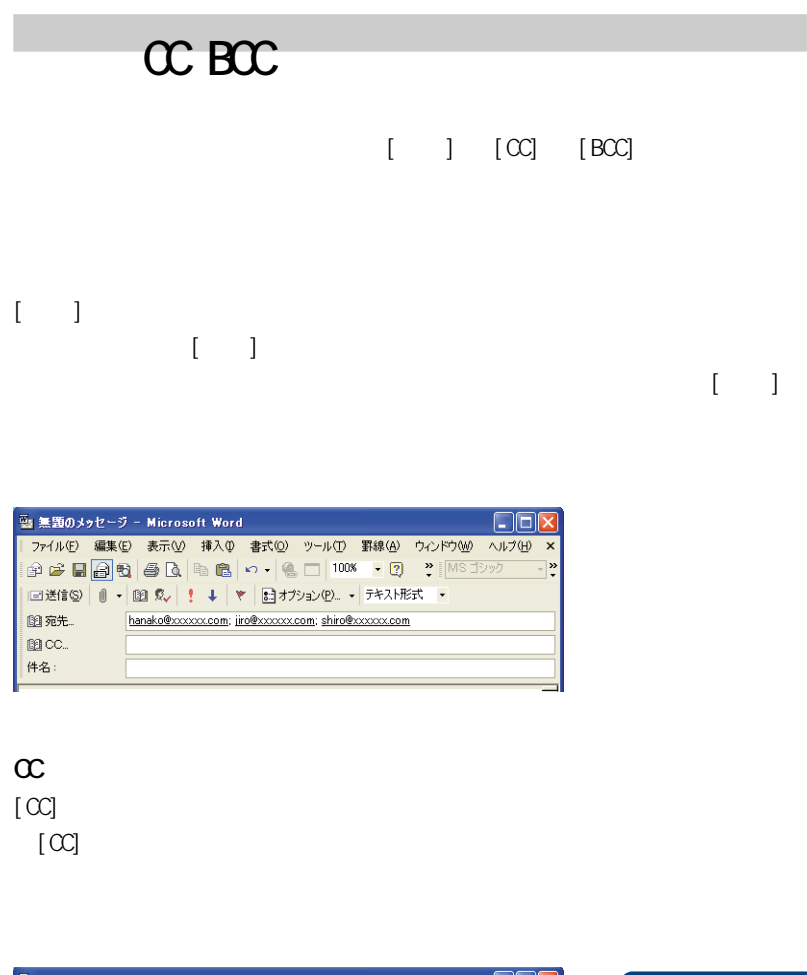

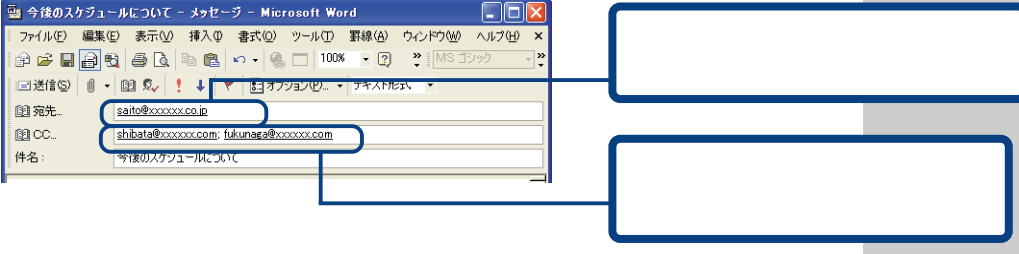

BCC

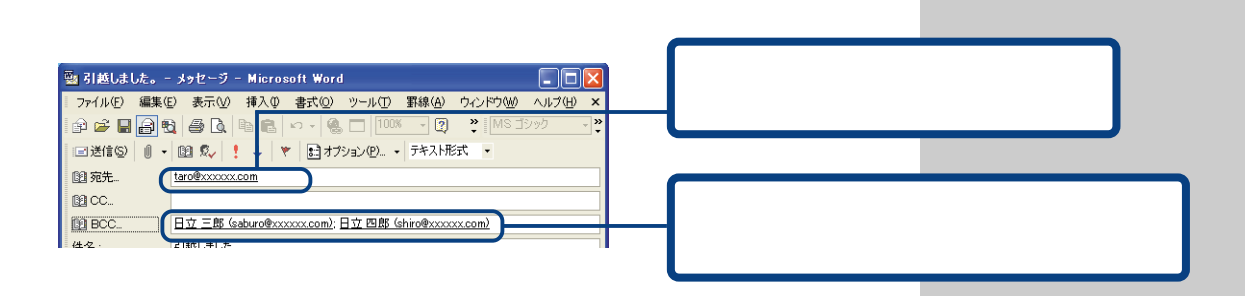

### Outlook

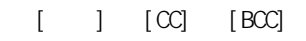

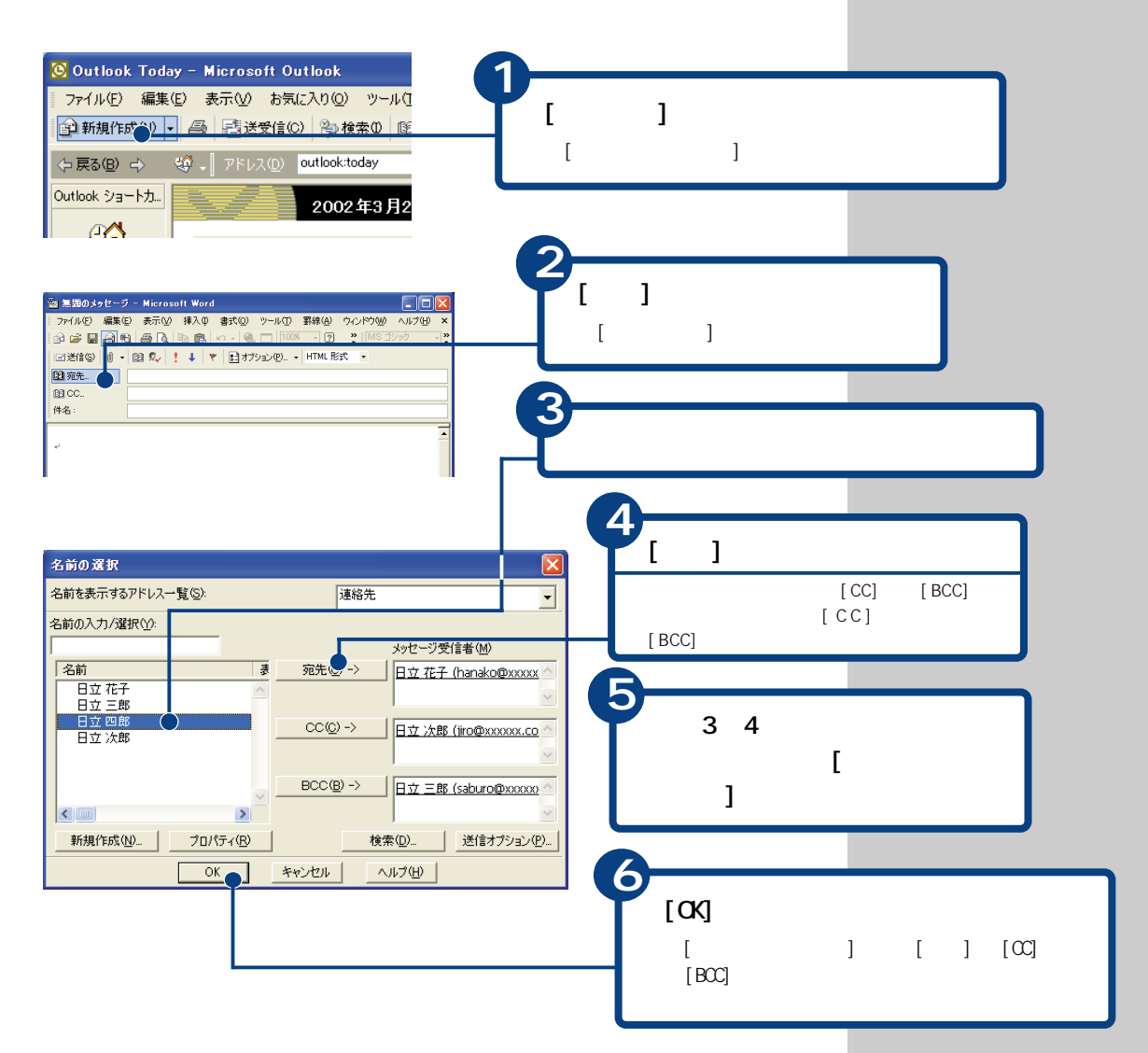

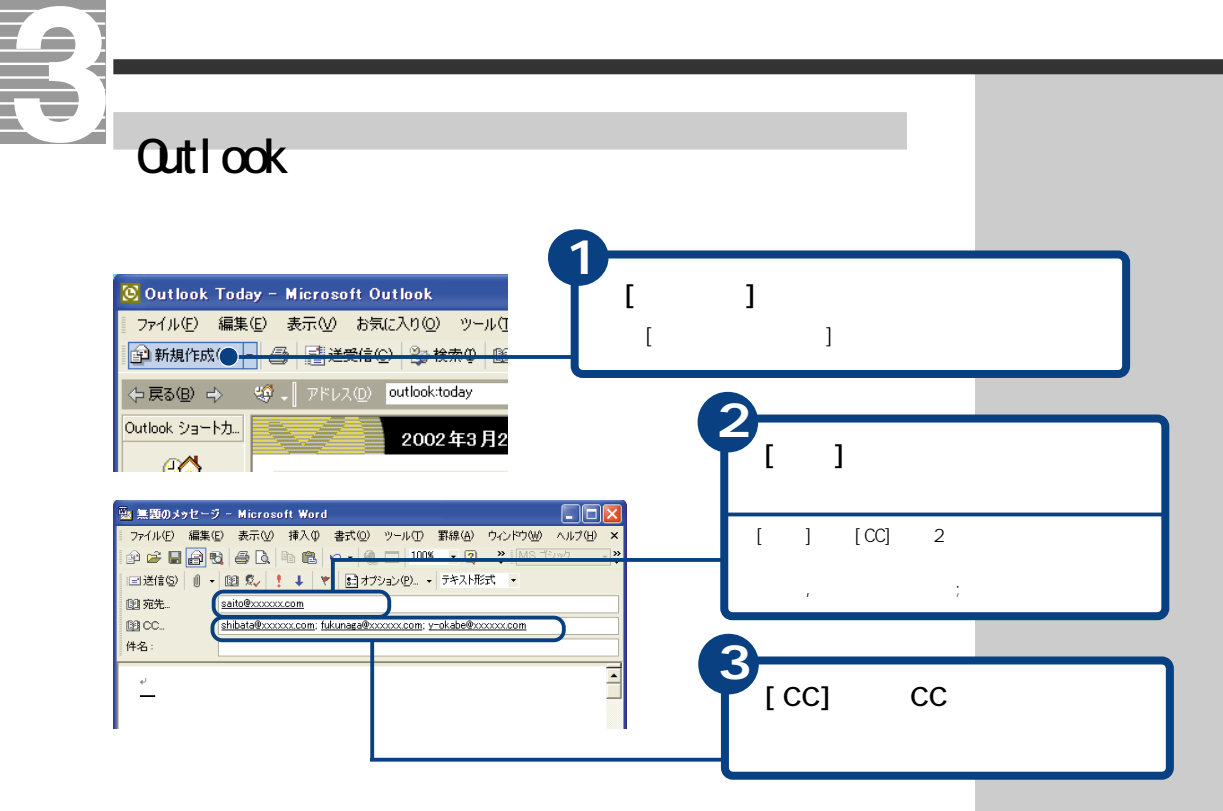

#### $\alpha$ tlook $\alpha$

#### $\alpha$

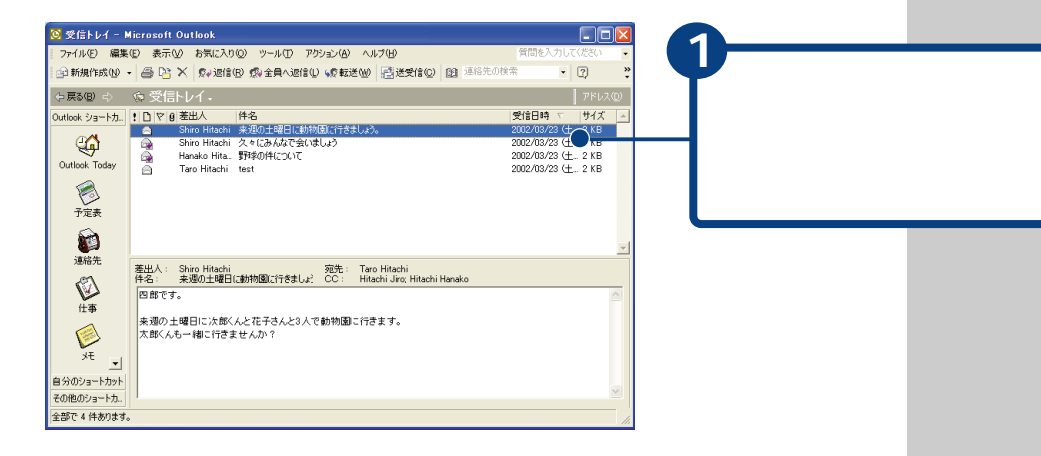

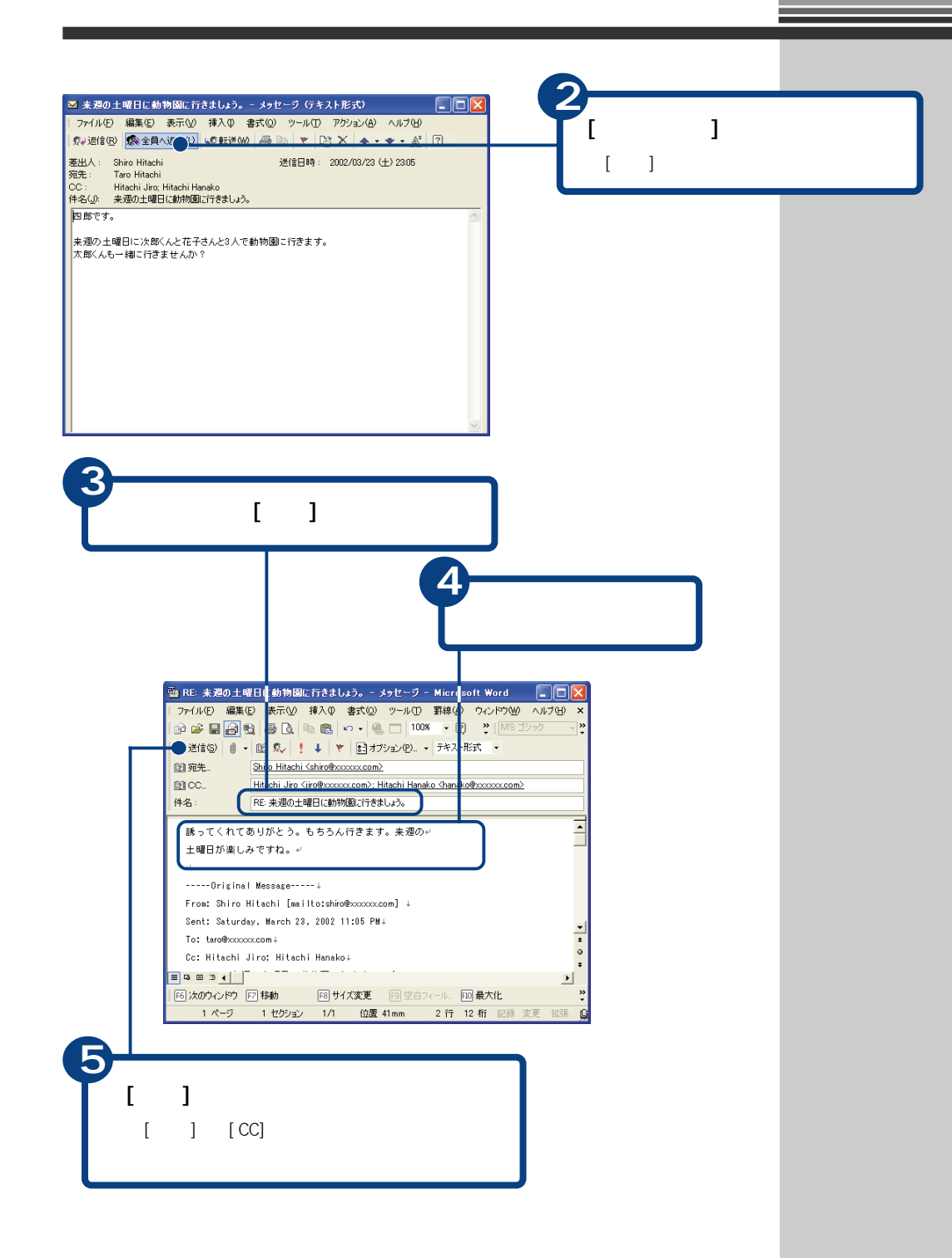

# E Outlook Express

#### $[$   $]$   $[$   $]$   $[$   $]$   $[$   $]$   $[$   $]$   $[$   $]$   $[$   $]$   $[$   $]$   $[$   $]$   $[$   $]$   $[$   $]$   $[$   $]$   $[$   $]$   $[$   $]$   $[$   $]$   $[$   $]$   $[$   $]$   $[$   $]$   $[$   $]$   $[$   $]$   $[$   $]$   $[$   $]$   $[$   $]$   $[$   $]$   $[$   $]$   $[$   $]$   $[$   $]$   $[$

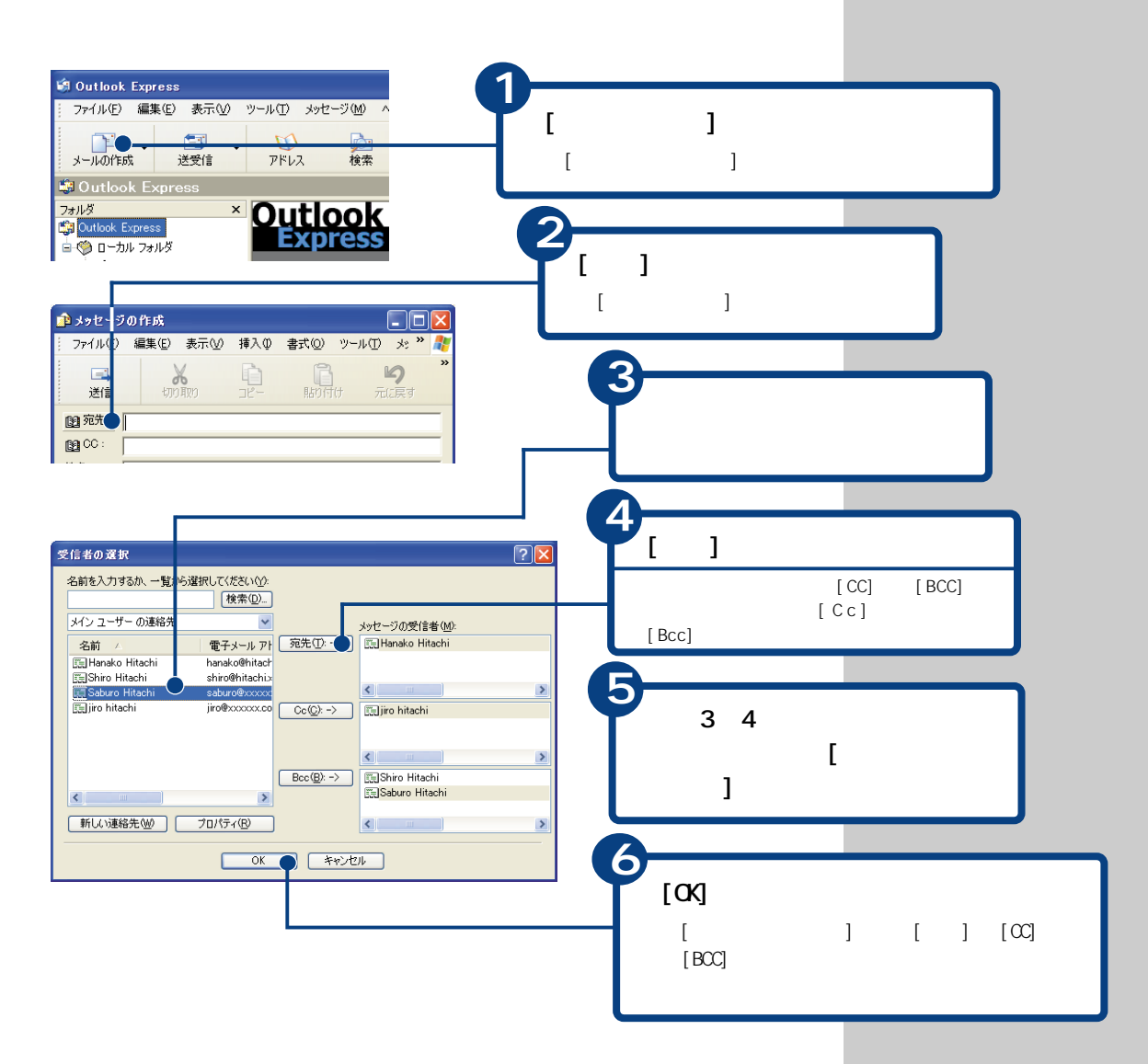
<span id="page-72-0"></span>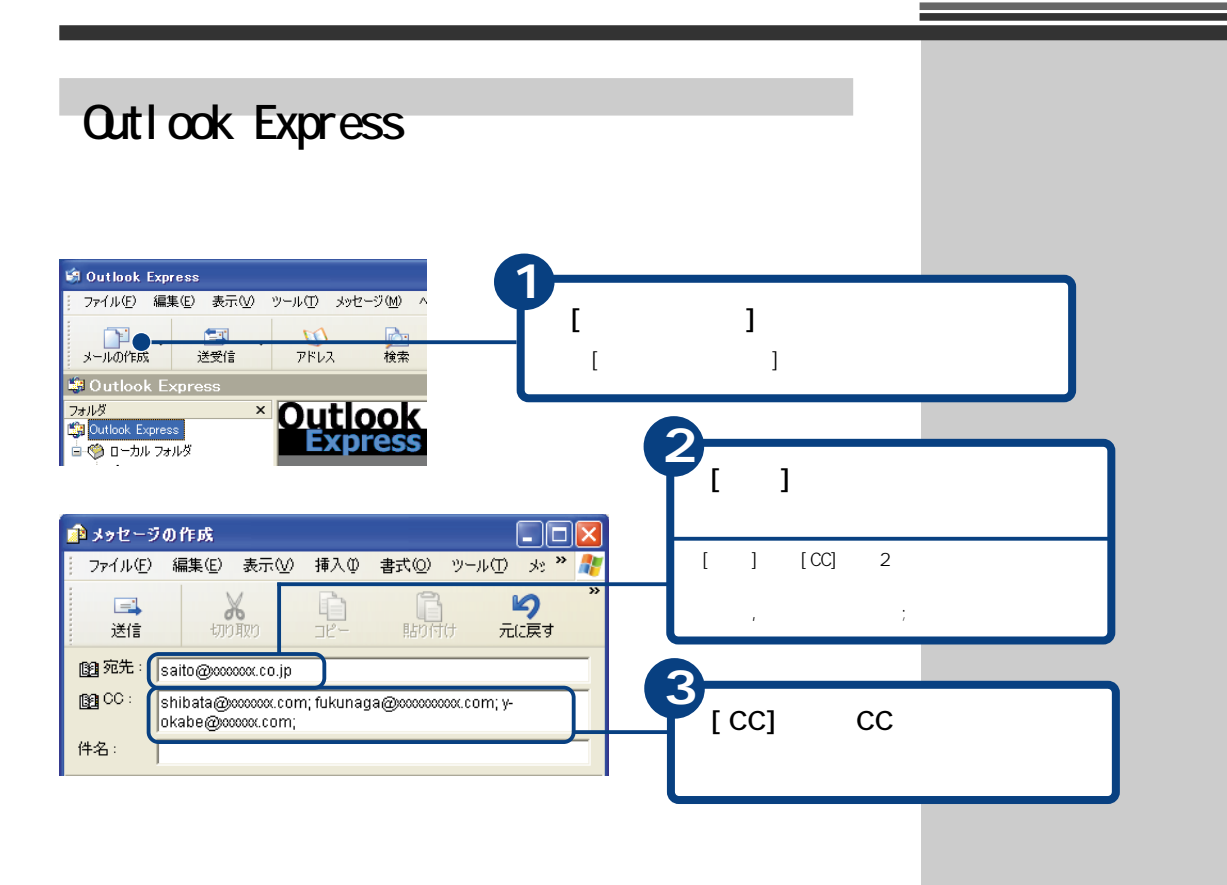

Outlook Express CC

 $\infty$ 

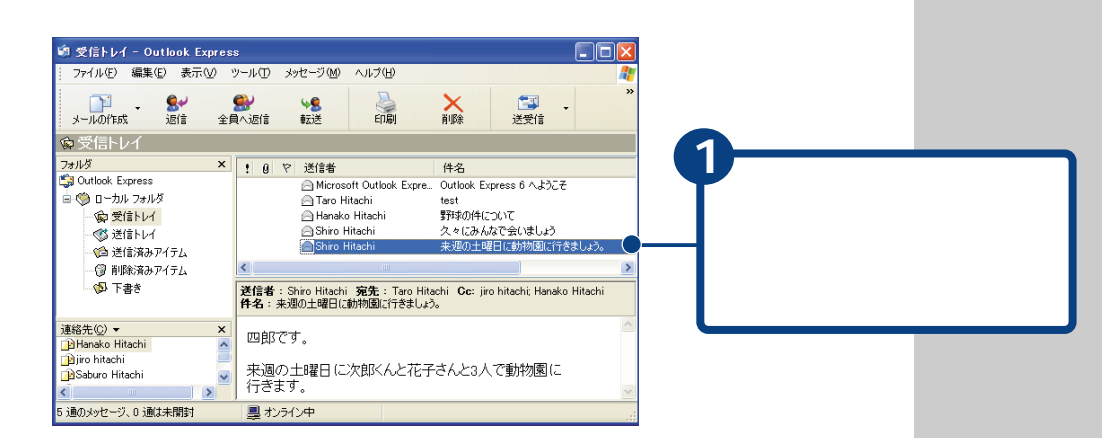

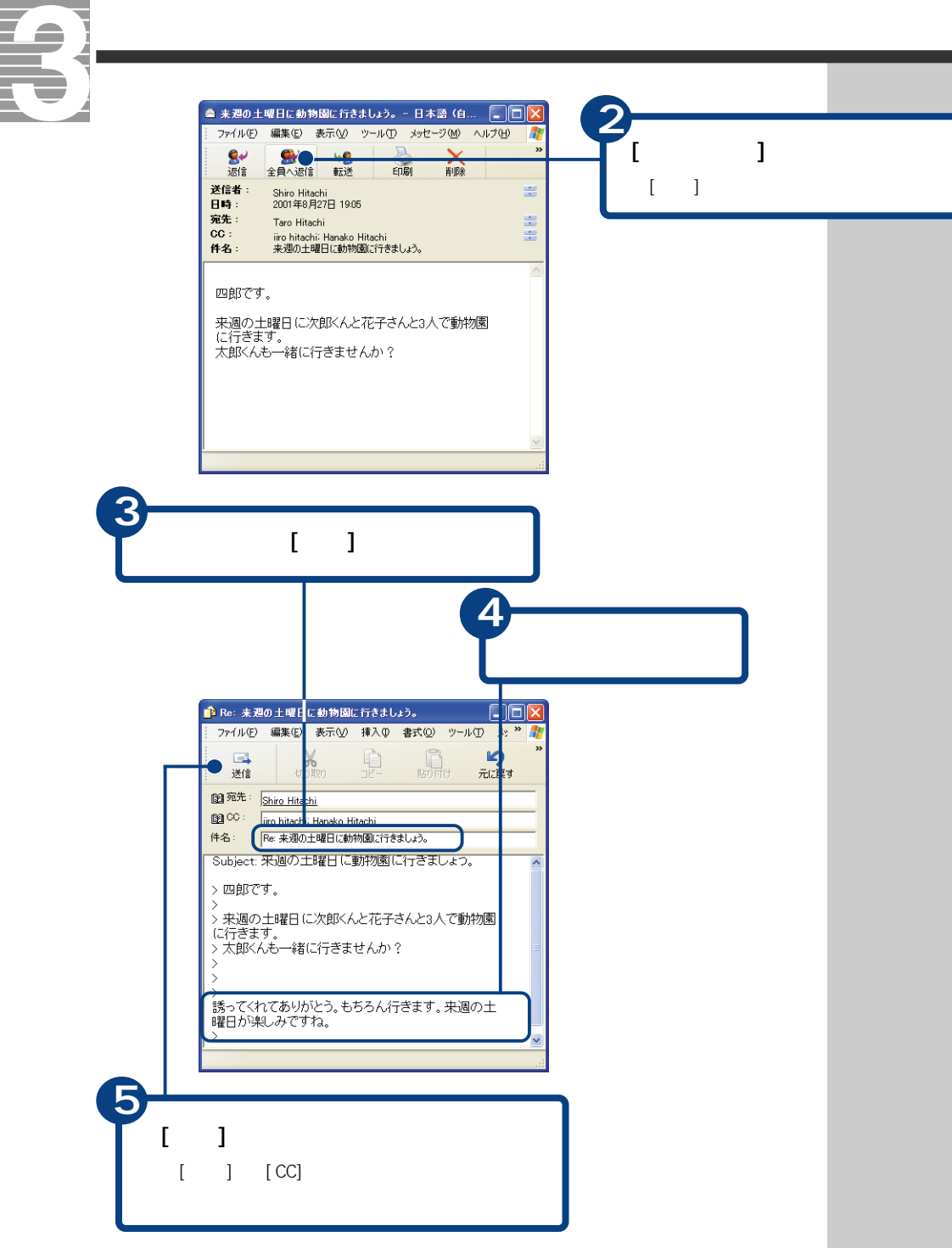

<span id="page-74-0"></span>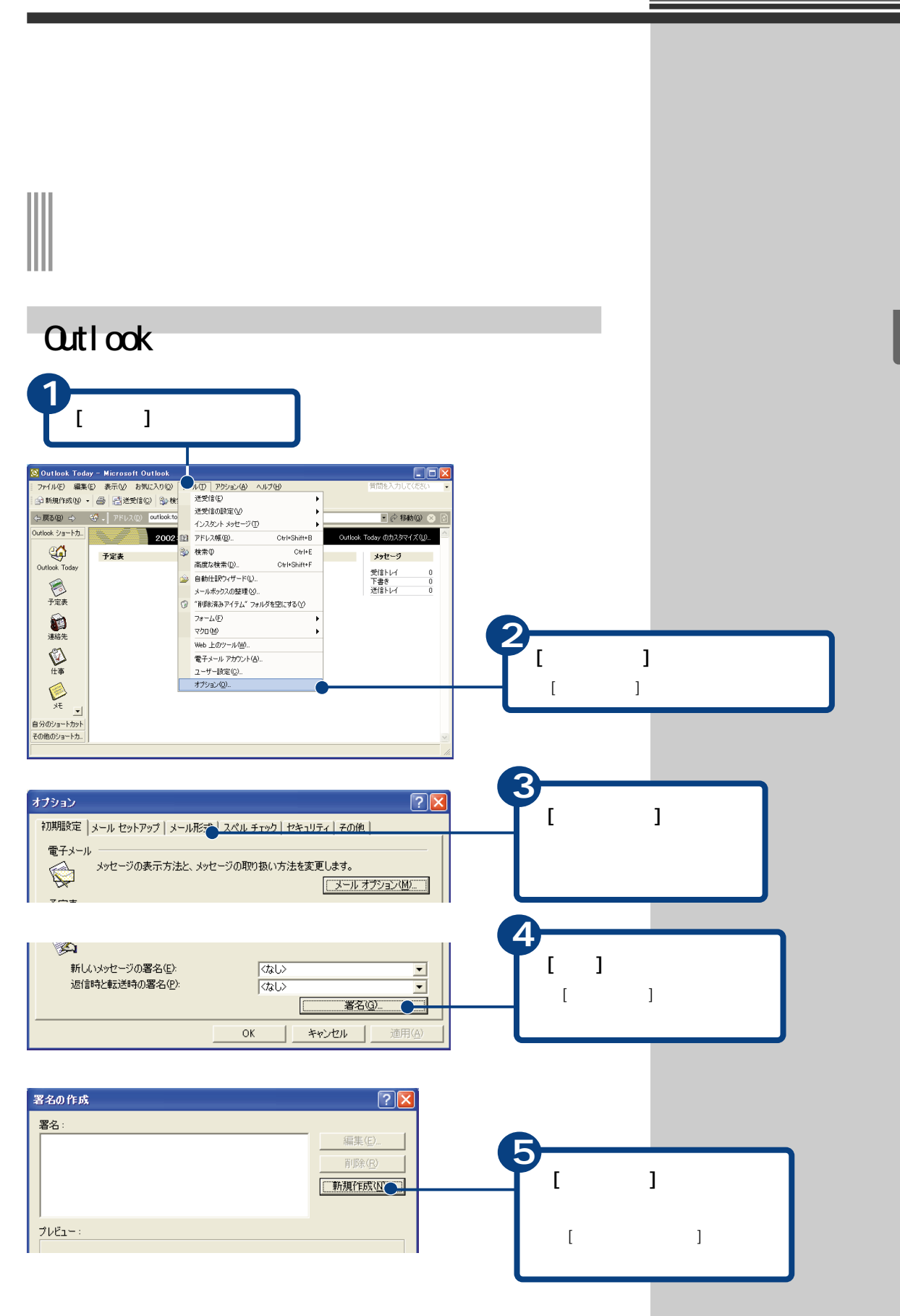

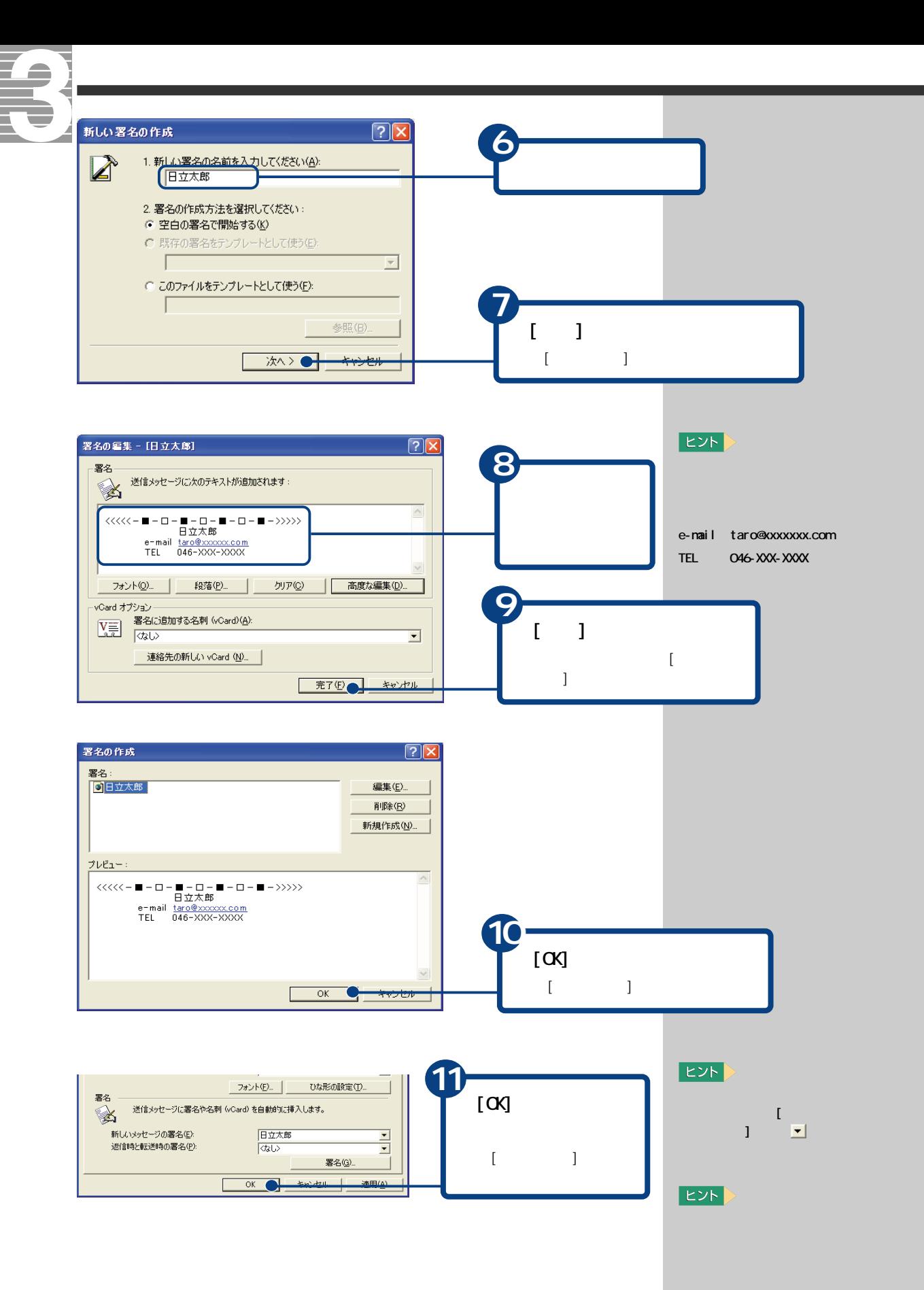

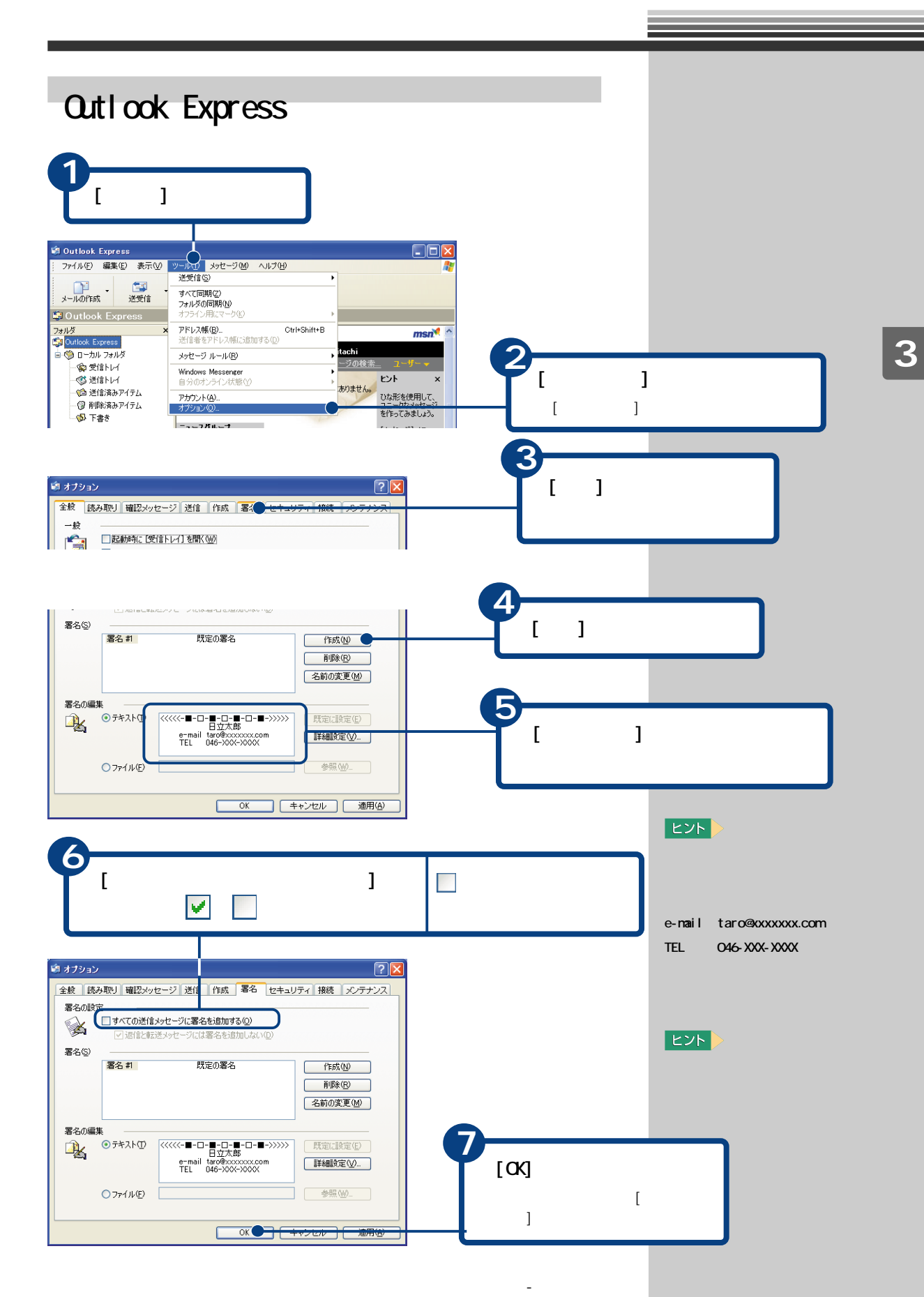

<span id="page-77-0"></span>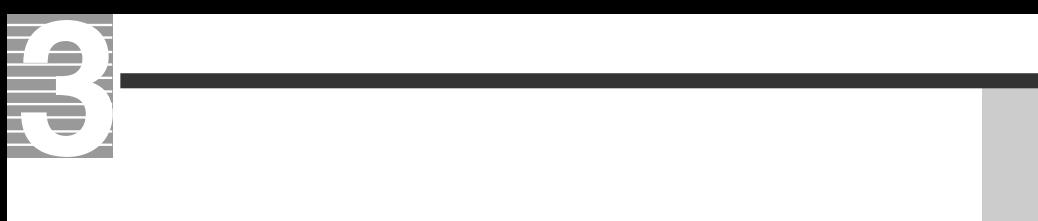

## Outlook

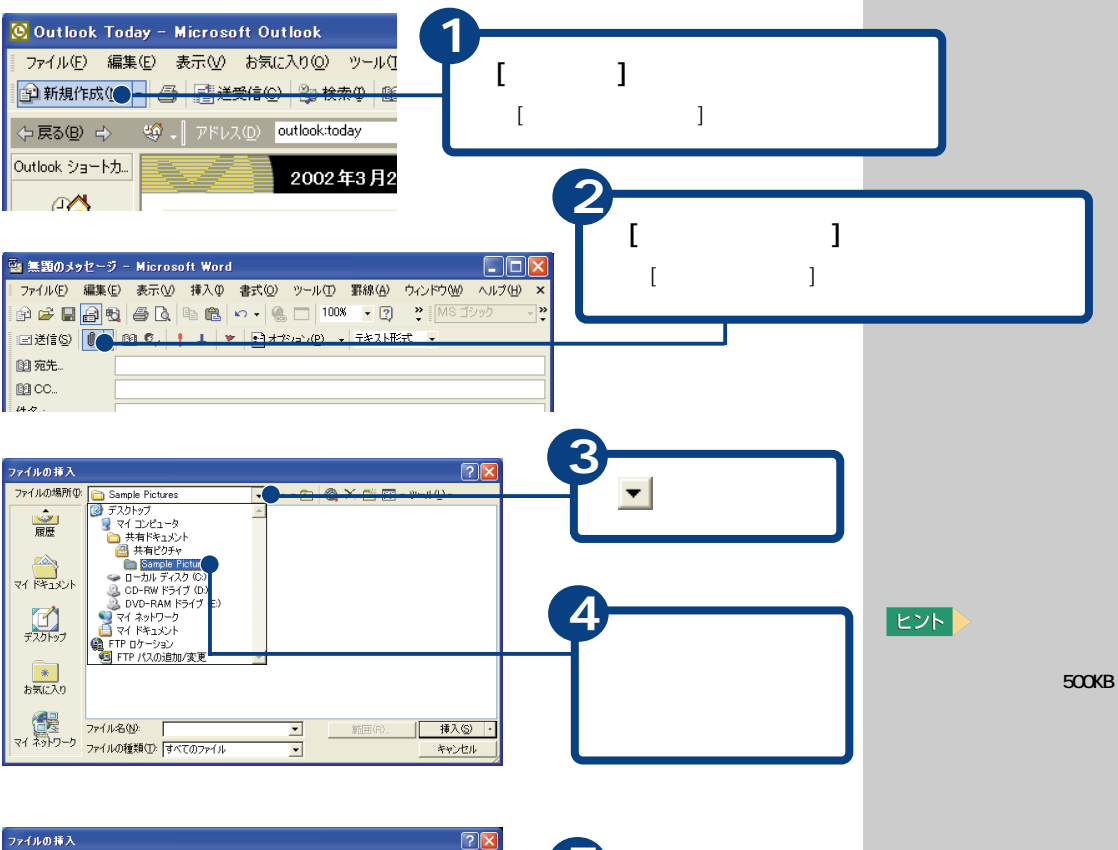

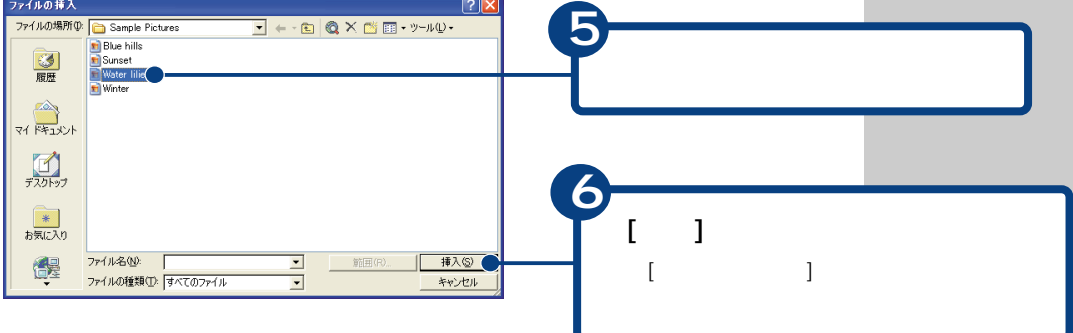

<span id="page-78-0"></span>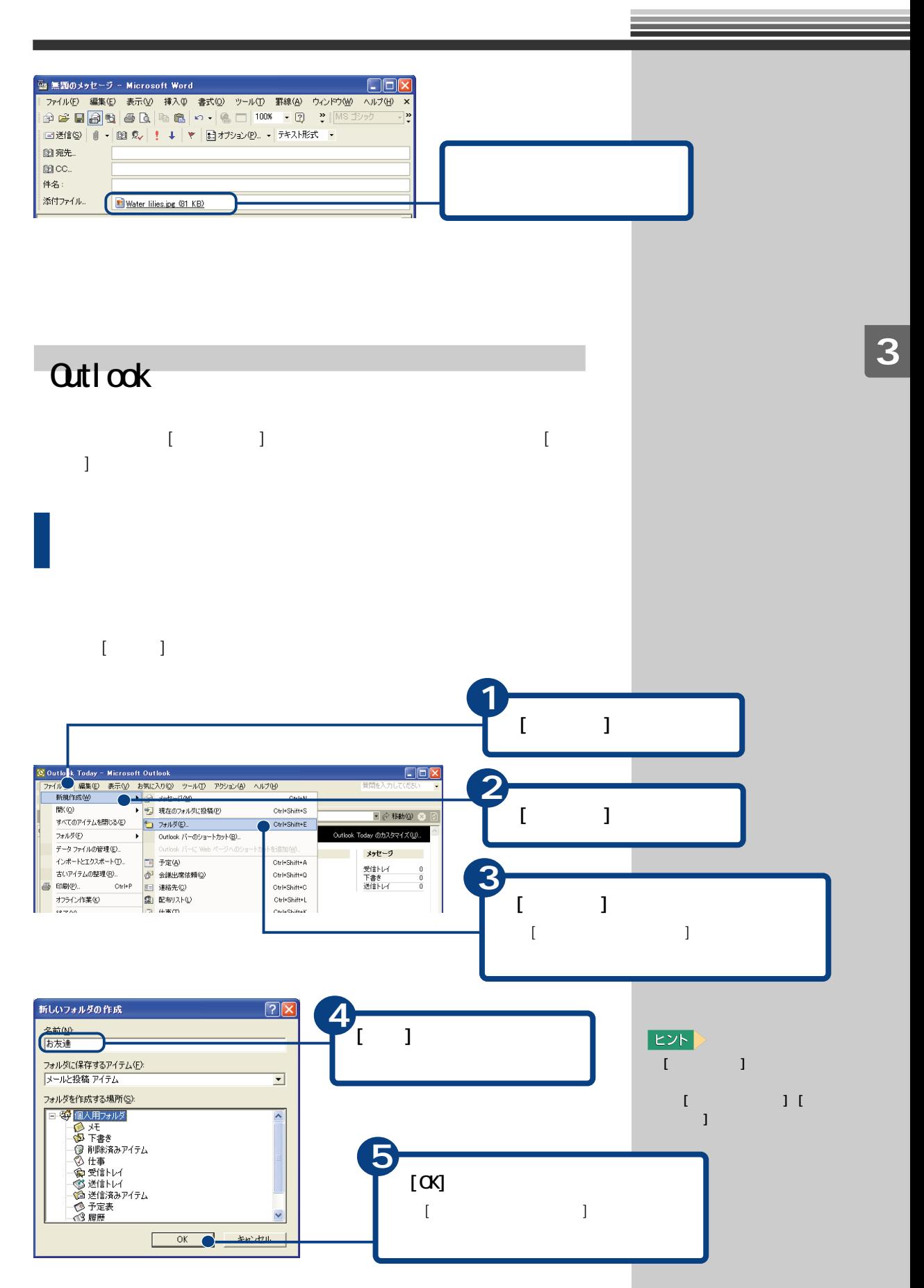

<span id="page-79-0"></span>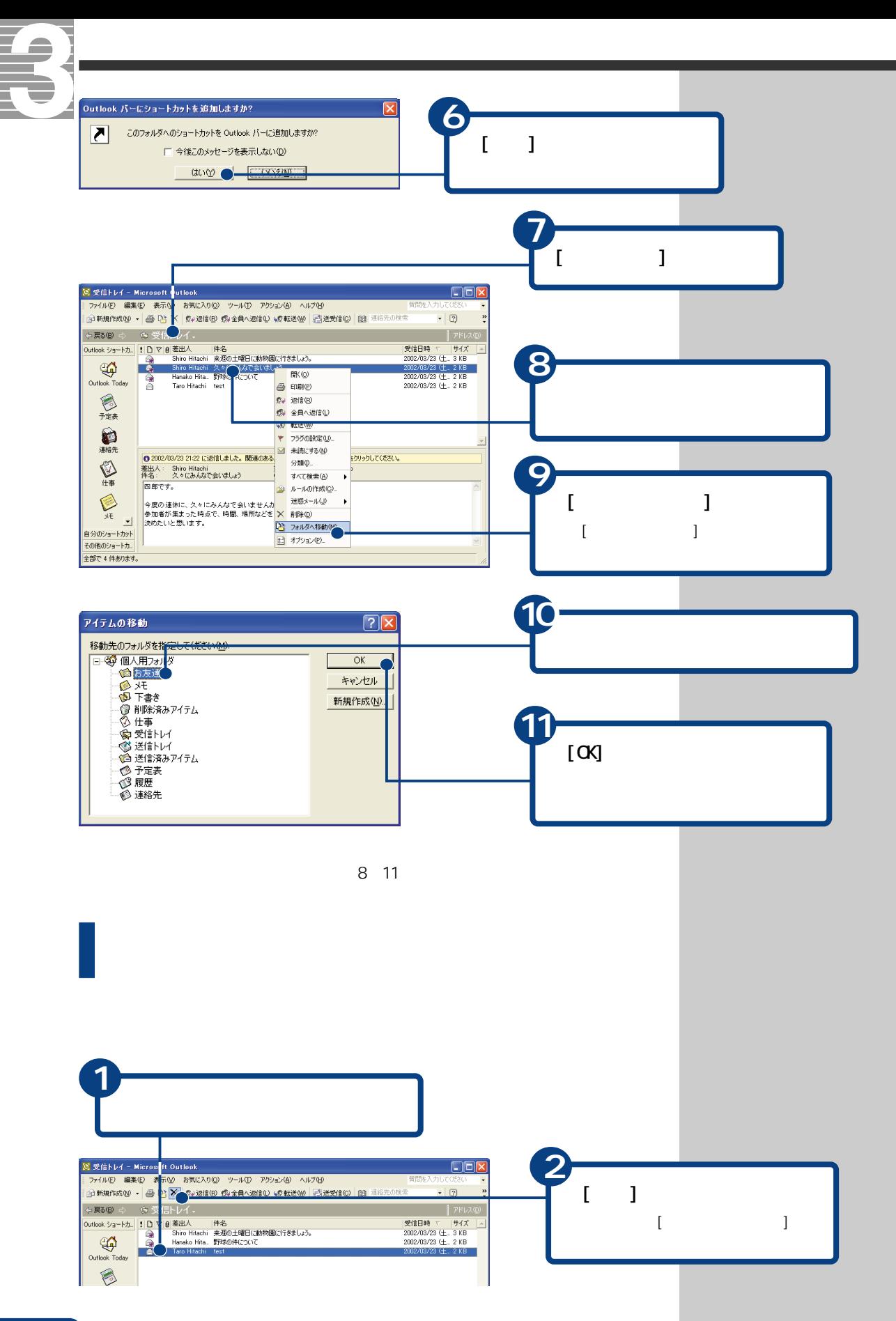

<span id="page-80-0"></span>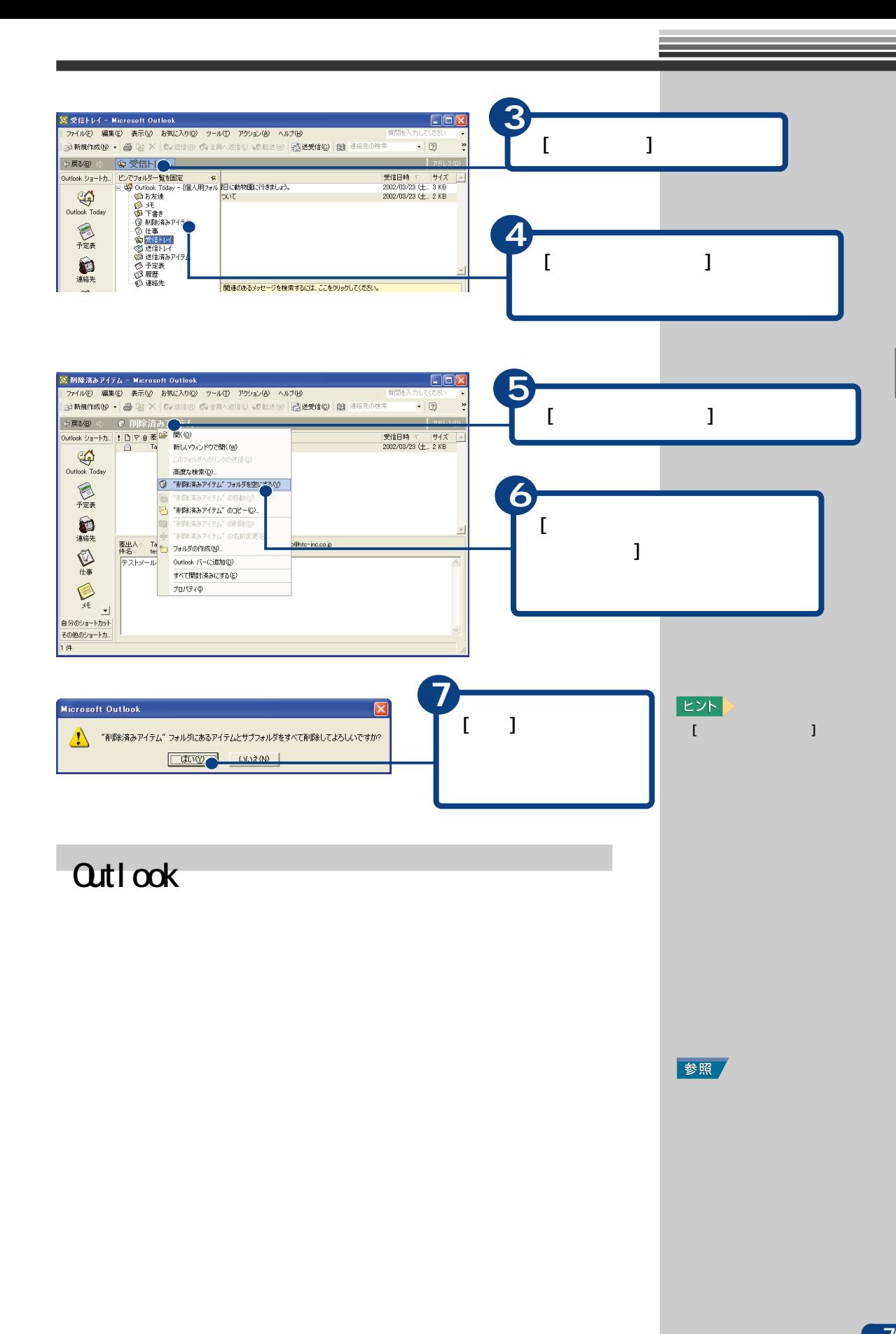

<span id="page-81-0"></span>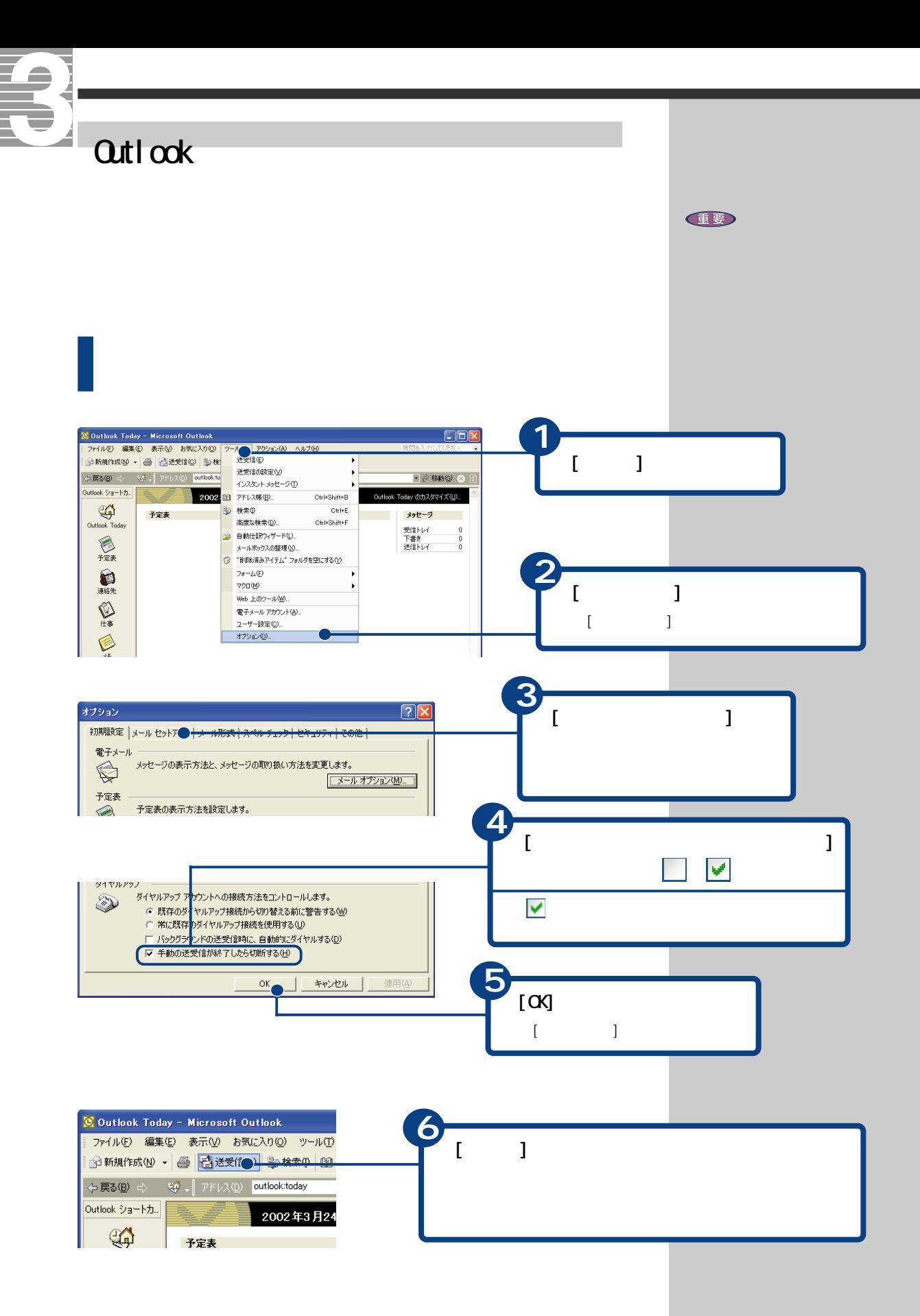

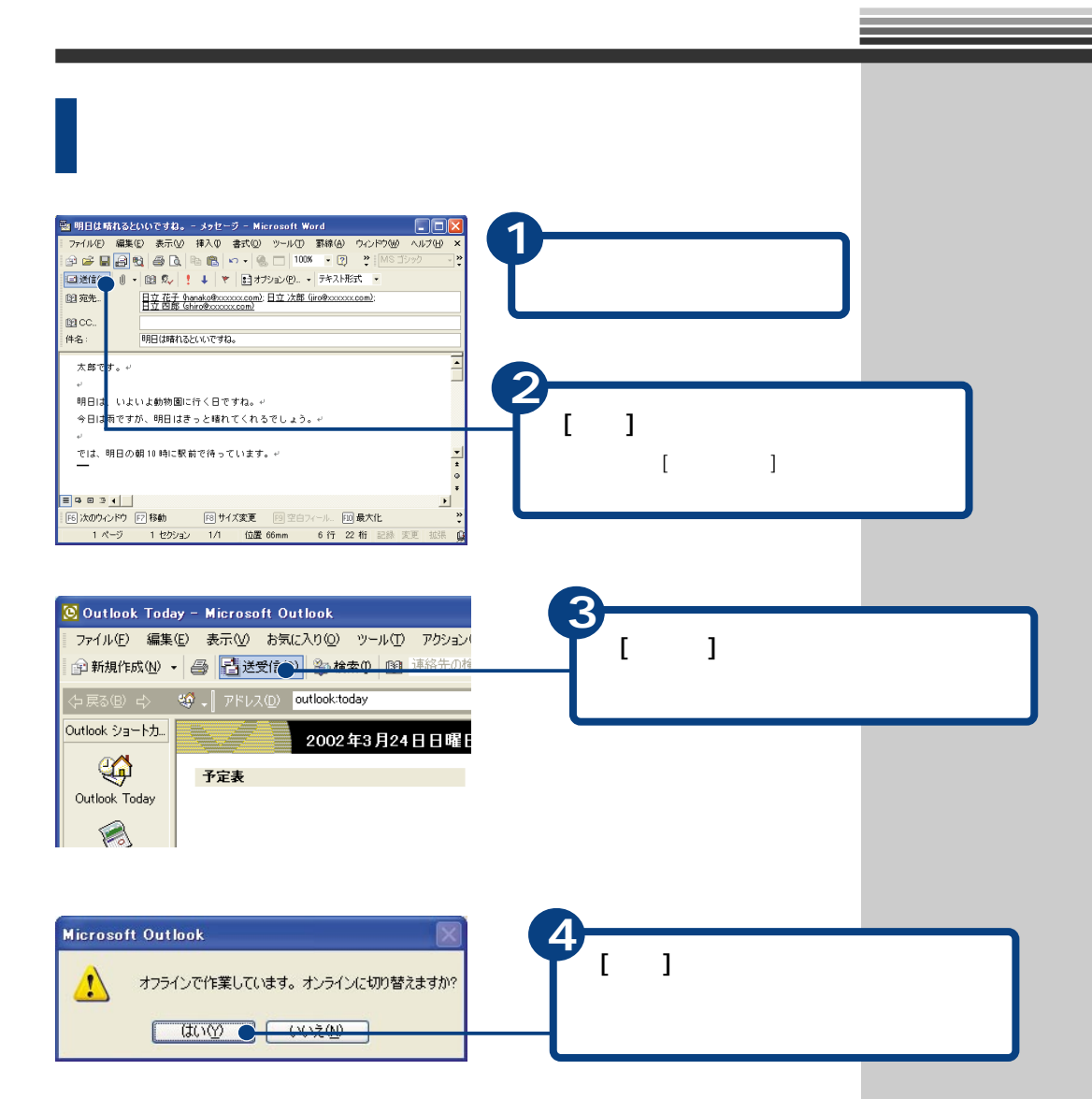

<span id="page-83-0"></span>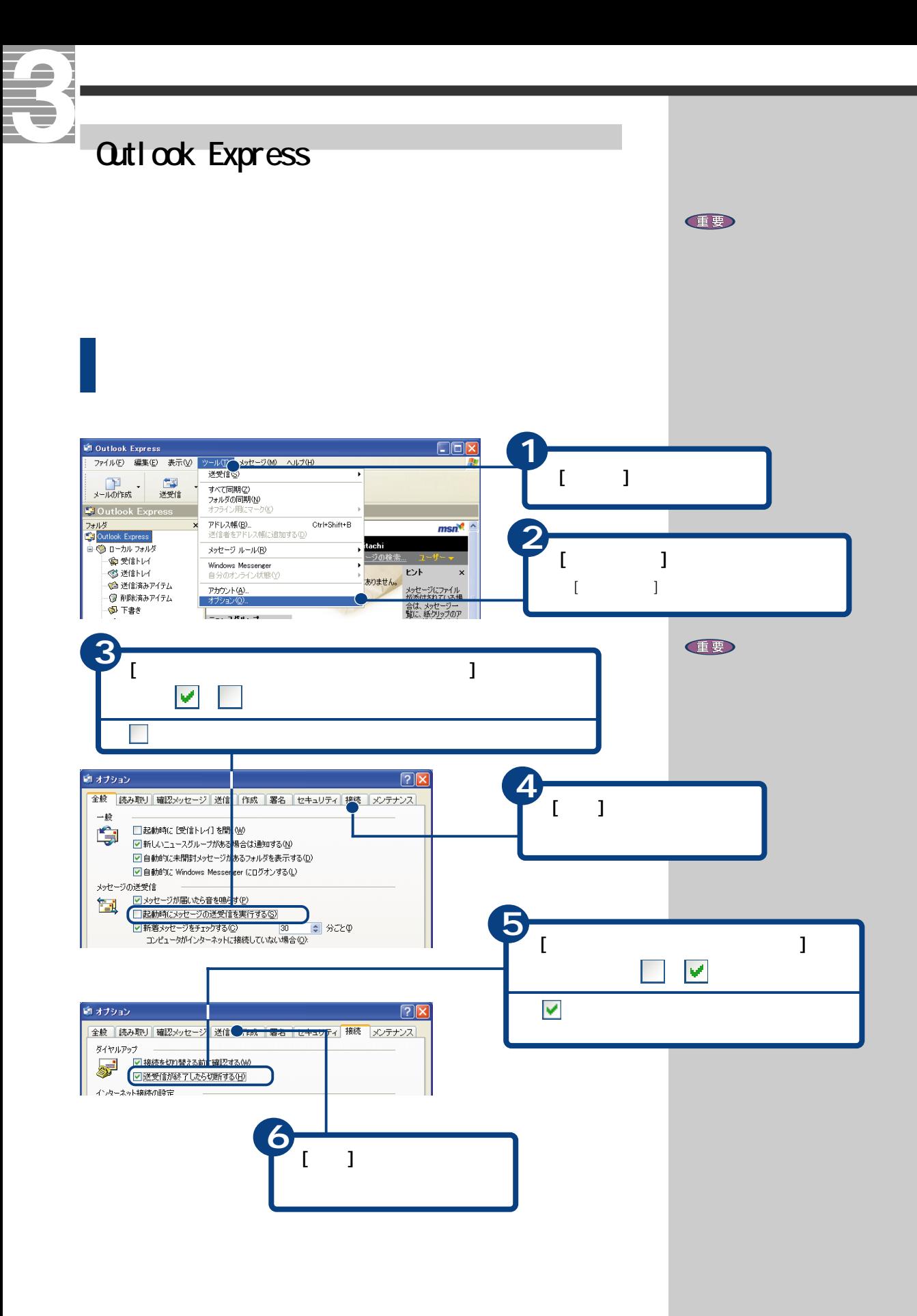

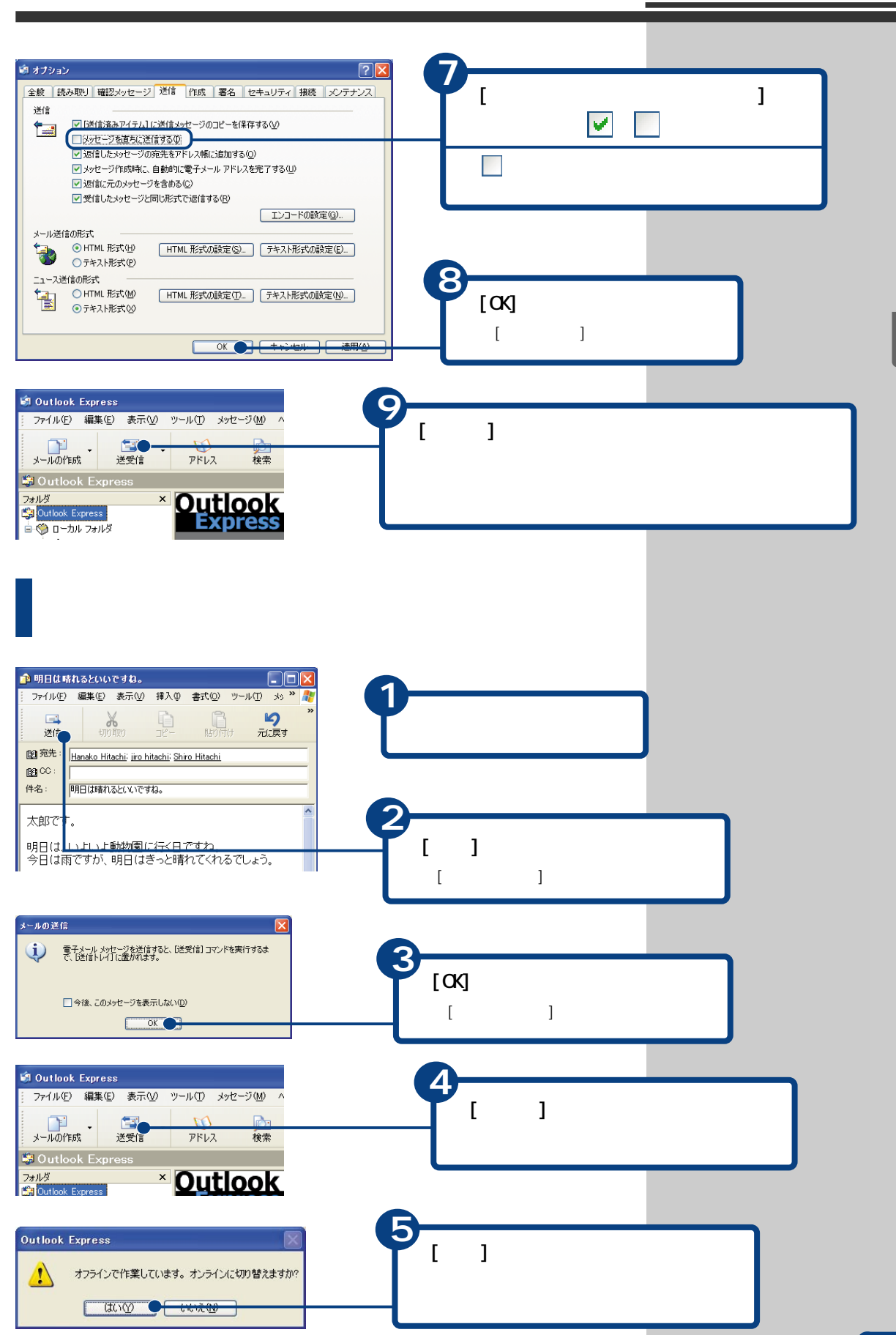

<span id="page-85-0"></span>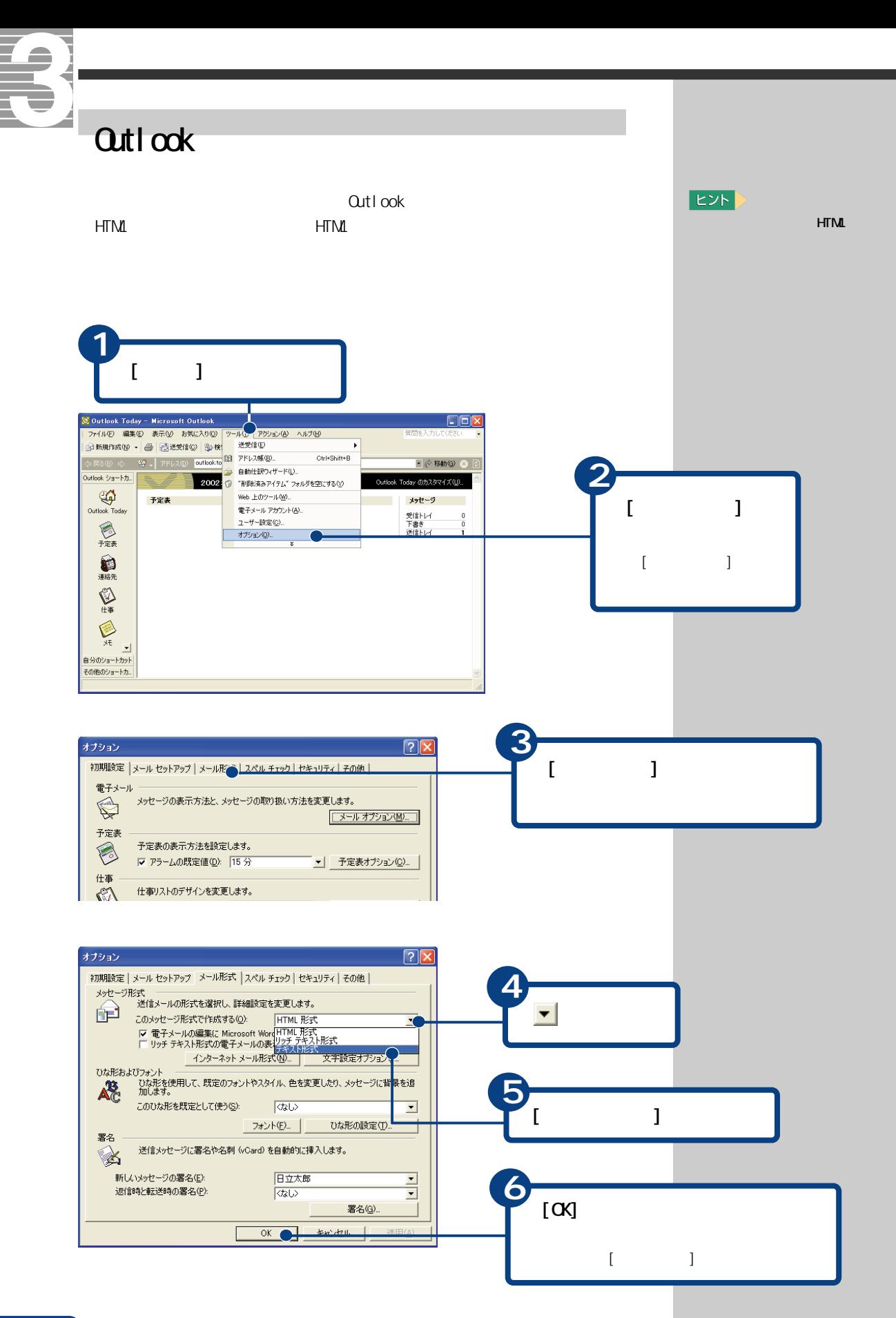

<span id="page-86-0"></span>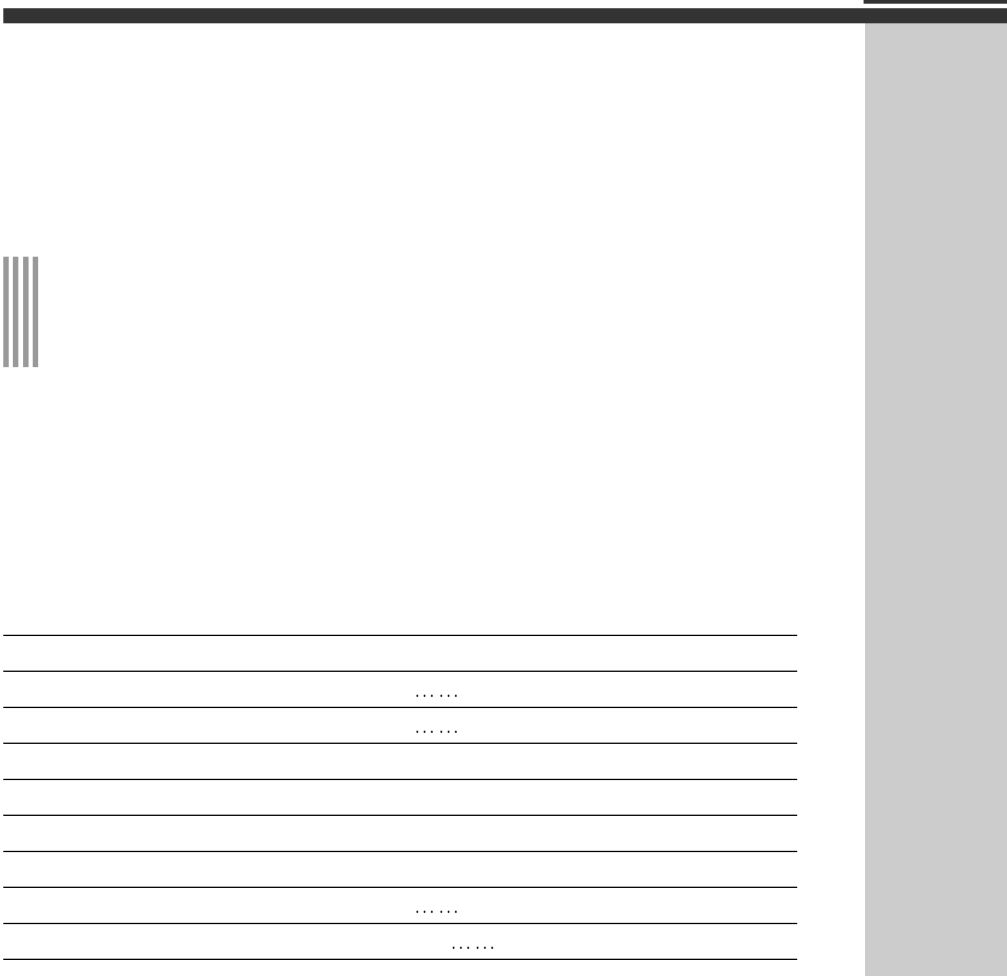

参照

参照

Outlook

Qutlook Express

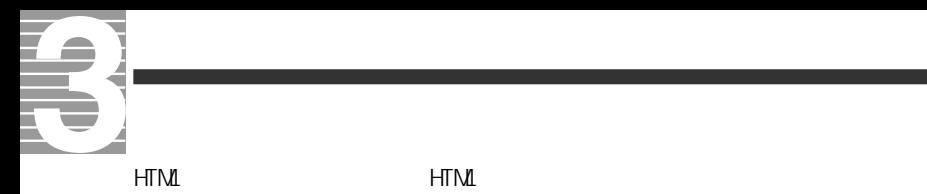

参照

Qutlook

Qutlook Express

 $500KB$ 

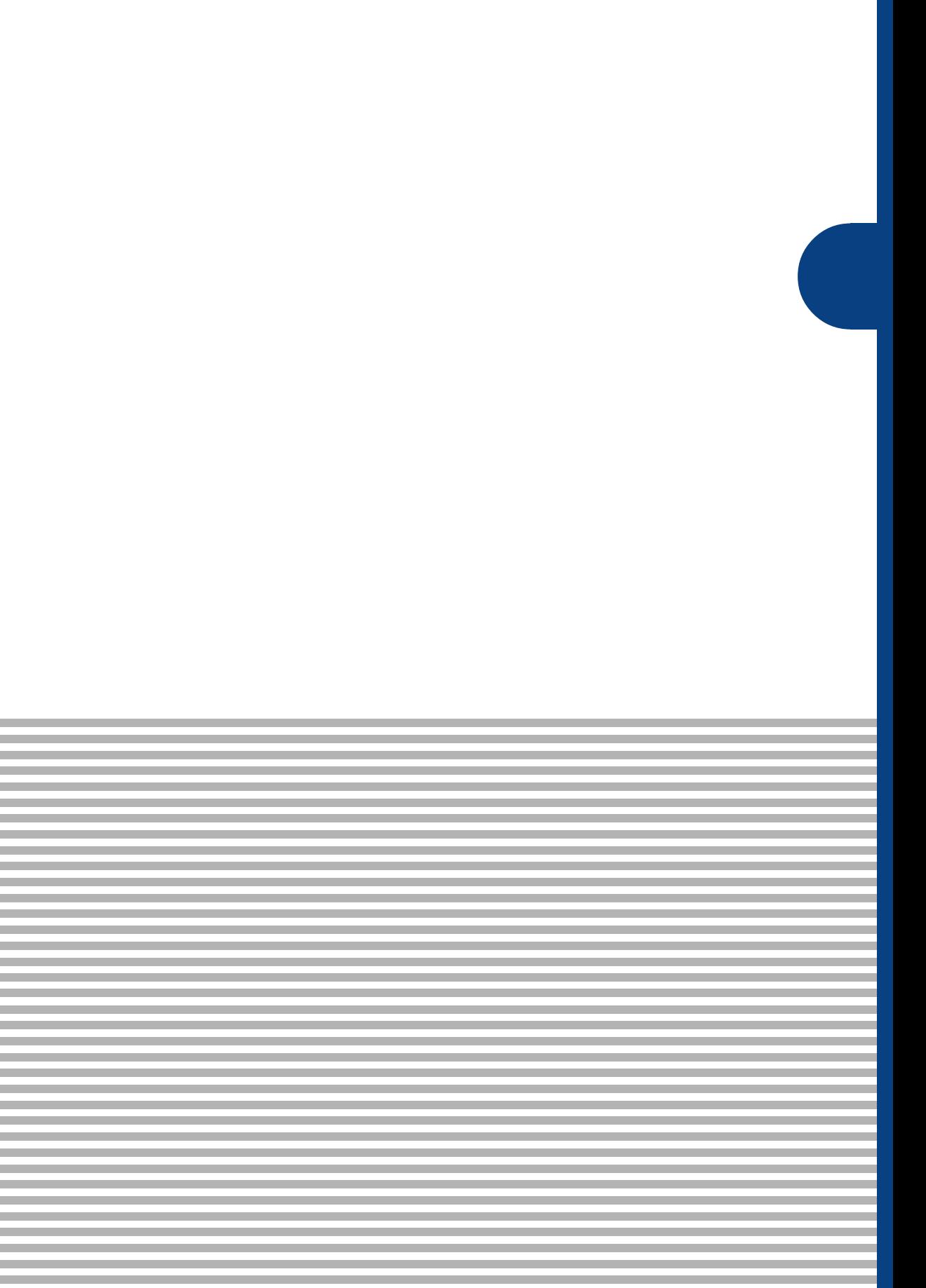

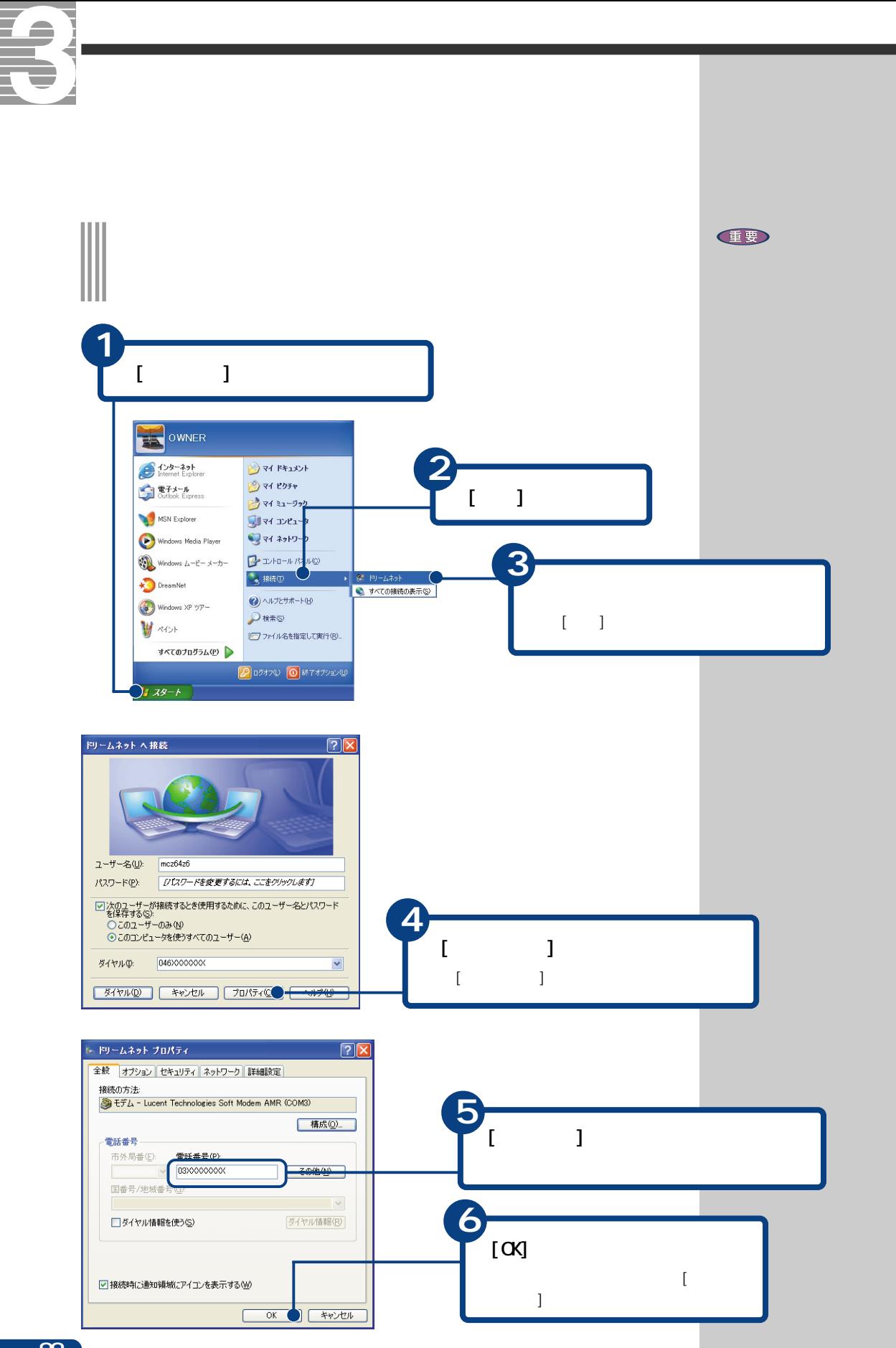

<span id="page-90-0"></span>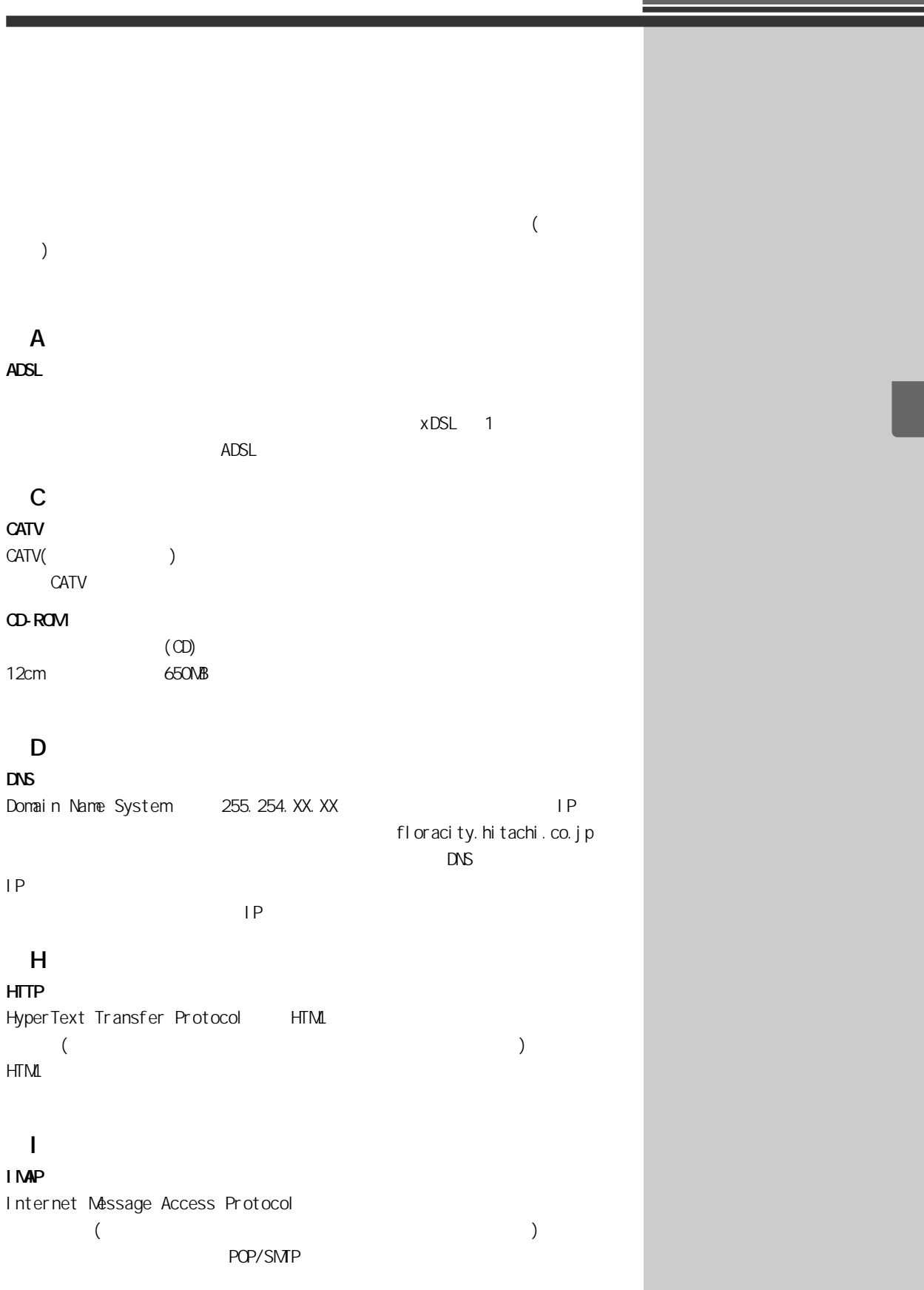

e e

<span id="page-91-0"></span>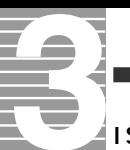

#### ISDN

 $FAX$  $\sim 128$ Kbps

#### ISP

Internet Service Provider(
)

#### ■L

LAN

(Local Area Network)

#### ■O

Outlook

Outlook Express

#### ■P

POP3 Post Office Protocol  $\left(\begin{array}{ccc} 1 & 0 & 0 & 0 \ 0 & 0 & 0 & 0 \end{array}\right)$ 

POP POP2 POP3 3

### ■S

**SMP** Simple Mail Transfer Protocol  $\Gamma$ 

) and  $\lambda$ 

<span id="page-92-0"></span>Windows

(Internet Explorer)

Yahoo!

ADSL しんつうしょく しゅうしょく しゅうしゅうしょく しゅうしゅうしゅうしゅ

500 1kB

 $[1, 1, 1]$ Windows

<span id="page-93-0"></span>T. ŧ

 $2$ 

ISDN

 $LAN$ 

 $\overline{30}$  and  $\overline{10}$ 

 $($ 

 $\overline{S}$  /  $\overline{S}$  /  $\overline{S}$  /

 $\mathsf{P}$ 

の下に設けられたサブ(補助)アドレス。「ポート番号」とも呼ばれる。IPアド

<span id="page-94-0"></span>ハードディスクなどに記録されたデータのまとまりのこと。アイコン(絵文  $)$ 

 $\mathsf{LAN}\phantom{/}\phantom{/}\phantom{/}\phantom{/}\phantom{/}\phantom{/}\phantom{.\phantom{/}\phantom{.\phantom{/}\phantom,-}\phantom{.\phantom{/}\phantom,-}\phantom{.\phantom{/}\phantom,-}\phantom{.\phantom{/}\phantom,-}\phantom{.\phantom{/}\phantom,-}\phantom{.\phantom{/}\phantom,-}\phantom{.\phantom{/}\phantom,-}\phantom{.\phantom{/}\phantom,-}\phantom{.\phantom{.\phantom,-}\phantom{.\phantom,-}\phantom{.\phantom,-}\phantom{.\phantom,-}\phantom{.\phantom,-}\phantom{.\phantom,-}\phantom{.\phantom,-}\phantom{.\phantom,-}\phantom{.\phantom,-}\phantom{.\phantom,-}\phantom$ 

<span id="page-95-0"></span>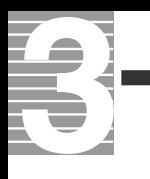

 $\left(\begin{array}{cc} & \\ & \end{array}\right)$ 

[@ 89](#page-90-0) A [ADSL 7](#page-8-0)[, 32](#page-33-0) B [BCC 66](#page-67-0) C CATV 7[, 32](#page-33-0)  $C<sub>c</sub>$  66  $\infty$  68, [71](#page-72-0) [CD-ROM 21](#page-22-0)[, 89](#page-90-0) D [Dream Market Place 47](#page-48-0) H **HTML** 84 [i-Maker for Win 7](#page-8-0) [ISDN 90](#page-91-0) [ISP 90](#page-91-0)  $i \t 7$ L [LAN 7](#page-8-0)[, 32](#page-33-0) M [MS-IME2002 14](#page-15-0) O [Outlook 50](#page-51-0)[, 90](#page-91-0) [Outlook Express 50](#page-51-0), [90](#page-91-0) P [Prius World 39](#page-40-0) R [RE: 58](#page-59-0) [Re: 59](#page-60-0) 19[, 90](#page-91-0)  $\sim$  23 [アットマーク 89](#page-90-0) [宛先 54](#page-55-0)[, 55](#page-56-0), [66](#page-67-0) 41, [90](#page-91-0) [アドレス帳 60](#page-61-0), [67,](#page-68-0) [68,](#page-69-0) [70](#page-71-0) [アプリケーション 39](#page-40-0)[, 90](#page-91-0) 37 10 36[, 45](#page-46-0)[, 91](#page-92-0) 36[, 91](#page-92-0) [インターネット接続 80](#page-81-0), [82](#page-83-0)  $\sim$  36 [インターネットを終了する 38](#page-39-0) 85  $\sim$  The state  $\sim$  19 39 91 10[, 21](#page-22-0)[, 91](#page-92-0) 47, [91](#page-92-0) [画像を保存する 46](#page-47-0)  $14$ 37, [44](#page-45-0) [クリック 8](#page-9-0)[, 91](#page-92-0) [検索 37](#page-38-0)[, 44](#page-45-0) 44, [91](#page-92-0) 件名 [54](#page-55-0)[, 55](#page-56-0), [85](#page-86-0)

> 8[, 90](#page-91-0) アカウント名 [31](#page-32-0)

I

85, [91](#page-92-0) [サイズ 76](#page-77-0)[, 91](#page-92-0) [再セットアップ 23](#page-24-0)[, 91](#page-92-0) [受信 56](#page-57-0)[, 76](#page-77-0)  $\overline{57}$ [受信メールサーバー 30](#page-31-0)[, 56](#page-57-0)[, 57](#page-58-0) 署名 [73](#page-74-0)[, 85](#page-86-0) [\[スタート\]ボタン 10](#page-11-0)[, 26](#page-27-0)[, 91](#page-92-0)  $14, 44, 91$  $14, 44, 91$  $14, 44, 91$ [全角 15](#page-16-0)[, 85](#page-86-0)[, 92](#page-93-0) [送信 54](#page-55-0)  $\sim$  30 [ダイヤルアップルーター 7](#page-8-0), [32](#page-33-0) 8, [92](#page-93-0) [チェーンメール 85](#page-86-0)[, 92](#page-93-0) [テキスト形式 84](#page-85-0) [添付 76](#page-77-0)[, 85](#page-86-0)[, 92](#page-93-0) 電話代を節約[する 80](#page-81-0)[, 82](#page-83-0) [トーン 8](#page-9-0), [92](#page-93-0) [特殊文字 85](#page-86-0)[, 92](#page-93-0) [ドラッグ 92](#page-93-0) [ドラッグアンドドロップ 43](#page-44-0) [ドリームネット 8,](#page-9-0) [19](#page-20-0) 14 [パスワード 22](#page-23-0) パソコン 1[, 92](#page-93-0) [パルス 8](#page-9-0), [92](#page-93-0) [半角カタカナ 85,](#page-86-0) [93](#page-94-0) [半角数字 15](#page-16-0)[, 93](#page-94-0) 表示名 [30](#page-31-0)[, 60](#page-61-0)[, 63](#page-64-0) [ファイル 76](#page-77-0)[, 85,](#page-86-0) [93](#page-94-0) [フォルダー 77,](#page-78-0) [93](#page-94-0) [複数の人にメールを送る 66](#page-67-0) [プロバイダー 7](#page-8-0), [21,](#page-22-0) [93](#page-94-0) [返信 58](#page-59-0)[, 68](#page-69-0)[, 71](#page-72-0) 39[, 45](#page-46-0)[, 93](#page-94-0) 本[文 54](#page-55-0)[, 55](#page-56-0) [マウスカーソル 93](#page-94-0) 14[, 40](#page-41-0) 46, [93](#page-94-0) 50[, 76](#page-77-0)[, 94](#page-95-0) 13, [54,](#page-55-0) [55,](#page-56-0) [94](#page-95-0)  $-50$ [メールのマナー 85](#page-86-0) [メールマガジン 79](#page-80-0)[, 94](#page-95-0) [メールを削除する 78](#page-79-0) [メールを終了する 51](#page-52-0)[, 53](#page-54-0) [メールを整理する 77](#page-78-0) [メールを分類する 77](#page-78-0) 56, [57](#page-58-0) [文字 13](#page-14-0)[, 85](#page-86-0) 85[, 94](#page-95-0)  $6$  $\overline{\phantom{a}}$ [リンク 40](#page-41-0)[, 94](#page-95-0) 8, [39](#page-40-0)

 $1.$  $2 \left( \frac{1}{2} \right)$  $3.$ 4.  $\frac{3}{3}$ 

the control of the control of the control of the control of the control of the control of the control of the control of the control of the control of the control of the control of the control of the control of the control

2002 4

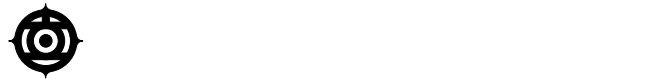

243-0435 810

TEL:0120-8855-96

Copyright© Hitachi, Ltd. 2002. All rights reserved.

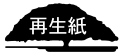

**PR0C731PO-1**

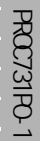

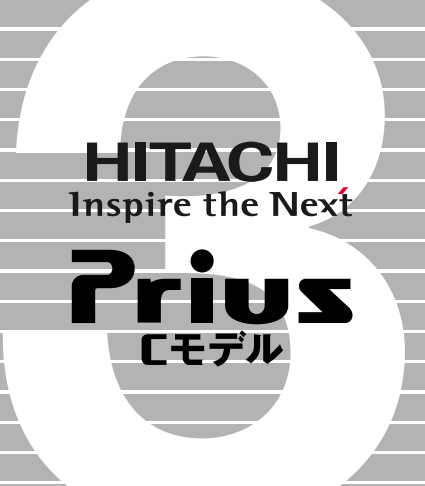